# **Aquaforest**

## Autobahn DX Reference Guide

Version 4.0

March 2016

© Copyright 2005-2016 Aquaforest Limited

http://www.aguaforest.com/

### **CONTENTS**

| 1                                                                               | PRODU                                                                                                    | JCT OVERVIEW AND CONCEPTS                                                                                                    | 4                                                  |
|---------------------------------------------------------------------------------|----------------------------------------------------------------------------------------------------|----------------------------------------------------------------------------------------------------|----------------------------------------------------|
| 1.1                                                                             | OVE                                                                                                    | RVIEW                                                                                                    | 4                                                  |
| 2                                                                               | AUTOI                                                                                                    | BAHN DX ARCHITECTURE AND CONCEPTS                                                                                                    | е                                                  |
| 2.1                                                                             | Auto                                                                                                    | DBAHN WINDOWS SERVICE                                                                                                    | 6                                                  |
| 2.2                                                                             | XML                                                                                                    | JOB DEFINITION FILES                                                                                                    | б                                                  |
| 2.3                                                                             | Auto                                                                                                    | DBAHN ADMINISTRATION                                                                                                    | 7                                                  |
| 2.                                                                              | 3.1                                                                                                    | Quick Job                                                                                                    | 7                                                  |
| 2.                                                                              | 3.2                                                                                                    | Job Manager                                                                                                    | 7                                                  |
| 2.                                                                              | 3.3                                                                                                    | Designer                                                                                                    | 7                                                  |
| 2.                                                                              | 3.4                                                                                                    | Monitor                                                                                                    | 7                                                  |
| 2.4                                                                             | Doc                                                                                                    | JMENT DIRECTORIES                                                                                                    | 7                                                  |
| 2.5                                                                             |                                                                                                    | JMENT PROCESSING                                                                                                    |                                                    |
| 2.6                                                                             | Job 9                                                                                                    | TATUS                                                                                                    | 7                                                  |
| 2.7                                                                             | Auto                                                                                                    | DBAHN DX .NET JOB API                                                                                                    | 7                                                  |
| 2.8                                                                             | Mul                                                                                                    | TI-CORE/CPU SUPPORT                                                                                                    | 7                                                  |
| 2.9                                                                             |                                                                                                    | Access Permissions                                                                                                    |                                                    |
| 2.10                                                                            |                                                                                                    | Name Length                                                                                                    |                                                    |
| 2.                                                                              | 10.1                                                                                                    | File Name Length - UNC Paths                                                                                                    |                                                    |
| 2.                                                                              | 10.2                                                                                                    | File Name Length – Autobahn DX Working Folder Paths                                                                                                    | ٤                                                  |
| 3                                                                               | INSTA                                                                                                    | LATION AND LICENSING                                                                                                    | 9                                                  |
| 3.1                                                                             |                                                                                                    | EM REQUIREMENTS                                                                                                    |                                                    |
| 3.2                                                                             |                                                                                                    | DUCT LICENSING                                                                                                    |                                                    |
| 3.3                                                                             |                                                                                                    | RING LICENSING                                                                                                    |                                                    |
|                                                                                 |                                                                                                    |                                                                                                    |                                                    |
| 4                                                                               | AUTO                                                                                                    | BAHN DX QUICK START                                                                                                    | 11                                                 |
|                                                                                 |                                                                                                    |                                                                                                    |                                                    |
| 5                                                                               | USING                                                                                                    | THE QUICK JOB TAB                                                                                                    | 14                                                 |
|                                                                                 | USING                                                                                                    | THE QUICK JOB TAB                                                                                                    |                                                    |
| 5.                                                                              |                                                                                                    |                                                                                                    | 14                                                 |
| 5.<br>5.                                                                        | 1.1                                                                                                    | Job Definition Section                                                                                                    | 14                                                 |
| 5.<br>5.<br>5.                                                                  | 1.1<br>1.2                                                                                                    | Job Definition Section OCR Options Section                                                                                                    | 14<br>16                                           |
| 5.<br>5.<br>5.<br>5.                                                            | 1.1<br>1.2<br>1.3                                                                                                    | Job Definition Section  OCR Options Section  OCR PDF Options Section                                                                                                    | 14<br>16<br>16                                     |
| 5.<br>5.<br>5.<br>5.                                                            | 1.1<br>1.2<br>1.3<br>1.4                                                                                                    | Job Definition Section  OCR Options Section  OCR PDF Options Section  PDF to TIFF Options Section                                                                                                    | 14<br>16<br>17                                     |
| 5.<br>5.<br>5.<br>5.<br>5.                                                      | 1.1<br>1.2<br>1.3<br>1.4<br>1.5                                                                                                    | Job Definition Section  OCR Options Section  OCR PDF Options Section  PDF to TIFF Options Section  Split Options Section                                                                                                    | 14<br>16<br>17<br>17                               |
| 5.<br>5.<br>5.<br>5.<br>5.<br>5.                                                | 1.1<br>1.2<br>1.3<br>1.4<br>1.5<br>1.6<br>1.7                                                                                       | Job Definition Section  OCR Options Section  OCR PDF Options Section  PDF to TIFF Options Section  Split Options Section  Other Options Section  Barcode Options  Task Log Section                                                                                                    | 14<br>16<br>17<br>18<br>18                         |
| 5.<br>5.<br>5.<br>5.<br>5.<br>5.                                                | 1.1<br>1.2<br>1.3<br>1.4<br>1.5<br>1.6<br>1.7                                                                                       | Job Definition Section  OCR Options Section  OCR PDF Options Section  PDF to TIFF Options Section  Split Options Section  Other Options Section  Barcode Options                                                                                                    | 14<br>16<br>17<br>18<br>18                         |
| 5.<br>5.<br>5.<br>5.<br>5.<br>5.<br>5.                                          | 1.1<br>1.2<br>1.3<br>1.4<br>1.5<br>1.6<br>1.7                                                                                       | Job Definition Section  OCR Options Section  OCR PDF Options Section  PDF to TIFF Options Section  Split Options Section  Other Options Section  Barcode Options  Task Log Section                                                                                                    | 14<br>16<br>17<br>18<br>18                         |
| 5.<br>5.<br>5.<br>5.<br>5.<br>5.<br>5.                                          | 1.1<br>1.2<br>1.3<br>1.4<br>1.5<br>1.6<br>1.7<br>1.8<br>SECU<br>2.1                                                                 | Job Definition Section                                                                                                    | 14<br>16<br>17<br>18<br>18<br>19                   |
| 5.<br>5.<br>5.<br>5.<br>5.<br>5.<br>5.<br>5.                                    | 1.1<br>1.2<br>1.3<br>1.4<br>1.5<br>1.6<br>1.7<br>1.8<br>SECU<br>2.1                                                                 | Job Definition Section                                                                                                    | 14<br>16<br>17<br>18<br>19<br>20                   |
| 5.<br>5.<br>5.<br>5.<br>5.<br>5.<br>5.<br>5.<br>5.<br>5.<br>5.<br>5.<br>5.<br>5 | 1.1<br>1.2<br>1.3<br>1.4<br>1.5<br>1.6<br>1.7<br>1.8<br>SECU<br>2.1<br>Doc<br>Doc<br>4.1                                            | Job Definition Section                                                                                                    | 14<br>16<br>17<br>18<br>19<br>19<br>20             |
| 5.<br>5.<br>5.<br>5.<br>5.<br>5.<br>5.<br>5.2<br>5.3<br>5.4<br>5.4              | 1.1<br>1.2<br>1.3<br>1.4<br>1.5<br>1.6<br>1.7<br>1.8<br>SECU<br>2.1<br>DOC<br>DOC<br>4.1<br>4.2                                     | Job Definition Section                                                                                                    | 16<br>16<br>17<br>18<br>19<br>19<br>20<br>21<br>21 |
| 5.<br>5.<br>5.<br>5.<br>5.<br>5.<br>5.<br>5.<br>5.<br>5.<br>5.<br>5.<br>5.<br>5 | 1.1<br>1.2<br>1.3<br>1.4<br>1.5<br>1.6<br>1.7<br>1.8<br>SECU<br>2.1<br>DOC<br>DOC<br>4.1<br>4.2<br>PDF                              | Job Definition Section                                                                                                    | 14 16 17 18 18 19 19 20 21 21 22 22                |
| 5.<br>5.<br>5.<br>5.<br>5.<br>5.<br>5.<br>5.<br>5.<br>5.<br>5.<br>5.<br>5.<br>5 | 1.1<br>1.2<br>1.3<br>1.4<br>1.5<br>1.6<br>1.7<br>1.8<br>SECU<br>2.1<br>DOC<br>DOC<br>4.1<br>4.2<br>PDF<br>5.1                       | Job Definition Section                                                                                                    | 14 16 17 18 18 19 19 20 20 21 22 22 22             |
| 5.<br>5.<br>5.<br>5.<br>5.<br>5.<br>5.<br>5.<br>5.<br>5.<br>5.<br>5.<br>5.<br>5 | 1.1<br>1.2<br>1.3<br>1.4<br>1.5<br>1.6<br>1.7<br>1.8<br>SECU<br>2.1<br>DOC<br>DOC<br>4.1<br>4.2<br>PDF<br>5.1<br>5.2                | Job Definition Section                                                                                                    | 14 16 17 18 18 19 20 21 21 22 22 22 22 22          |
| 5.<br>5.<br>5.<br>5.<br>5.<br>5.<br>5.<br>5.<br>5.<br>5.<br>5.<br>5.<br>5.<br>5 | 1.1<br>1.2<br>1.3<br>1.4<br>1.5<br>1.6<br>1.7<br>1.8<br>SECU<br>2.1<br>DOC<br>4.1<br>4.2<br>PDF<br>5.1<br>5.2<br>5.3                | Job Definition Section OCR Options Section OCR PDF Options Section PDF to TIFF Options Section Split Options Section Other Options Section Barcode Options Task Log Section RITY SETTINGS Target Document Security JMENT METADATA JMENT OPTIONS Display Modes Settings CONVERSION SETTINGS COnversion Control Microsoft Office Conversion Settings Image and Font Conversion Settings                                                                                           | 14 16 17 18 19 19 20 21 22 22 23 23                |
| 5.<br>5.<br>5.<br>5.<br>5.<br>5.<br>5.<br>5.<br>5.<br>5.<br>5.<br>5.<br>5.<br>5 | 1.1<br>1.2<br>1.3<br>1.4<br>1.5<br>1.6<br>1.7<br>1.8<br>SECU<br>2.1<br>DOC<br>4.1<br>4.2<br>PDF<br>5.1<br>5.2<br>5.3                | Job Definition Section                                                                                                    | 14 16 17 18 19 19 20 21 22 22 23 23                |
| 5.<br>5.<br>5.<br>5.<br>5.<br>5.<br>5.<br>5.<br>5.<br>5.<br>5.<br>5.<br>5.<br>5 | 1.1<br>1.2<br>1.3<br>1.4<br>1.5<br>1.6<br>1.7<br>1.8<br>SECU<br>2.1<br>DOC<br>4.1<br>4.2<br>PDF<br>5.1<br>5.2<br>5.3<br>ADV         | Job Definition Section OCR Options Section OCR PDF Options Section PDF to TIFF Options Section Split Options Section Other Options Section Barcode Options Task Log Section RITY SETTINGS Target Document Security JMENT METADATA JMENT OPTIONS Display Modes Settings CONVERSION SETTINGS COnversion Control Microsoft Office Conversion Settings Image and Font Conversion Settings                                                                                           | 14 16 17 18 19 20 21 22 22 22 22 25                |
| 5. 5. 5. 5. 5. 5. 5. 5. 5. 5. 5. 5. 5. 5                                        | 1.1<br>1.2<br>1.3<br>1.4<br>1.5<br>1.6<br>1.7<br>1.8<br>SECU<br>2.1<br>DOC<br>DOC<br>4.1<br>4.2<br>PDF<br>5.1<br>5.2<br>5.3<br>ADV/ | Job Definition Section OCR Options Section OCR PDF Options Section PDF to TIFF Options Section Split Options Section Other Options Section Barcode Options Task Log Section RITY SETTINGS Target Document Security JMENT METADATA JMENT OPTIONS Display Modes Settings CONVERSION SETTINGS CONVERSION SETTINGS Microsoft Office Conversion Settings Image and Font Conversion Settings                                                                                          | 14 16 17 18 19 19 20 21 21 22 22 22 25 26          |
| 5. 5. 5. 5. 5. 5. 5. 5. 5. 5. 5. 5. 5. 6 6                                      | 1.1<br>1.2<br>1.3<br>1.4<br>1.5<br>1.6<br>1.7<br>1.8<br>SECU<br>2.1<br>DOC<br>4.1<br>4.2<br>PDF<br>5.1<br>5.2<br>5.3<br>ADV         | Job Definition Section OCR Options Section OCR PDF Options Section PDF to TIFF Options Section Split Options Section Other Options Section Barcode Options Task Log Section RITY SETTINGS. Target Document Security JIMENT METADATA. JIMENT OPTIONS Display Modes. Settings CONVERSION SETTINGS. CONVERSION SETTINGS. Conversion Control Microsoft Office Conversion Settings Image and Font Conversion Settings NINCED FLAGS.                                                  | 14 16 17 18 18 19 20 21 22 22 22 25 26             |
| 5. 5. 5. 5. 5. 5. 5. 5. 5. 5. 5. 5. 5. 6 6.1 6.2                                | 1.1<br>1.2<br>1.3<br>1.4<br>1.5<br>1.6<br>1.7<br>1.8<br>SECU<br>2.1<br>DOC<br>4.1<br>4.2<br>PDF<br>5.1<br>5.2<br>5.3<br>ADV         | Job Definition Section OCR Options Section OCR PDF Options Section PDF to TIFF Options Section Split Options Section Other Options Section Barcode Options Task Log Section RITY SETTINGS Target Document Security JMENT METADATA JIMENT OPTIONS Display Modes Settings CONVERSION SETTINGS. CONVERSION SETTINGS. CONVERSION SETTINGS. CONVERSION Control Microsoft Office Conversion Settings Image and Font Conversion Settings NINCED FLAGS.  JTOBAHN DX ADMINISTRATION TOOL | 14 16 17 18 19 20 21 22 22 25 26 26 26             |

| $\epsilon$ | 5.2.3   | Job Scheduling                                                                | 30 |
|------------|---------|-------------------------------------------------------------------------------|----|
| $\epsilon$ | 5.2.4   | Alerts                                                                        |    |
| $\epsilon$ | 5.2.5   | Workflow Processing versus In-Place Processing                                |    |
| $\epsilon$ | 5.2.6   | Example In-Place Job Setup                                                    | 32 |
| -          | 5.2.7   | Step Types                                                                    |    |
| $\epsilon$ | 5.2.8   | Step Type Properties                                                          |    |
|            | 5.2.9   | Stamps                                                                        |    |
| 6.3        |         | NITOR                                                                         |    |
| 6.4        |         | DULES AND OPTIONS                                                             |    |
| 6.5        | Run     | NING JOBS VIA JOB MANAGER OR DESIGNER                                         | 60 |
| 7          | SCRIP   | TING CUSTOM STEPS                                                             | 61 |
| 7.1        | Cus     | TOM SCRIPT EXAMPLE                                                            | 61 |
| 7.2        |         | TOM EXAMPLE SCRIPT                                                            |    |
| 7.3        |         | THER EXAMPLES                                                                 | -  |
|            | 7.3.1   | Postscript to PDF: custom ps.wsf                                              |    |
| 7          | 7.3.2   | MSG to PDF: custom MSG.wsf                                                    |    |
| 8          | IOR D   | EFINITION XML FILES                                                           |    |
| 0          |         |                                                                               |    |
| 8.1        |         | rview of Job Definition Creation and Processing                               |    |
| 8.2        |         | Ds                                                                            |    |
| 8.3        |         | PLE JOB DEFINITION FILE (EXCLUDING STEP DETAILS)                              |    |
| 8.4        | Sam     | PLE STEP DETAILS                                                              | 67 |
| 9          | EXTEN   | DED STEP TYPES: STEP TYPE DEFINITION XML FILES                                | 69 |
| 9.1        | Sam     | PLE STEPTYPE DEFINITION                                                       | 69 |
| 10         | AUTO    | BAHN DX COMMAND LINE INTERFACE                                                | 71 |
| 1          | .0.1.1  | General Job Options                                                           | 71 |
|            | 10.1.2  | Split Parameters [used with splittiff and splitpdf operations]                |    |
|            | 10.1.3  | Conversion Settings [used with tifftopdf and ocrimagepdf operations]          |    |
|            | 0.1.4   | PDF Conversion Options [used with topdf operations]                           |    |
|            | 0.1.5   | PDF File Processing                                                           |    |
|            | 0.1.6   | OCR [used with ocrimagepdf and tifftopdf when searchable pdf has been chosen] |    |
| 1          | .0.1.7  | PDF Output File Settings – [used with pdfprops]                               |    |
| 1          | .0.1.8  | Sharepoint Settings – [used with sharepointdownload and sharepointupload]     |    |
| 1          | .0.1.9  | Compress PDF Settings – [used with compresspdf]                               |    |
| 1          | 0.1.10  | Extended Steps                                                                |    |
| 1          | 0.1.11  | Create XML Property File – [used with getxmlpdf]                              | 79 |
| 1          | .0.1.12 | OCR Any File to PDF- [used with ocranyfile]                                   |    |
| 1          | .0.1.13 | TIFF/PDF Barcode – [used with barcode]                                        | 80 |
| 11         | AUTO    | BAHN DX .NET API                                                              | 82 |
| 11.        |         | EXAMPLE                                                                       |    |
| 12         |         | ROPERTIES FILE AND THE ADVANCE PRE PROCESSING OPTION                          |    |
|            |         |                                                                               |    |
| 12.        |         | PERTIES FILE                                                                  |    |
| 12.        |         | ANCE PRE PROCESSING                                                           |    |
| 13         |         | ERGE FLAG FEATURE                                                             |    |
| 14         | EXTEN   | DED OCR MODULE                                                                | 90 |
| 14.        | 1 TRIA  | L LICENSING                                                                   | 90 |
| 14.        | 2 New   | / JOB MANAGER STEPS                                                           | 90 |
| 14.        | 3 Ехте  | NDED COMMAND LINE INTERFACE                                                   | 91 |
| 4 5        |         | MODULE                                                                        | 07 |
| 15         | ITULI   | VIUDULE                                                                       | 9/ |

| 15.1 | TRIAL LICENSING                  | 97  |
|------|----------------------------------|-----|
| 15.2 | IHQC PROPERTIES                  | 97  |
| 15.3 | COMMAND LINE INTERFACE           | 97  |
| 16 N | MULTICORE MODULE                 | 99  |
| 16.1 | TRIAL LICENSING                  | 99  |
| 16.2 | USING THE MULTICORE MODULE       | 99  |
| 16.3 | COMMAND LINE INTERFACE           | 100 |
| 17 B | BARCODE SUPPORT                  | 101 |
| 17.1 | BARCODE FORMATS                  | 101 |
| 18 F | HIGH AVAILABILITY                | 102 |
| 18.1 | BACKGROUND INFORMATION           | 102 |
| 18.2 | CONFIGURING THE JOB ON HOST ONE: | 102 |
| 18.3 | CONFIGURING THE JOB ON HOST TWO: | 103 |
| 18.4 | CONFIGURING THE SCHEDULER        | 103 |
| 19 A | ANY FILE TO PDF                  | 105 |
| 19.1 | OCR ANY FILE TO PDF              | 105 |
| 19.  | 1.1 Configuration                | 105 |
| 19.2 | CONVERT ANY FILE TO PDF          | 105 |
| 19.  | 2.1 Configuration File           | 106 |
| 20 A | ACKNOWLEDGEMENTS                 | 108 |
| 21 P | PRODUCT FOLDER STRUCTURE         | 109 |

### 1 PRODUCT OVERVIEW AND CONCEPTS

### 1.1 Overview

Autobahn DX is a Document Processing product designed to fit into an organization's document workflow. It is able to process and convert a variety of different types of document including TIFF images, Microsoft Office documents and HTML pages, convert those documents to searchable PDFs and perform a variety of other customizable activities.

Autobahn includes PDF Junction (Professional Edition) and TIFF Junction (Professional Edition). For reference, this matrix highlights the functionality of Aquaforest's document conversion and processing products:

|                                                              | TIFF Junction Standard | TIFF Junction Professional | PDF Junction Standard | PDF Junction Professional | Autobahn DX (Workstation) | Autobahn DX (Server) | Autobahn DX (Extended OCR) | Autobahn DX (Extended OCR Asian) | Autobahn DX ( Extended OCR - IHQC) | Autobahn DX ( Extended OCR Asian – IHQC) | Autobahn DX (Multicore) |
|--------------------------------------------------------------|------------------------|----------------------------|-----------------------|---------------------------|---------------------------|----------------------|----------------------------|----------------------------------|------------------------------------|------------------------------------------|-------------------------|
| Convert TIFF to PDF                                          | •                      |                            |                       |                           | •                         | •                    | •                          | •                                | •                                  | •                                        | •                       |
| Split & Merge TIFFs                                          | •                      |                            |                       |                           | •                         | •                    | •                          | •                                | •                                  | •                                        | •                       |
| Convert PDF to TIFF                                          | •                      | •                          | •                     | •                         | •                         | •                    | •                          | •                                | •                                  | •                                        | •                       |
| TIFF & PDF Barcode Processing                                | •                      | •                          | •                     | •                         | •                         | •                    | •                          | •                                | •                                  | •                                        | •                       |
| Extract Raw Text from PDF                                    |                        |                            | •                     | •                         | •                         | •                    | •                          | •                                | •                                  | •                                        | •                       |
| OCR & Convert TIFF to Searchable PDF                         |                        | •                          |                       |                           | •                         | •                    | •                          | •                                | •                                  | •                                        | •                       |
| OCR & Convert Image-Only PDF to<br>Searchable PDF            |                        | •                          |                       |                           | •                         | •                    | •                          | •                                | •                                  | •                                        | •                       |
| Split & Merge PDFs                                           |                        |                            | •                     | •                         | •                         | •                    | •                          | •                                | •                                  | •                                        | •                       |
| Set Security on PDFs                                         |                        |                            | •                     | •                         | •                         | •                    | •                          | •                                | •                                  | •                                        | •                       |
| Multi Core Processing                                        |                        |                            |                       |                           |                           |                      |                            |                                  |                                    |                                          | •                       |
| Extended OCR                                                 |                        |                            |                       |                           |                           |                      | •                          | •                                | •                                  | •                                        |                         |
| Asian Extended OCR                                           |                        |                            |                       |                           |                           |                      |                            | •                                |                                    | •                                        |                         |
| Intelligent High Quality Compression                         |                        |                            |                       |                           |                           |                      |                            |                                  | •                                  | •                                        |                         |
| Convert Microsoft Office Documents to PDF*                   |                        |                            |                       | •                         | •                         | •                    | •                          | •                                | •                                  | •                                        | •                       |
| Convert HTML, Text and Other Documents to PDF*               |                        |                            |                       | •                         | •                         | •                    | •                          | •                                | •                                  | •                                        | •                       |
| Process Files, Folders or Entire Trees                       | •                      | •                          | •                     | •                         | •                         | •                    | •                          | •                                | •                                  | •                                        | •                       |
| Command Line Interface                                       | •                      | •                          | •                     | •                         |                           | •                    | •                          | •                                | •                                  | •                                        | •                       |
| Support for Windows 2003, 2008, XP Professional, Vista and 7 | •                      | •                          | •                     | •                         | •                         | •                    | •                          | •                                | •                                  | •                                        | •                       |
| Graphically Define Document Processing                       |                        |                            |                       |                           | •                         | •                    | •                          | •                                | •                                  | •                                        | •                       |

| Windows Service                                     |  |  | • | • | • | • | • | • |
|-----------------------------------------------------|--|--|---|---|---|---|---|---|
| Scheduled & Ad-hoc Job Support via XML Job Tickets  |  |  | • | • | • | • | • | • |
| Watched Folders                                     |  |  | • | • | • | • | • | • |
| .Net API Interface                                  |  |  | • | • | • | • | • | • |
| Customizable Script Support                         |  |  | • | • | • | • | • | • |
| Email Alerts                                        |  |  | • | • | • | • | • | • |
| Read Mailbox & Send Converted<br>Documents by Email |  |  | • | • | • | • | • | • |
| Multi-User access to watched folders                |  |  | • | • | • | • | • | • |

<sup>\*</sup>Requires native application present on server.

### 2 AUTOBAHN DX ARCHITECTURE AND CONCEPTS

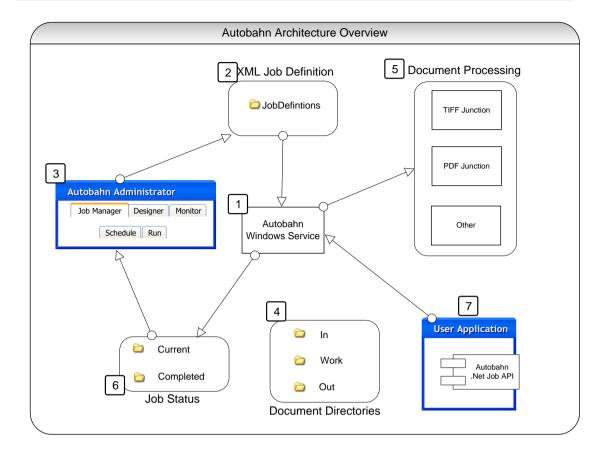

### 2.1 Autobahn Windows Service

This is the heart of the product and controls the execution of both scheduled jobs and ad-hoc jobs whether submitted via the Autobahn Manager or via the Autobahn Job API. The service analyses the XML Job Definition files on start-up and when new files are created in the Job Definition directory by the Autobahn Manager, or via the Job API. The XML Job Definition Files describe the steps to be carried out to complete the job and the Autobahn Service will spawn sub-jobs (such as TIFF Junction or PDF Junction) where required. Job Status records and logs are maintained and can be reviewed in the Job Monitor and Job Manager.

### 2.2 XML Job Definition Files

Each Job has one or more XML Job Ticket files that define a number of aspects of the job including:

- Job ID
- Job Name
- Scheduling Information
- Input Directory
- Work Directory
- Output Directory
- Etc.

Section 8 of this document describes the XML Job Definition Files in full detail.

### 2.3 Autobahn Administration

This is a windows application that provides the primary administration interface and comprises the following main sections:

### 2.3.1 Quick Job

Jobs can be defined and run interactively which provides a convenient method for testing the product's capabilities and running simple jobs.

### 2.3.2 Job Manager

This provides a method of managing the scheduled jobs previously defined in the Process Designer they can be selected and then deleted, edited (in the process designer) or scheduled.

### 2.3.3 Designer

This provides a graphical interface to allow creation of a series of steps that make up a job. The process specification can then be saved (as an XML Job File), and run or scheduled via the Job Manager section of the application.

### 2.3.4 Monitor

This shows the current service status and provides a monitor interface to currently executing jobs. It also allows the service to be stopped or started.

### 2.4 Document Directories

Each job will have a set of directories containing the source documents, and directories for work, errors and output.

### 2.5 Document Processing

Each step in a Job will involve a separate Job Element process being spawned by the Autobahn Service. This may involve its own Sub-Job XML File and always will in the case where the step will execute TIFF Junction or PDF Junction.

### 2.6 Job Status

To support the Job Monitor, a mechanism is required to indicate the progress of current jobs, in particular start time and current log file output.

### 2.7 Autobahn DX .Net Job API

A .Net API is provided to allow user application to create and execute ad-hoc jobs. See <u>section 11</u> for further details.

### 2.8 Multi-Core/CPU Support

Enhanced support for multi-core/CPU architectures was added in version 2.1. Whilst it has always been possible to run multiple concurrent jobs to exploit multiples cores/CPUs, processing of single large TIFF or image PDF files to searchable PDF has been single threaded and only been able to exploit a single core/CPU.

### 2.9 File Access Permissions

Administrators of Autobahn DX should be aware that "Quick Job" operations are run in the context of the current logged on user so rely on the permissions granted to that user and may to process files on remote file systems may make use of either UNCs or mapped drives visible to that user. Conversely, Jobs in the Job Manager are run by the Autobahn DX windows service, so when accessing remote file systems UNC paths should be used rather than mapped drives. The job will run as the user specified in the "Log On" property page of the service so it may be necessary to change the user ID if required for security purposes.

### 2.10 File Name Length

Windows has a file name length of 260 characters and a folder name length limit of 248 characters. There are potentially two areas where this could impact Autobahn DX processing.

### 2.10.1 File Name Length - UNC Paths

If a local file path is at or close to one of the windows limits, it can potentially cause issues. For example this local file

C:\doocuments\major accounts payable 2010\.....with 260 characters.pdf

When accessed remotely via a UNC, such as the one below will exceed the 260 character limit when Autobahn DX is scanning folders for files to process. This can even affect files that are to be filtered out (e.g. .msg files in the case where \*.pdf has been specified as a filter).

\\servername\c\$:\doocuments\major accounts payable 2010\.....with 260 characters.pdf

The best solution for this problem is to create a share such that the UNC path will not exceed the limit.

For example create a share to *C*:\doocuments\major accounts payable 2010 with a short name such as "dp2" will then allow access via a UNC such as \\servername\dp2\......with 260 characters.pdf

### 2.10.2 File Name Length - Autobahn DX Working Folder Paths

For integrity reasons, Autobahn DX will (by default) copy source files and writes processed files to working folders before copying to the target output folders. The location of the working folders is defined in job manager – for example C:\Aquaforest\Autobahn DX 3.03\work\1008

As an example, given a file  $C:\Accounts\Business\ Documents\ 2010\Invoices\....$  with 260 characters.pdf and the source folder defined as  $C:\Accounts\Business\ Documents\ 2010\Invoices$  then the working file will be  $C:\Aquaforest\Autobahn\ DX\ 3.03\work\1008\ Invoices\....$  with 260 characters.pdf which will exceed the limit.

The best solution is to shorten the working folder path via the Designer screen – for example to  $C:\dw\1008$  instead of  $C:\dw\1008$ 

### 3 Installation and Licensing

### 3.1 System Requirements

| Supported Operating Systems | Windows 7 (32bit   64bit) Windows 8 (32bit   64bit) Windows 10 (32bit   64bit) Windows Server 2008 (32bit   64bit) Windows Server 2012 |
|-----------------------------|----------------------------------------------------------------------------------------------------|
| Disk Space                  | 500 Mb                                                                                                    |
| .Net Framework              | 3.5 and 4.0                                                                                                    |

### 3.2 Product Licensing

Autobahn DX has four license levels which are described below:

| License                      | Description                                                                                                    |
|------------------------------|----------------------------------------------------------------------------------------------------|
|                              | This license only allows use of the Quick Job tab.                                                                                    |
| Workstation                  | To test this license in trial mode select the WORKSTATION radio button from the "Modules & Licensing" tab.                            |
|                              | This license allows use of all of the tabs.                                                                                           |
| Server                       | To test this license in trial mode select the SERVER radio button from the "Modules & Licensing" tab.                                 |
| Extended OCR                 | This module is applied on-top of the SERVER license and enables access to the IRIS OCR engine for enhanced recognition.               |
|                              | To test this license in trial mode select the SERVER   Extended OCR radio button from the "Modules & Licensing" tab.                  |
|                              | See <u>section 15</u> for more details.                                                                                               |
| IHQC                         | This module is applied to the SERVER + EXTENDED OCR license and enables access to IRIS COMPRESSION.                                   |
|                              | To test this license in trial mode select the SERVER   Extended OCR   IHQC radio button from the "Modules & Licensing" tab.           |
|                              | See <u>section 16</u> for more details.                                                                                               |
| Asian<br>Language<br>Support | This module is applied to the SERVER + EXTENDED OCR license and enables Asian Language support.                                       |
| Support                      | To test this license in trial mode select the SERVER   Extended OCR   Asian Language radio button from the "Modules & Licensing" tab. |
|                              | See <u>section 16</u> for more details.                                                                                               |
|                              | This module is applied on-top of the SERVER license and enables use of                                                                |
| Multicore                    | multiple cores when running jobs.                                                                                                    |
|                              | To test this license in trial mode select the SERVER   Multi-Core radio button from the "Modules & Licensing" tab.                    |
|                              | See section 17 for more details.                                                                                                    |

### 3.3 Entering License Keys

Autobahn DX cannot start without a valid license key, any time you start Autobahn without a valid license key, it shows you the windows below.

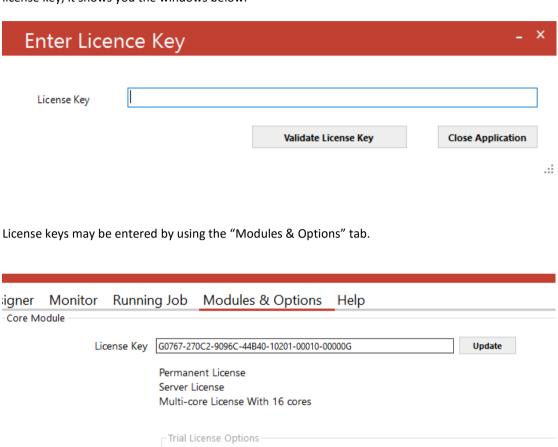

WorkstationServer

Extended OCR

Multi-core

Asian Languages

☐ Intelligent High Quality Compression (IHQC)

### 4 AUTOBAHN DX QUICK START

Autobahn DX is designed to allow definition of document processing jobs ("Job Definitions") and then scheduling them to run continuously on watched folders or on a daily scheduled basis. The annotated screen shots in this section are designed to enable rapid familiarization with the product.

The product also allows "Quick Jobs" to be defined and run interactively which provides a convenient method for testing the product's capabilities and running simple jobs.

### 1. The Quick Job Screen

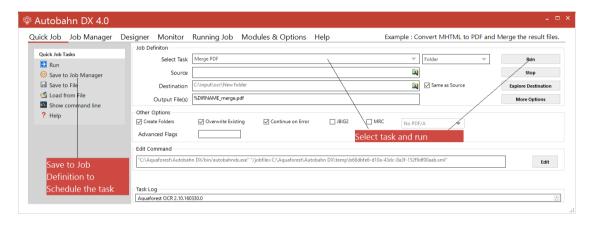

### 2. The Job Manager Screen

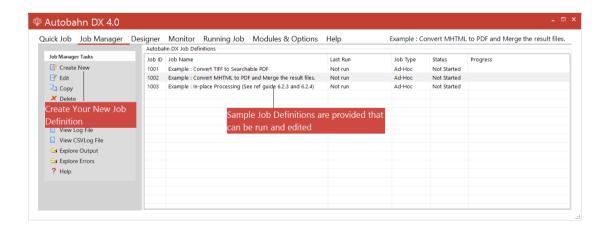

### 3. The Job Designer Screen

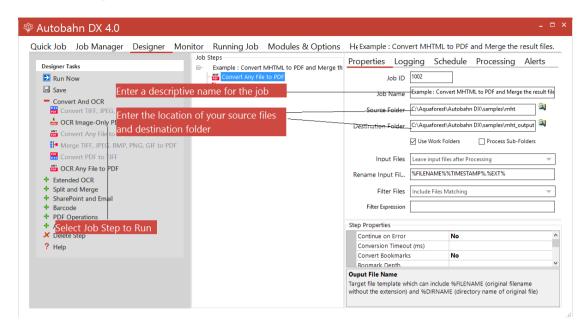

### 4. Defining a Job

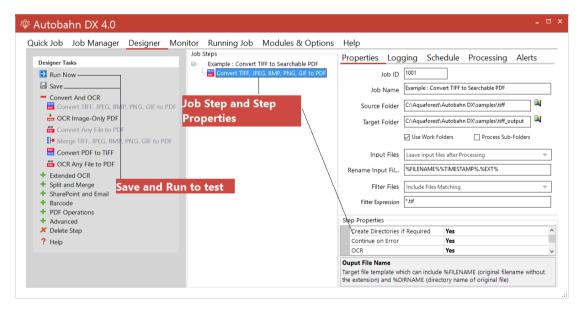

### 5. Testing the Job Definition

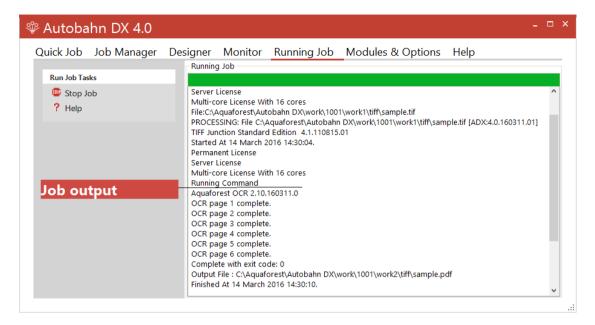

### 6. Scheduling the Job

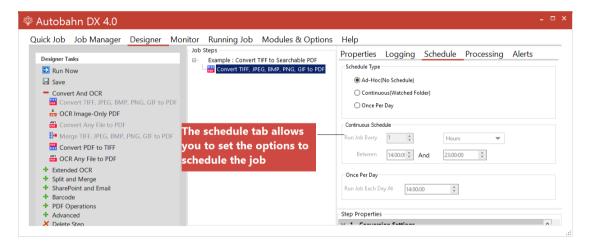

### 5 USING THE QUICK JOB TAB

"Quick Jobs" can be defined and run interactively which provides a convenient method for testing the product's capabilities and running simple jobs. The job definitions can be saved to the Job Manager for scheduling and further refinement.

### The Quick Job Screen

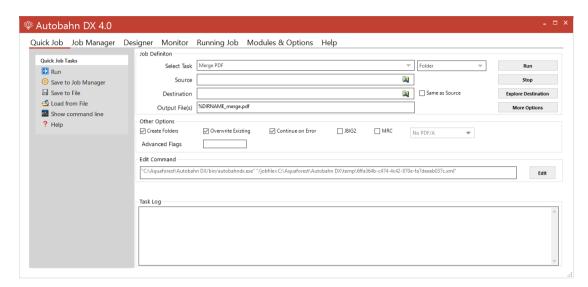

| Menu Item           | Action                                                                                               |
|---------------------|----------------------------------------------------------------------------------------------------|
| Run                 | Runs the job using the current Quick Job definition.                                                 |
| Save to Job Manager | Creates a new job in the Autobahn DX job manager using the current Quick Job definition.             |
| Save to File        | Save the current Quick Job definition to an XML file.                                                |
| Load from File      | Loads a Quick Job definition from an XML file.                                                       |
| Show Command Line   | Shows the command line equivalent of the current Quick Job definition. [Requires the Server license] |

### 5.1.1 Job Definition Section

| Screen Field / Button | Description                                                                                                    |
|-----------------------|----------------------------------------------------------------------------------------------------|
| Run                   | Runs the current job. Job output will appear in the "task log section of the screen".                                                        |
| Stop                  | Halts processing of the currently running job.                                                                                               |
| Explore Destination   | Launches Windows Explorer using the destination as the starting point.                                                                       |
| More Options          | This launches a set of property sheets which can be used to set properties of the generated PDF files, such as security and metadata values. |

| Screen Field / Button | Description                                                                                                    |                                                                                                    |  |  |  |
|-----------------------|----------------------------------------------------------------------------------------------------|----------------------------------------------------------------------------------------------------|--|--|--|
| Select Task           | This defines which task is to be run and may be one of :                                                                                                    |                                                                                                    |  |  |  |
| Sciect rask           | This defines which task is to be run and may be one of:  Convert a TIFF file to PDF OCR an Image-Only PDF File Convert any file to PDF Set PDF Properties Merge TIFF Files Merge TIFF Files to PDF Split a TIFF File Show Information for a TIFF File Split PDF Merge PDF Convert a PDF file to TIFF Extract Text from PDF Convert Any File To Searchable PDF TIFF/PDF Barcode |                                                                                                    |  |  |  |
|                       | TIFF/PDF Barcode                                                                                                    |                                                                                                    |  |  |  |
| Source                | The source file or directory.                                                                                                    |                                                                                                    |  |  |  |
| Destination           | The location where the generated TIFF or PDF file(s) will be placed. This can be set to be the same as the source location.                                                                                                    |                                                                                                    |  |  |  |
| Output File(s)        | This defines the template output file name.                                                                                                    |                                                                                                    |  |  |  |
|                       | %FILENAME                                                                                                    | Source file name without .pdf                                                                                                    |  |  |  |
|                       | %UNIQUEn                                                                                                    | For use with split operations. Unique number starting at 1. If <i>n</i> is supplied, then zero padding to n digits is used. If n is not supplied or is zero, then zero padding is not used. |  |  |  |
|                       | %DIRNAME                                                                                                    | Source directory name of the directory currently being processed.                                                                                                    |  |  |  |
|                       | String                                                                                                    | (Any string)                                                                                                    |  |  |  |
|                       | part%UNIQUE6.pd                                                                                                    | split operation using %FILENAME-df would give <i>filename</i> .pdf split into 001.pdf <i>filename</i> -part000002.pdf etc.                                                                  |  |  |  |

### 5.1.2 OCR Options Section

| Screen Field / Button                             | Description                                                                                           |
|---------------------------------------------------|----------------------------------------------------------------------------------------------------|
| Searchable PDF                                    | PDFs generated from TIFF files include searchable hidden text recognised by Autobahn DX's OCR Engine. |
| OCR to Text File<br>(Professional Edition Only)   | Create a separate text file of text recognised by Autobahn DX's OCR Engine.                           |
| Other Options (Deskew,<br>Autorotate, Despeckle ) | See <u>section 6.2.8</u> for further explanation of the OCR options.                                  |

### 5.1.3 OCR PDF Options Section

| Screen Field / Button | Description                                                                                                    |
|-----------------------|----------------------------------------------------------------------------------------------------|
| Image Method          | This allows control over the method used to extract images from PDF files for OCR processing when using the "OCR an Image-Only PDF". The options are:  • Auto – TIFF Junction will select the most appropriate method. This will be "Convert to TIFF" for image-only PDFs and "Native" otherwise.  • Convert to TIFF – The PDF is rasterized using conversion to PDF.  • Native - This method places the OCRed text directly into a copy of the original PDF rather than creating an entirely new PDF.  Note methods other than "Native" actually change the non-image parts of the PDF to image + text.  IMPORTANT NOTE: As the "Native" method does not make any changes to the images in the PDF file, it is not compatible with the JBIG2 or MRC compression, PDF/A compliance option. If these features are required then it is recommended that the "Convert to TIFF" setting for the PDF OCR image extraction method. |
| Non-Image PDFs        | This allows control over the treatment of non-image PDFs, i.e. PDFs that have some text in them as well as images. The options are:                                                                                                    |

|                  | OCR. The document will OCRed using the image method defined by "Image Method"                                                                                                    |
|------------------|----------------------------------------------------------------------------------------------------|
|                  | <ul> <li>Raise Error. The task will terminate with an error. If<br/>"On Error Continue" is set this then behaves as Skip.<br/>This is the default.</li> </ul>                                                    |
|                  | Skip. The document will not be processed.                                                                                                    |
|                  | <ul> <li>Pass Through. The file will not be processed, but a<br/>copy of the document will be made and named as if<br/>the processing had occurred.</li> </ul>                                                   |
| DPI              | Image PDFs are converted to TIFF for OCR processing. This dropdown allows the DPI for the converted TIFF to be specified. If left on "Auto" the DPI will be determined from the original images in the PDF file. |
| Retain Bookmarks | Bookmarks from the original PDF are copied to the searchable result PDF.                                                                                                    |
| Retain Metadata  | Metadata from the original PDF are copied to the searchable result PDF.                                                                                                    |
| <b>-</b>         |                                                                                                    |

### 5.1.4 PDF to TIFF Options Section

| Screen Field / Button | Description                                                                                |
|-----------------------|--------------------------------------------------------------------------------------------|
| TIFF Compression      | For black & white documents "Group 4" should be selected. For color, "LZW" should be used. |
| TIFF Resolution       | This specifies the DPI resolution.                                                         |

### 5.1.5 Split Options Section

| Screen Field / Button | Description                                                       |                                                                                                    |
|-----------------------|-------------------------------------------------------------------|----------------------------------------------------------------------------------------------------|
| Split Type            | One of: Split into single p Split by ranges (S Split by repeating |                                                                                                    |
| Page Ranges           | which pages fro                                                   | ges separated by commas that defines m the original should be extracted. The f page ranges are allowed:  Specifies a single page Specifies a range of pages |
| Repeating Range       | document. For e                                                   | ange to each set of <i>Page Ranges</i> within the example if 2-4 is specified for page ranges, I as the repeating range, then the range is 4 pages.         |

| Hence the file is split such that the first output file contains |
|------------------------------------------------------------------|
| pages 2-4 from the original document; the second contains        |
| pages 6-8 and so on.                                             |

### 5.1.6 Other Options Section

| Screen Field / Button             | Description                                                                                                    |
|-----------------------------------|----------------------------------------------------------------------------------------------------|
| Create Directories where required | If checked, when processing a tree, subdirectories will be created in the target directory tree when required.                                                                                                    |
| Continue on Error                 | When checked, folder and tree processing jobs will continue even if there is an error processing individual files.                                                                                                    |
| PDF/A-1b                          | Processes the output PDF file to ensure it is compliant with                                                                                                    |
| PDF/A-2b                          | ISO 19005 / PDF/A-1b, PDF/A-2b or PDF/A-3b, See section                                                                                                    |
| PDF/A-3b                          | 6 for more details.                                                                                                    |
| JBIG2                             | If this option is chosen, bitonal images in the output PDF will be compressed used JBIG2 compression rather than the default of Group 4. This will result in smaller files for PDFs with black and white images.                                                                       |
| MRC                               | This enables Mixed Raster Compression which can dramatically reduce the output size of PDFs comprising color scans. Note that this option cannot be used in conjunction with the "Native" Image Method for OCRing PDFs as the Native method does not adjust the images within the PDF. |
| Advanced Flags                    | Additional TIFF Junction advanced command line flags may be entered here (see section 3 of the TIFF Junction reference guide in the tj/docs folder)                                                                                                    |

### 5.1.7 Barcode Options

| Screen Field / Button       | Description                                                        |
|-----------------------------|--------------------------------------------------------------------|
|                             |                                                                    |
| Split By Barcode            | Choose this option to split the TIFF/PDF file by Barcode           |
| Rename By Barcode           | Choose this option to rename the TIFF/PDF file based on            |
|                             | Barcode.                                                           |
| Barcode Type                | Barcode formats supported.                                         |
| Split options               | Various Options for splitting Files by Barcode                     |
|                             | Barcode on First Page                                              |
|                             | Barcode on Last Page                                               |
|                             | Remove Barcode Page                                                |
| Try Harder                  | Spend more time to try to find a barcode; optimize for             |
|                             | accuracy, not speed. Default is true.                              |
| Output File(s) With Barcode | The output file path template where the split files will be saved. |
|                             | - %VALUE%: Replaced by the barcode value found.                    |
|                             | - %INDEX% : Replaced by the current split index.                   |
|                             | - %FILENAME : Replaced by the file name                            |

| Output File(s) No Barcode | The renaming template to use for page ranges where no barcodes were identified. Allowed templates: - %INDEX%; Replaced by the current split index %FILENAME: Replaced by the filename of the source file. |
|---------------------------|----------------------------------------------------------------------------------------------------|
| Advanced Flags            | This enables advanced PDF Junction and TIFF Junction flags to be used, even if there is no direct equivalent in autobahndx.exe.                                                                           |

### 5.1.8 Task Log Section

| Screen Field / Button | Description                                                                                                    |
|-----------------------|----------------------------------------------------------------------------------------------------|
| Command               | This is the operating system command that is used to run the job. It can be edited after using the "Edit" button, although there is normally no need for this. |
| Task Output           | The output of the job appears here.                                                                                                    |

### 5.2 Security Settings

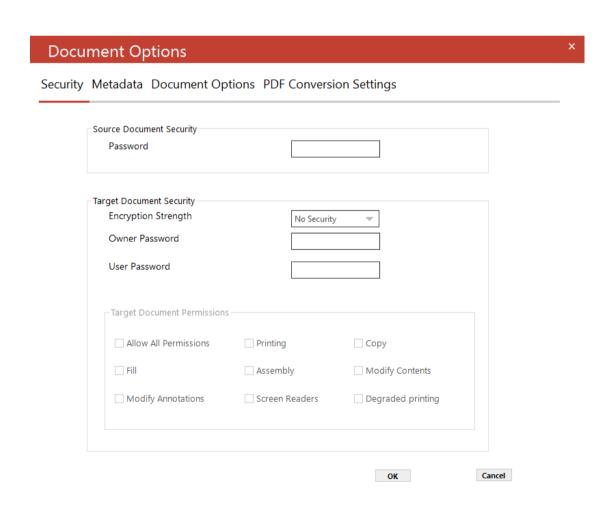

### 5.2.1 Target Document Security

| Option         | Description                                            |                                                     |
|----------------|--------------------------------------------------------|-----------------------------------------------------|
| User Password  | A password that will be required to open the document. |                                                     |
| Owner Password | A password that will be re-                            | quired to change the document permissions.          |
| Permissions    |                                                        |                                                     |
|                | Permission                                             | Description                                         |
|                | Allow ALL Permissions                                  | All the permissions below.                          |
|                | Printing                                               | Allow high-quality printing                         |
|                | Modify Contents                                        | Allow assembly (see below) and other document       |
|                |                                                        | medications                                         |
|                | Сору                                                   | Allow text and graphic copying and extraction       |
|                | Modify Annotations                                     | Allow modification of annotations                   |
|                | Fill                                                   | Allow filling of form fields                        |
|                | Screen Readers                                         | Allow extraction of text and graphics in support of |
|                |                                                        | accessibility.                                      |
|                | Assembly                                               | Allow rotation, insertion or deletion of pages.     |
|                | Degraded Printing                                      | Allow low-quality printing                          |

### 5.3 Document Metadata

# Security Metadata Document Options PDF Conversion Settings Document Metadata Author Creator Title Subject Keywords OK Cancel

This screen allows setting metadata to the generated PDF.

### 5.4 Document Options

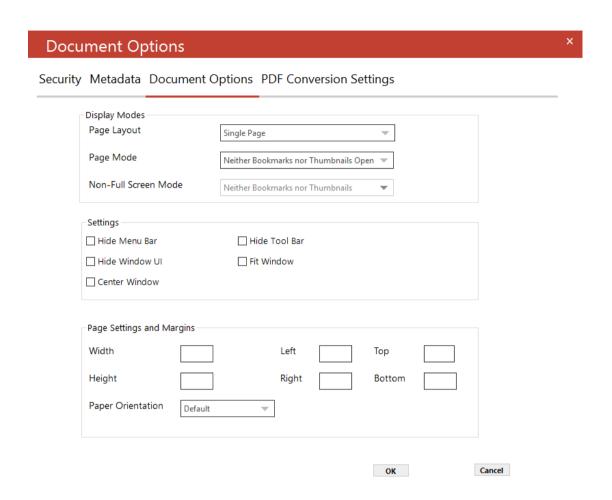

### 5.4.1 Display Modes

| Option                  | Description                                                                                                    |
|-------------------------|----------------------------------------------------------------------------------------------------|
| Page Layout             | <ul> <li>The setting for initial document page display. One of:</li> <li>Single Page</li> <li>Continuous</li> <li>Continuous Facing (odd pages left)</li> <li>Continuous Facing (odd pages right)</li> </ul>                   |
| Page Mode               | <ul> <li>The setting for initial viewer mode. One of:</li> <li>Neither Bookmarks nor Thumbnails Open</li> <li>Bookmarks Open</li> <li>Thumbnails Open</li> <li>Bookmarks &amp; Thumbnails Open</li> <li>Full Screen</li> </ul> |
| Non-Full Screen<br>Mode | Only applicable where Page Mode=Full Screen. The setting for document page display when exiting Full Screen mode. One of:  • Neither Bookmarks nor Thumbnails Open  • Bookmarks Open  • Thumbnails Open                        |

### 5.4.2 Settings

| Option         | Description                                                                               |
|----------------|-------------------------------------------------------------------------------------------|
| Hide Tool Bar  | The viewer's tool bar will be hidden                                                      |
| Hide Menu Bar  | The viewer's menu bar will be hidden                                                      |
| Hide Window UI | The viewer's UI elements (scrollbars etc.) will be hidden                                 |
| Fit Window     | The viewer will resize the document's window to fit the size of the first displayed page. |
| Centre Window  | The document window will be positioned in the center of the screen.                       |

### 5.5 PDF Conversion Settings

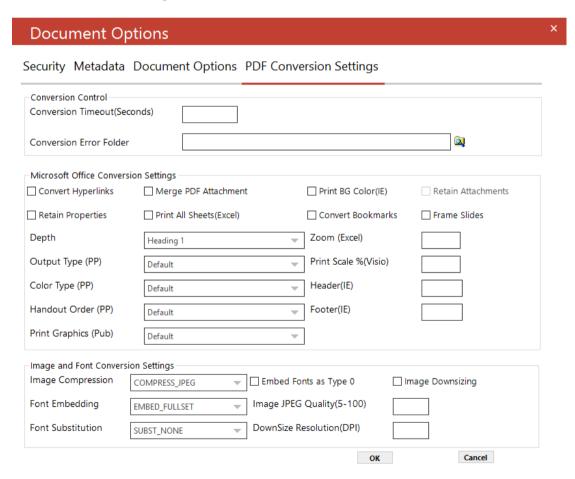

### 5.5.1 Conversion Control

| Option             | Description                                   |
|--------------------|-----------------------------------------------|
| Conversion Timeout | Set timeouts for converting files in seconds. |
|                    |                                               |

| Conversion Error | Folder where all the error files will be copied to. |
|------------------|-----------------------------------------------------|
| Folder           |                                                     |

### 5.5.2 Microsoft Office Conversion Settings

| Option                        | Description                                                                                                    |  |  |  |
|-------------------------------|----------------------------------------------------------------------------------------------------|--|--|--|
| Convert<br>Bookmarks          | For MS Word, convert bookmarks                                                                                                    |  |  |  |
| Depth                         | This property will take effect only when the ConvertBookmarks property is set to True. Numbers defining bookmark levels must be equal to or larger than one. Word style names must not repeat in the string. The string must not start or end with the delimiter. When this property is empty, the default style mapping (Heading one through nine will be mapped to level one through nine) will be used. Therefore, empty string is functionally equivalent to: |  |  |  |
|                               | Heading $1 1 $ Heading $2 2 $ Heading $3 3 $ Heading $4 4 $ Heading $5 5 $ Heading $6 6 $ Heading $7 7 $ Heading $8 8 $ Heading $9 9$                                                                                                    |  |  |  |
|                               | <b>Note:</b> If you use non-English version of Microsoft Word, then you may need to replace the word "Heading" with its localized version.                                                                                                    |  |  |  |
| Convert<br>Hyperlinks         | Sets the flag to indicate whether to convert Word hyperlinks to PDF hyperlinks.                                                                                                    |  |  |  |
| Print All Sheets              | The flag that indicates whether to print all Excel worksheets or not.                                                                                                    |  |  |  |
| Print BG Color                | For files printed via IE Sets the flag that indicates whether to print background color or not when printing.                                                                                                    |  |  |  |
| Print Scale                   | For Visio files, sets the print scale                                                                                                    |  |  |  |
| Header                        | This property modifies Internet Explorer's header setting.                                                                                                    |  |  |  |
| Footer                        | This property modifies Internet Explorer's footer setting.                                                                                                    |  |  |  |
| Zoom                          | Sets printing zoom of the worksheet. The allowed value range is from 10 to 400.                                                                                                    |  |  |  |
| FitToPagesWide                | Sets number of pages wide the worksheet will be scaled to. This property is ignored if the Zoom property is set.                                                                                                    |  |  |  |
| FitToPagesTall                | Sets number of pages tall the worksheet will be scaled to. This property is ignored if the Zoom property is set.                                                                                                    |  |  |  |
| Merge PDF<br>Attachments      | Set this flag to true if you want if you want converted pdf attachments to merged to the output pdf file. Otherwise the converted files will be merged back to the pdf.                                                                                                    |  |  |  |
| Retain Original<br>Attachment |                                                                                                    |  |  |  |

| Retain Properties | Set this flag if you want the MS Office properties to be transferred to the target pdf document.                                                                                                    |  |  |  |
|-------------------|----------------------------------------------------------------------------------------------------|--|--|--|
| Handout Order     | Sets the handout order, this flag only applies to Power Point jobs. The possible values are:  • Vertical First • Horizontal First                                                                                                  |  |  |  |
| Output Type       | Sets the output type, it only works with the PowerPoint files. The possible values are:  Slides Build slides Two slides handouts Three slides handouts Four slides handouts Six slides handouts Nine slides handouts Notes Outline |  |  |  |
| Print Graphics    | Sets the graphics setting for printing.  Print Full Resolution Print Low Resolution Print Graphics                                                                                                    |  |  |  |

### 5.5.3 Image and Font Conversion Settings

| Option                | Description                                                                                                    |  |  |
|-----------------------|----------------------------------------------------------------------------------------------------|--|--|
| Font Embedding        | The option PRN_FONT_EMBED_FULLSET (embedding full set of font) will cause significant increase in PDF file size, especially for CJK font, and therefore not recommended. If you need to embed font, PRN_FONT_EMBED_SUBSET (embed subset of font) will be a better choice. |  |  |
| Font Substitution     | For the PRN_FONT_SUBST_TABLE (use font substitution table) option, you need to configure the substitution table. The table is stored under the "Device Setting" section of the printer driver properties (can be accessed from Control Panel).                            |  |  |
| Embed Fonts as Type 0 | This option is recommended if you have non-standard fonts like barcode font.                                                                                                    |  |  |
| Top Margin            | Sets top margin.                                                                                                    |  |  |
| Bottom                | Sets bottom margin.                                                                                                    |  |  |
| Left                  | Sets left margin.                                                                                                    |  |  |
| Right                 | Sets right margin.                                                                                                    |  |  |
| Width                 | Sets a custom page width.                                                                                                    |  |  |
| Height                | Sets a custom page height.                                                                                                    |  |  |
| Paper Orientation     | Sets paper orientation e.g. PRN_PAPER_ORIENT_LANDSCAPE                                                                                                    |  |  |

| Image Compression   | If you want a lossless image compression, use PRN_IMAGE_COMPRESS_ZIP (ZIP compression).                                                        |
|---------------------|----------------------------------------------------------------------------------------------------|
| Image Downsizing    | If this property is set to True, then the resolution of images are reduced to the DPI value specified in the ImageDownsizeResolution property. |
| Image JPEG Quality  | The allowed value range is from 5 to 100 with 100 being the highest quality.                                                                   |
| Downsize Resolution | If the ImageDownsizing property is set to True, then the resolution of images are reduced to the DPI value specified in this property.         |

### 5.6 Advanced Flags

The Advanced Flags field allows entry of certain options that cannot be entered via the GUI.

| Option    | Description                                                                                                    |
|-----------|----------------------------------------------------------------------------------------------------|
| -B 100    | Blank Page Removal                                                                                                    |
|           | This option can be used when converting TIFF files to Searchable PDFs. A value should be provided which specifies the pixel threshold to be used to determine whether a page is blank or not. If a page is deemed to be blank then it is omitted from the output file. A suggested value is 100 i.e. using the new –B advanced flag: -B 100 |
| -D        | Dot Matrix Processing                                                                                                    |
|           | This option will significantly improve recognition for dot matrix documents but should not be used when processing other document types as it will have a negative impact on non-dot matrix documents.                                                                                                    |
| -0 [zero] | Custom Despeckle                                                                                                    |
|           | When used in combination with the despeckle option, this has the effect of despeckling the page for OCR processing, but the image retained in the final file is not de-speckled.                                                                                                    |
| -q        | Custom Quantization                                                                                                    |
|           | This command line option should generally only be used under guidance from technical support. It can control the way that color images are processed and force binarization with a particular threshold. (For example -q 127).                                                                                                    |

### 6 THE AUTOBAHN DX ADMINISTRATION TOOL

The Autobahn administration tool is a Windows Forms application designed to enable system administrators to be able to create and configure Job Definitions that control document processing. A number of example Job Definitions are included with the product which can be tailored to meet a user's precise requirements.

### 6.1 Job Manager

This section of the application displays a list of all current Job Definitions and the set of operations to be performed shown in the menu table below.

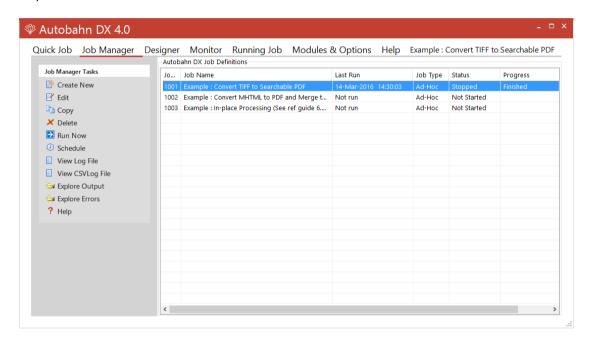

| Menu Item      | Action                                                                                                  |  |  |  |
|----------------|----------------------------------------------------------------------------------------------------|--|--|--|
| Create New     | Creates a new, skeleton job definition from jobtmplt.xml and then switches display to the Job Designer. |  |  |  |
| Edit           | Switches the view to Edit on the selected Job.                                                          |  |  |  |
| Сору           | Creates a copy of the selected job. The job name will be Job %JOBID% (Copy of %JOBNAME%)                |  |  |  |
| Delete         | Deletes the selected job definition after confirmation.                                                 |  |  |  |
| Run Now        | Executes the selected job via the interface in the Run tab window.                                      |  |  |  |
| Schedule       | Switches the view to the schedule window for the selected job.                                          |  |  |  |
| View Log File  | Displays the most recent log file for the job.                                                          |  |  |  |
| Explore Output | Launches windows explorer on the job output folder.                                                     |  |  |  |

### 6.2 Job Designer

This allows definition and editing of a job definition, using a tree-list type model coupled with a Visual Studio – style property list. Each step type will have its own icon. Drag and drop can be used to allow reordering of steps.

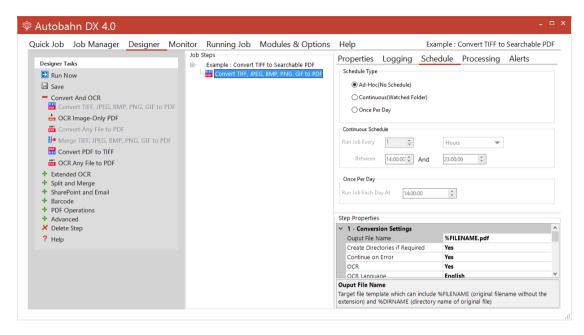

### 6.2.1 Menu Items

| Menu Item             | Action                                                                                                    |  |  |
|-----------------------|----------------------------------------------------------------------------------------------------|--|--|
| Save                  | Validates the current job and if valid, saves the current job definition to %JOBID%.xml in the %JOBDEFDIR% directory.                                                                                                    |  |  |
| Add Step (Expands)    | Expands to show a list of steps that are valid to be placed after the currently selected tree node (or as the first node if none is currently highlighted). Which steps are valid is determined by matching the output type of the previous step with the valid input type of the possible steps. |  |  |
| Delete Step           | Deletes the currently selected step node.                                                                                                    |  |  |
| Run Now               | Performs a save (as above) and then executes the job. The output is displayed in the Run tab screen.                                                                                                    |  |  |
| Return to Job Manager | Returns to the job manager with the current job selected.                                                                                                    |  |  |

### 6.2.2 Fields

| Menu Item                  | Description                                                                                                    |  |  |  |  |
|----------------------------|----------------------------------------------------------------------------------------------------|--|--|--|--|
| Job ID                     | A sequential Job ID is allocated for the Job by Autobahn DX. This cannot be changed.                                                                                                    |  |  |  |  |
| Job Name                   | A descriptive title for the job.                                                                                                    |  |  |  |  |
| Source Folder              | The folder containing the documents to be processed.                                                                                                    |  |  |  |  |
| Target Folder              | The folder where the processed files will be placed if "Move input files to target folder after processing" is chosen.                                                                                                    |  |  |  |  |
| Process Sub-<br>Folders    | If checked, all sub-folders will be recursively processed.                                                                                                    |  |  |  |  |
| Always Use Work<br>Folders | By default Autobahn DX processes job steps by using a separate folder for each step. Hence files from the source folder are copied to a work folder, processed for each step to another work folder and then finally to the target folder. This approach ensures integrity (e.g. correctly processing files that are added to the source folder after a job has started) but can slow down large jobs. |  |  |  |  |
| Input files                | This option determines what happens to the input files once processing has been completed. The options are:  Leave input files after processing: Files are left in the Source Folder.                                                                                                    |  |  |  |  |
|                            | Move to archive after processing:  Files are moved to the Archive Folder.  Copy to archive after processing:  Files are copied to the Archive Folder.                                                                                                    |  |  |  |  |
|                            | Move input files to target folder after processing: Input files are placed in the same folder as the output files.  Delete input files after successful processing: Input files are deleted.                                                                                                    |  |  |  |  |
| Input Files renaming       | This determines how input files will be renamed when moved to the Target or Archive folder. The default is:  %FILENAME%%TIMESTAMP%.%EXT%                                                                                                    |  |  |  |  |

| Filter Files      |                                                                                                    |                                                                                                    |  |  |  |
|-------------------|----------------------------------------------------------------------------------------------------|----------------------------------------------------------------------------------------------------|--|--|--|
|                   | Filter Files Option                                                                                                    | Description                                                                                                    |  |  |  |
|                   | Include Files<br>Matching                                                                                                    | Only files matching the Filter Expression are included.                                                                                                    |  |  |  |
|                   | Exclude                                                                                                    | Files matching the Filter Expression are excluded.                                                                                                    |  |  |  |
|                   | Include with Document Count Limit                                                                                                    | For example "*.pdf; 3000" would limit the job to 3000 PDF files.                                                                                              |  |  |  |
|                   | Include Unprocessed PDFs Only                                                                                                    | This would limit files selected to PDFs that have not been OCRed.                                                                                             |  |  |  |
|                   |                                                                                                    | A file is deemed to have been OCRed if either  (a) It has a custom metadata tag "AQUAFORESTOCR"  (b) It has one image per page and only has "invisible" text. |  |  |  |
|                   |                                                                                                    | This should be used in conjunction with a "Non-Image PDF" setting of "Rasterize and OCR" to ensure that all PDF files are processed.                          |  |  |  |
|                   | Include Unprocessed<br>PDFs Only – with<br>Document Count<br>Limit                                                                                              | As above, but limited to the number of files specified in the filter.                                                                                         |  |  |  |
|                   | N.B.: Work Folders must be used to enable use of filters.                                                                                                    |                                                                                                    |  |  |  |
| Filter Expression | Filter Expression  One or more regular expressions used to determine the source folder that should be processed. Multiple expression used, separated by spaces. |                                                                                                    |  |  |  |
|                   | Examples: *.pdf *.doc *.ppt *.xls *.pdf; 3000                                                                                                    |                                                                                                    |  |  |  |
| Log File          | Path of the job log file. This will include %DATESTAMP%, which is the date of the day the job started. A new log file will be created for each day.             |                                                                                                    |  |  |  |

| CSV Log File            | Path of the job log file. This will include %DATESTAMP%, which is the date of the day the job started. A new csv file will be created for each day. The columns in the CSV file are:  • Job Start – Time Job Started • Source Files – Full path to the source file • Target File – Full path to the target file • Job Stopped – Time Job Finished • Success – True or False; Files that could not be processed will have a value of False. |  |  |  |
|-------------------------|----------------------------------------------------------------------------------------------------|--|--|--|
| Retention Period        | This is an integer value representing the number of days the log file will be kept for before being deleted.  Leaving it blank or setting it to a number less than one will keep the log files indefinitely.                                                                                                    |  |  |  |
| Skip Long File<br>Names | Check this box to make Autobahn DX skip long filename, if this box is not checked, Autobahn DX will throw an error if it encounters one of these files.                                                                                                    |  |  |  |
| Archive Folder          | The folder where the processed files will be placed if "Move to archive after processing." is chosen.                                                                                                    |  |  |  |
| Work Folder             | The folder where files will be temporarily stored during conversion and processing.                                                                                                    |  |  |  |
| Error Folder            | Source documents that have errors during processing will be placed in the specified folder.                                                                                                    |  |  |  |
| Temp Folder             | Some job steps can require a significant amount of temporary storage, particularly those steps involving OCR. This folder defines the location of the temporary space.                                                                                                    |  |  |  |

### 6.2.3 Job Scheduling

To use the Job Schedule, you will need to click the Schedule tab under the Designer Tab.

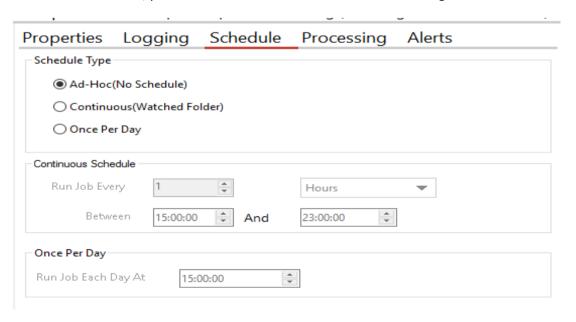

The product supports three types of scheduling which are implemented via the Autobahn DX service:

### 6.2.3.1 Ad-Hoc

This means that the job does not have any fixed schedule, but may be explicitly run via the management GUI or via one of the API methods.

### 6.2.3.2 Watched Folder / Continuous Scheduling

This allows the job to be scheduled to run periodically between a start time and end time each day. The periods may be seconds, minutes or hours. For example, a job may be specified to run every 30 seconds between 9:00 and 17:00.

### 6.2.3.3 Daily Scheduling

This allows the job to be scheduled to run at a specified time each day.

### 6.2.4 Alerts

This allows to send Emails to your mail box when the job is successful or fails, to get to the Alerts tab, you will need to click the Alerts tab under the Designer Tab.

| Properties         | Logging       | Schedule                               | Processing                  | Alerts         |
|--------------------|---------------|----------------------------------------|-----------------------------|----------------|
| Send Email         | on Error      | Stop Processing o                      | n Error                     |                |
| From Email Address |               |                                        |                             |                |
| To Email           | l Address     |                                        |                             |                |
| E                  | mail Title Al | ert : Error Processi                   | ng Autobahn Job %.          | JOBNAME%(#%JOB |
| Email Message      |               | urther processing<br>lease see %LOGFIL | of this job has been<br>E%. | suspended.     |
|                    |               |                                        |                             | Test Email     |

| Menu                | Item      | Action                                                                                                    |
|---------------------|-----------|----------------------------------------------------------------------------------------------------|
| Save                |           | Saves the schedule for the current job                                                                                                    |
| Stop Proc<br>Error  | essing on | If checked, the job will stop if it returns an error, and will not run again until the error is cleared from the Monitor screen.                                                         |
| Send Email on Error |           | If checked, Autobahn DX will send an email if an error occurs with a job. The email server configuration should be setup on the "options" screen – see section 6.5 for more information. |

| From Email Address | The "from" email address that will be used for the message. |
|--------------------|-------------------------------------------------------------|
| To Email Address   | The email address that the message will be sent to.         |
| Email Title        | The title of the email.                                     |
| Email Message      | The body of the email.                                      |

### 6.2.5 Workflow Processing versus In-Place Processing

By "in-place" processing, we generally mean processing PDF documents that have already been added to a document repository or system and need to be turned into searchable PDFs *in-place*. By contrast "workflow" processing is where documents pass through Autobahn DX on their way into a document repository via watched folders.

### 6.2.6 Example In-Place Job Setup

The job shown below will convert PDFs under the tree "C:\Aquaforest\Autobahn DX 3.02\samples\pdf" to searchable PDFs, processing up to 1,000 files each time the job is run. Archive copies of the original files are placed in "C:\Aquaforest\Autobahn DX 3.02\work\Archive\1003".

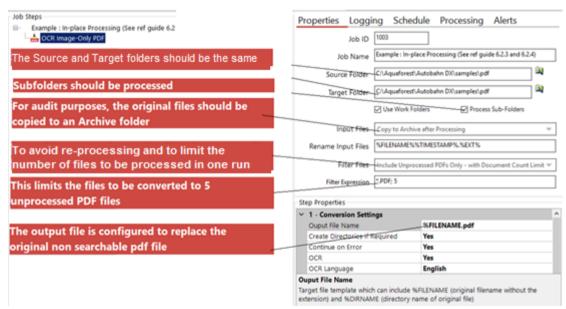

<sup>\*</sup>This gives an upper limit on the number of documents that will be processed in a single batch run. Depending upon the document store and the schedule a larger or smaller figure may be appropriate.

### 6.2.7 Step Types

| Step                | Туре | Description                                                                           | Underlying<br>Functionality<br>Provided by |
|---------------------|------|---------------------------------------------------------------------------------------|--------------------------------------------|
| Convert TIFF to PDF |      | Converts a TIFF file to PDF. The TIFF compression must be one of the support formats: | TIFF<br>Junction                           |

|                                | Group 4, Group 3, LZW, JPEG (type 6), RLE, Uncompressed (bitonal).  Depending upon the Step Type Properties chosen, the PDF file may be searchable or image-only, and a separate text or HTML file may be produced from the OCR process. |                  |
|--------------------------------|----------------------------------------------------------------------------------------------------|------------------|
| OCR Image-Only PDF             | Creates a searchable PDF file from the set of images from an image-only PDF file.  Depending upon the Step Type Properties chosen, a separate text or HTML file may be produced from the OCR process.                                    | TIFF<br>Junction |
| Convert any<br>document to PDF | This converts any printable document to PDF, such as Microsoft Word, Excel, PowerPoint, HTML, etc. subject to the native application being available on the server.                                                                      | PDF<br>Junction  |
| Merge TIFFs to PDF             | This merges a folder of TIFF files together to produce a PDF file.                                                                                                    | TIFF<br>Junction |
| Set PDF Properties             | This is used to set PDF Metadata properties (such as Author, Title, etc.), Security settings and Document Display properties.                                                                                                    | PDF<br>Junction  |
| Custom Step                    | This can be used to support a custom scripted step in the process. See section 7 for more details.                                                                                                    | -                |
| Merge PDF                      | Merges a folder of PDF files into a single file.                                                                                                    | PDF<br>Junction  |
| Split PDF                      | Splits each input PDF file into a set of files, either a single page per file or by page ranges.                                                                                                    | PDF<br>Junction  |
| Merge TIFF                     | Merges a folder of TIFF files into a single file.                                                                                                    | TIFF<br>Junction |
| Split TIFF                     | Splits each input TIFF file into a set of files, either a single page per file or by page ranges.                                                                                                    | TIFF<br>Junction |
| Convert PDF to TIFF            | Rasterizes a PDF file, converting into a multipage TIFF file.                                                                                                    | PDF<br>Junction  |
| Extract Text from PDF          | Extracts the raw text from a searchable PDF. [NB this does not perform an OCR process, it just extracts the existing text from the PDF file.]                                                                                            | PDF<br>Junction  |
| Read Mailbox                   | This reads the specified mailbox using IMAP4 and extracts attachments for processing. This step should be followed by a regular processing step (e.g. Convert Any Document to PDF) and optionally followed by Send Document.             | -                |
| Send Document                  | This processes a folder of files resulting from conversion after a Read Mailbox step. It will email the converted files back to the users who sent the originals.                                                                        | -                |

| Optimize PDF                    | This allows creation of Web Optimized (Linearize) PDFs.                                                                  |      |
|---------------------------------|----------------------------------------------------------------------------------------------------|------|
| SharePoint Download             | This step downloads documents from the specified SharePoint document library ready for processing                        |      |
| SharePoint Upload               | This step uploads documents to the specified SharePoint document library.                                                |      |
| Compress Image PDF              | This step uses MRC compression to Compress PDF files.                                                                    |      |
| Extended Convert<br>TIFF to PDF | This is similar to the "Merge TIFF to PDF" step except it uses the IRIS OCR Engine.                                      |      |
| Extended Merge TIFF<br>to PDF   | This is similar to the "Convert TIFF to PDF" step except it uses the IRIS OCR Engine.                                    |      |
| Extended OCR Image<br>PDF       | This is similar to the "OCR Image PDF" step except it uses the IRIS OCR Engine.                                          |      |
| OCR Any File To PDF             | This step attempts to convert all files to searchable PDFs.                                                              |      |
| Barcode TIFF/PDF                | This step can detect barcodes in TIFF/PDF files and either Split/Rename the file based on the barcodes detected.         | Both |
| High Availability               | The high availability step in Autobahn DX is designed to utilise two instances of the product running on separate hosts. |      |

### 6.2.7.1 Convert TIFF to PDF

| Parameter                      | Notes                                                                                                    |
|--------------------------------|----------------------------------------------------------------------------------------------------|
| Output File Name               | Target file template which can include %FILENAME (original filename without the extension) and %DIRNAME (directory name of original file) |
| Create Directories if Required | Force creation of any output directories if they do not already exist.                                                                    |
| OCR Options                    | Choose "No OCR" to generate an image-only PDF.                                                                                            |
|                                | Choose "OCR" to generate searchable PDF and/or text files.                                                                                |
| Continue on Error              | Continue processing TIFF files after an error occurs.                                                                                     |

| Password Files       | This option specifies what Autobahn does when it encounters a password protected PDF file.  Take no action.  Move to Error Folder  Copy to Error Folder                                                                                                    |
|----------------------|----------------------------------------------------------------------------------------------------|
| Maximum Cores        | This specifies the number parallel files you want to be processed at a given time.  Note: You need the multi core license for this.                                                                                                    |
| OCR Language         | Select the language the original file is written in. This will determine the dictionary that is used.                                                                                                    |
| Deskew               | Straighten the image.                                                                                                    |
| Auto-Rotate          | Automatically rotate pages so that text flows left to right.                                                                                                    |
| Despeckle            | Remove specks below the specified pixel size from the image.                                                                                                    |
| OCR to Text File     | Choose "Yes" to Generate text Output                                                                                                    |
| Output File          | Plain Text (txt).                                                                                                    |
|                      | Plain Text (txt) No PDF                                                                                                    |
|                      | MS Word (rtf)                                                                                                    |
|                      | • HTML                                                                                                    |
| Advanced Flags       | Command line flags to be passed through to the underlying executable.                                                                                                    |
| PDF/A1-b             | Select the output PDF/A compliant version you would like the                                                                                                    |
| PDF/A2-b             | output PDF to be.                                                                                                    |
| PDF/A3-b             |                                                                                                    |
| JBIG2 Compression    | This option will compress bitonal images in generated PDFs using JBIG2 compression rather than the default Group 4 compression scheme. This will result in smaller PDF file sizes, at a cost of increasing processing time.                                                                                                    |
| Box/Graphics Options | By default, if an area of the document is identified as a graphic area then no OCR processing is run on that area. However, certain documents may include areas or boxes that are identified as "graphic" or "picture" areas but that actually do contain useful text.                                                                                                    |
|                      | To ensure that the OCR engine can be forced to process such areas there are two options :                                                                                                    |
|                      | "Treat all Graphics Areas as Text". This option will ensure the entire document is processed as text.                                                                                                    |
|                      | "Remove Box Lines in OCR Processing". This option is ideal for forms where sometimes boxes around text can cause an area to be identified as graphics. This option removes boxes from the temporary copy of the imaged used by the OCR engine. It does not remove boxes from the final image. Technically, this option removes connected elements with a minimum area (by default 100 pixels). |

| Line Removal in OCR Processing | This removes lines and boxes during OCR processing to improve recognition – particularly in cases where characters "touch" lines. |
|--------------------------------|----------------------------------------------------------------------------------------------------|
| MRC                            | This enables Mixed Raster Compression which can dramatically reduce the output size of PDFs comprising Color scans.               |
| Stamps                         | See <u>section 6.2.23</u> for full details                                                                                        |

# 6.2.7.2 OCR Image-Only PDF

| Parameter                        | Notes                                                                                                    |
|----------------------------------|----------------------------------------------------------------------------------------------------|
| Output File Name                 | Target file template which can include %FILENAME (original filename without the extension) and %DIRNAME (directory name of original file)                     |
| Create Directories if Required   | Force creation of any output directories if they do not already exist.                                                                                        |
| Continue on Error                | Continue processing TIFF files after an error occurs.                                                                                                    |
| Over Write Existing              | Over Writes the target document if it exists.                                                                                                    |
| PDF/A1-b<br>PDF/A2-b<br>PDF/A3-b | Select the PDF/A compliant version you would like your output file to be                                                                                      |
| Password Files                   | This option specifies what Autobahn does when it encounters a password protected PDF file.  • Take no action.  • Move to Error Folder  • Copy to Error Folder |
| Maximum Cores                    | This specifies the number parallel files you want to be processed at a given time.  Note: You need the multi core license for this.                           |
| OCR Language                     | Select the language the original file is written in. This will determine the dictionary that is used.                                                         |
| Deskew                           | Straighten the image.                                                                                                    |
| Auto-Rotate                      | Automatically rotate pages so that text flows left to right.                                                                                                  |
| Despeckle                        | Remove specks below the specified pixel size from the image.                                                                                                  |
| OCR to Text File                 | Choose "Yes" to Generate text Output                                                                                                    |
| Output File                      | <ul> <li>Plain Text (txt).</li> <li>Plain Text (txt) No PDF</li> <li>MS Word (rtf)</li> <li>HTML</li> </ul>                                                   |
| Advanced Flags                   | Command line flags to be passed through to the underlying executable.                                                                                         |
| Retain Metadata                  | Copy metadata from the source PDF to the Searchable result PDF.                                                                                               |

| Retain Bookmarks.                 | Copy bookmarks from the source PDF to the Searchable result PDF                                                                                                    |
|-----------------------------------|----------------------------------------------------------------------------------------------------|
| Extract PDF Images<br>Via         | Choose the method for PDF image extraction.  • Auto (default)  • Native  • Convert to TIFF                                                                                                    |
| TIFF Compression                  | Sets the Compression for the TIFF file used if the "Convert To TIFF"  Option above is used.  • Auto (Selects Group 4 if the page is Black AND White else it uses LZW Compression)  • Group 4 (Black and White)  • LZW (Colored)                                                                                                    |
| JBIG2 Compression                 | This option will compress bitonal images in generated PDFs using JBIG2 compression rather than the default Group 4 compression scheme. This will result in smaller PDF file sizes, at a cost of increasing processing time.                                                                                                    |
| MRC Compression                   | Applies Mixed Raster Compression which can drastically reduce the size of PDF documents.                                                                                                    |
| Non-Image PDFs                    | This defines how non-image PDFs should be treated. The options are:  Raise Error (default) Rasterize and OCR Skip Pass Through                                                                                                    |
| DPI                               | When OCRing a PDF, the PDF is rasterized to produce a TIFF file which is then OCRed. By default the TIFF image resolution is determined from the images embedded in the source PDF but this flag can be used to override default processing and specify the DPI of the TIFF that will be generated.                                                                                            |
| Box/Graphics<br>Processing        | By default, if an area of the document is identified as a graphic area then no OCR processing is run on that area. However, certain documents may include areas or boxes that are identified as "graphic" or "picture" areas but that actually do contain useful text.                                                                                                    |
|                                   | To ensure that the OCR engine can be forced to process such areas there are two options :                                                                                                    |
|                                   | "Treat all Graphics Areas as Text". This option will ensure the entire document is processed as text.                                                                                                    |
|                                   | "Remove Box Lines in OCR Processing". This option is ideal for forms where sometimes boxes around text can cause an area to be identified as graphics. This option removes boxes from the temporary copy of the imaged used by the OCR engine. It does not remove boxes from the final image. Technically, this option removes connected elements with a minimum area (by default 100 pixels). |
| Line Removal in OCR<br>Processing | This removes lines and boxes during OCR processing to improve recognition – particularly in cases where characters "touch" lines.                                                                                                    |
| MRC                               | This enables Mixed Raster Compression which can dramatically reduce<br>the output size of PDFs comprising color scans. Note that this option<br>cannot be used in conjunction with the "Native" Image Method for                                                                                                    |

| OCRing PDFs as the Native method does not adjust the images within the |
|------------------------------------------------------------------------|
| PDF.                                                                   |
|                                                                        |

# 6.2.7.3 Convert Any File to PDF

| Parameter               | Notes                                                                                                    |
|-------------------------|----------------------------------------------------------------------------------------------------|
| Output File Name        | Target file template which can include %FILENAME (original filename without the extension) and %DIRNAME (directory name of original file)                                                                                                    |
| Continue on Error       | Continue processing files after an error occurs.                                                                                                    |
| Conversion Timeout (ms) | Limits the amount of time in milliseconds that can be spent on a conversion. A value of zero means wait indefinitely.                                                                                                    |
| Convert Bookmarks       | For MS Word, convert bookmarks                                                                                                    |
| Depth                   | This property will take effect only when the ConvertBookmarks property is set to True. Numbers defining bookmark levels must be equal to or larger than one. Word style names must not repeat in the string. The string must not start or end with the delimiter. When this property is empty, the default style mapping (Heading one through nine will be mapped to level one through nine) will be used. Therefore, empty string is functionally equivalent to: |
|                         | Heading 1 1 Heading 2 2 Heading 3 3 Heading 4 4 Heading 5 5 Heading 6 6 Heading 7 7 Heading 8 8 Heading 9 9                                                                                                    |
|                         | <b>Note:</b> If you use non-English version of Microsoft Word, then you may need to replace the word "Heading" with its localized version.                                                                                                    |
| Convert Hyperlinks      | Sets the flag to indicate whether to convert Word hyperlinks to PDF hyperlinks.                                                                                                    |
| Print All Sheets        | The flag that indicates whether to print all Excel worksheets or not.                                                                                                    |
| Print BG Color          | For files printed via IE Sets the flag that indicates whether to print background color or not when printing.                                                                                                    |
| Print Scale             | For Visio files, sets the print scale                                                                                                    |
| Header                  | This property modifies Internet Explorer's header setting.                                                                                                    |
| Footer                  | This property modifies Internet Explorer's footer setting.                                                                                                    |
| Zoom                    | Sets printing zoom of the worksheet. The allowed value range is from 10 to 400.                                                                                                    |

| FitToDagos\\/ido           | Sets number of pages wide the worksheet will be scaled to.                                                                                                    |
|----------------------------|----------------------------------------------------------------------------------------------------|
| FitToPagesWide             | This property is ignored if the Zoom property is set.                                                                                                    |
| FitToPagesTall             | Sets number of pages tall the worksheet will be scaled to. This property is ignored if the Zoom property is set.                                                                                                    |
| Merge PDF Attachments      | Set this flag to true if you want if you want converted pdf attachments to merged to the output pdf file. Otherwise the converted files will be merged back to the pdf.                                                                                                    |
| Retain Original Attachment | Set this flag to true if you want the original attachments to be retained in the pdf file after they are merged. This flag only gets picked up if the MergeAttachments flag above is used.                                                                                                    |
| Retain Properties          | Set this flag if you want the MS Office properties to be transferred to the target pdf document.                                                                                                    |
| Handout Order              | Sets the handout order, this flag only applies to Power Point jobs. The possible values are:  • Vertical First  • Horizontal First                                                                                                    |
| Output Type                | Sets the output type, it only works with the PowerPoint files. The possible values are: Slides Build slides Two slides handouts Three slides handouts Four slides handouts Six slides handouts Nine slides handouts Notes Outline                                                                                                    |
| Print Graphics             | Sets the graphics setting for printing.  Print Full Resolution Print Low Resolution Print Graphics                                                                                                    |
| Convert Bookmarks          | For MS Word, convert bookmarks                                                                                                    |
| Depth                      | This property will take effect only when the ConvertBookmarks property is set to True. Numbers defining bookmark levels must be equal to or larger than one. Word style names must not repeat in the string. The string must not start or end with the delimiter. When this property is empty, the default style mapping (Heading one through nine will be mapped to level one through nine) will be used. Therefore, empty string is functionally equivalent to:  Heading 1 1 Heading 2 2 Heading 3 3 Heading 4 4 Heading 5 5 Heading 6 6 Heading 7 7 Heading 8 8 Heading 9 9 |
|                            | Note: If you use non-English version of Microsoft Word, then                                                                                                    |

|                             | you may need to replace the word "Heading" with its localized version.                                                                                                    |
|-----------------------------|----------------------------------------------------------------------------------------------------|
| Convert Hyperlinks          | Sets the flag to indicate whether to convert Word hyperlinks to PDF hyperlinks.                                                                                               |
| Print All Sheets            | The flag that indicates whether to print all Excel worksheets or not.                                                                                                    |
| Print BG Color              | For files printed via IE Sets the flag that indicates whether to print background color or not when printing.                                                                 |
| Print Scale                 | For Visio files, sets the print scale                                                                                                    |
| Header                      | This property modifies Internet Explorer's header setting.                                                                                                    |
| Footer                      | This property modifies Internet Explorer's footer setting.                                                                                                    |
| Zoom                        | Sets printing zoom of the worksheet. The allowed value range is from 10 to 400.                                                                                               |
| FitToPagesWide              | Sets number of pages wide the worksheet will be scaled to. This property is ignored if the Zoom property is set.                                                              |
| PDF Compliance              | Allows the User To choose a PDF/A or PDF/X Complaint files  None (No PDF/A Output)  PDF/A-1b (PDF/A-1b compliant)  PDF/X-1a (PDF/X-1a compliant)  PDF/X-3 (PDF/X-3 compliant) |
| Conversion Timeout          | Limits the amount of time in seconds that can be spent on a conversion. A value of zero means wait indefinitely.                                                              |
| Conversion Error Folder     | Define the folder where documents are placed if their conversion raised an error.                                                                                             |
| Web Optimize                | The generated PDF file will be Web Optimized (Linearized)                                                                                                    |
| Convert Outlook Attachments | If selected (when converting .msg files) the generated PDF file will comprise the email plus each page of each attachment.                                                    |

# 6.2.7.4 Merge TIFFs to PDF

| Parameter                      | Notes                                                                                                    |
|--------------------------------|----------------------------------------------------------------------------------------------------|
| Output File Name               | Target file template which can include %FILENAME (original filename without the extension) and %DIRNAME (directory name of original file) |
| Create Directories if Required | Force creation of any output directories if they do not already exist.                                                                    |
| OCR Options                    | Choose "No OCR" to generate an image-only PDF.  Choose "OCR" to generate searchable PDF and/or text files.                                |
| Continue on Error              | Continue processing TIFF files after an error occurs.                                                                                     |

| OCR Language   | Select the language the original file is written in. This wil determine the dictionary that is used. |
|----------------|----------------------------------------------------------------------------------------------------|
| OCR Type       | Maximum Speed                                                                                        |
|                | Maximum Quality                                                                                      |
|                | Balanced (the default)                                                                               |
| Deskew         | Straighten the image.                                                                                |
| Auto-Rotate    | Automatically rotate pages so that text flows left to right.                                         |
| Despeckle      | Remove specks below the specified pixel size from the image.                                         |
| Output PDF     | Choose "Yes" to Generate a PDF file.                                                                 |
| Output TXT     | Choose "Yes" to generate a .txt file (only applicable if OCR is specified).                          |
| Output RTF     | Choose "Yes" to generate an .rtf file (only applicable if OCR is specified).                         |
| Output HTML    | Choose "Yes" to generate an .htm file (only applicable if OCR is specified).                         |
| Advanced Flags | Command line flags to be passed through to the underlying executable.                                |
| PDF/A1-b       | Select Yes if the result file must be PDF/A1-b Compliant                                             |

## 6.2.7.5 Set PDF Properties

| Parameter             | Notes                                                                                                    |
|-----------------------|----------------------------------------------------------------------------------------------------|
| Output File Name      | Target file template which can include %FILENAME (original filename without the extension), %DIRNAME (directory name of original file), %UNIQUEn (e.g. %UNIQUE4 for 4 digits), %BOOKMARK and %PAGEn (e.g. %PAGE4 for 4 digits) |
| Encryption Strength   | Must be set to 128 bits if security attributes are to be set.                                                                                                    |
| User Password         | A password that will be required to open the document.                                                                                                    |
| Owner Password        | A password that will be required to change the document permissions.                                                                                                    |
| Allow Printing        | Allow high-quality printing                                                                                                    |
| Allow Modify Contents | Allow assembly and other document modifications                                                                                                    |
| Allow Copy            | Allow text and graphic copying and extraction                                                                                                    |

| Allow Modify Annotations | Allow modification of annotations                                                                                 |
|--------------------------|----------------------------------------------------------------------------------------------------|
| Allow Filling            | Allow filling of form fields                                                                                      |
| Allow Screen Readers     | Allow extraction of text and graphics in support of accessibility.                                                |
| Allow Assembly           | Allow rotation, insertion or deletion of pages.                                                                   |
| Allow Degraded Printing  | Allow low-quality printing                                                                                        |
| Author                   | Sets the Author property                                                                                          |
| Title                    | Sets the Title property                                                                                           |
| Subject                  | Sets the Subject property                                                                                         |
| Keywords                 | Sets the Keywords property                                                                                        |
| Creator                  | Sets the Creator property                                                                                         |
| Page Layout              | The setting for initial document page display.                                                                    |
| Page Mode                | The setting for initial viewer mode                                                                               |
| Non-Full Screen Mode     | Only applicable where Page Mode=Full Screen. The setting for document page display when exiting Full Screen mode. |
| Hide Menu Bar            | The viewer's menu bar will be hidden                                                                              |
| Hide Window UI           | The viewer's UI elements (scrollbars etc.) will be hidden                                                         |
| Hide Tool Bar            | The viewer's tool bar will be hidden                                                                              |
| Fit Window               | The viewer will resize the document's window to fit the size of the first displayed page.                         |
| Center Window            | The document window will be positioned in the center of the screen.                                               |

# 6.2.7.6 Custom Script

| Parameter          | Notes                                                                       |
|--------------------|-----------------------------------------------------------------------------|
| Custom Script File | Name of custom script file to be run located in the Autobahn custom folder. |

# 6.2.7.7 Merge PDF

| Parameter                      | Notes                                                                                                    |
|--------------------------------|----------------------------------------------------------------------------------------------------|
| Output File Name               | Target file template which can include %FILENAME (original filename without the extension) and %DIRNAME (directory name of original file) |
| Create Directories if Required | Force creation of any output directories if they do not already exist.                                                                    |
| Retain Bookmarks               | Generated files will include bookmarks from the original file.                                                                            |
| Retain Metadata                | Generated files will include metadata (such as Author and Title) from the original file.                                                  |
| File Names as Bookmarks        | Generate bookmarks in the output PDF using filenames of source PDF files.                                                                 |

# 6.2.7.8 Split PDF

| Parameter                      | Notes                                                                                                    |
|--------------------------------|----------------------------------------------------------------------------------------------------|
| Output File Name               | Target file template which can include %UNIQUEn (unique number starting at 1, zero padded to n digits) %FILENAME (original filename without the extension) and %DIRNAME (directory name of original file)   |
| Create Directories if Required | Force creation of any output directories if they do not already exist.                                                                                                    |
| Retain Bookmarks               | Generated files will include bookmarks from the original file.                                                                                                    |
| Retain Metadata                | Generated files will include metadata (such as Author and Title) from the original file.                                                                                                    |
| Split Type                     |                                                                                                    |
| Ranges (e.g. 1,3-10)           | Set of page ranges separated by commas that defines which pages from the original should be extracted.                                                                                                    |
| Repeat Every (Pages)           | Apply the page range to each set of Page Ranges within the document. For example if 2-4 is specified for page ranges, and 4 is specified as the repeating range, then the range is reapplied every 4 pages. |

# 6.2.7.9 Merge TIFFs

| Parameter                      | Notes                                                                                                    |
|--------------------------------|----------------------------------------------------------------------------------------------------|
| Output File Name               | Target file template which can include %FILENAME (original filename without the extension) and %DIRNAME (directory name of original file) |
| Create Directories if Required | Force creation of any output directories if they do not already exist.                                                                    |
| Advanced Flags                 |                                                                                                    |

### 6.2.7.10 Split TIFF

| Parameter                      | Notes                                                                                                    |
|--------------------------------|----------------------------------------------------------------------------------------------------|
| Output File Name               | Target file template which can include %UNIQUEn (unique number starting at 1, zero padded to n digits) %FILENAME (original filename without the extension) and %DIRNAME (directory name of original file)   |
| Create Directories if Required | Force creation of any output directories if they do not already exist.                                                                                                    |
| Split Type                     |                                                                                                    |
| Ranges (e.g. 1,3-10)           | Set of page ranges separated by commas that defines which pages from the original should be extracted.                                                                                                    |
| Repeat Every (Pages)           | Apply the page range to each set of Page Ranges within the document. For example if 2-4 is specified for page ranges, and 4 is specified as the repeating range, then the range is reapplied every 4 pages. |
| Advanced Flags                 |                                                                                                    |

### 6.2.7.11 Read Inbox

This has the ability to read mailboxes and extract attachments using IMAP4, in accordance with the parameters specified below. Use of this step type requires a SERVER License.

Check with your System Administrator and ensure the following:

- IMAP4 is enabled for the mail server and your account.
- You have the IMAP address of the mail server.

The following Microsoft article provides information on how to verify basic IMAP connectivity by using Telnet: <a href="http://support.microsoft.com/kb/189326">http://support.microsoft.com/kb/189326</a>

| Parameter         | Notes                                                                                                    |
|-------------------|----------------------------------------------------------------------------------------------------|
| imap_server       | The IMAP server address e.g. imap.company.co.uk                                                                                                    |
| email_account     | The email account to be read e.g. pdf@company.com                                                                                                    |
| email_password    | Password for the account. This is held encrypted.                                                                                                    |
| in_mailbox        | Mailbox to read e.g. Inbox                                                                                                    |
| processed_mailbox | Mailbox to move processed email to e.g. Deleted Items. If left blank, the emails will be left in the inbox which can be useful for testing.                                      |
| target            | Folder in which to place the attachments extracted from the email.                                                                                                    |
|                   | Files are named name@timestamp@email@.ext where name.ext is the original filename, email is the user's email address and timestamp is an integer timestamp to ensure uniqueness. |

| Include | Regular expression. If specified, only files matching the expression will be processed. E.g. *.tif. This allows alternate jobs to be created for different file types. |
|---------|----------------------------------------------------------------------------------------------------|
| Exclude | Regular expression. If specified, files matching the expression will not be processed. E.g. *.pdf                                                                      |

### 6.2.7.12 Send Documents

Use of this step type requires a SERVER License.

| Parameter          | Notes                                        |
|--------------------|----------------------------------------------|
| Domain             | The sending domain E.g. aquaforest.com       |
| SMTP Server        | SMTP Server address E.g. smtp.aquaforest.com |
| Send Logon         | Sending user logon e.g. admin.               |
| Send User Password | Password for the account.                    |
| Sending User       | Sending user e.g. admin@aquaforest.com       |

### 6.2.7.13 Convert PDF to TIFF

| Parameter   | Notes                                            |
|-------------|--------------------------------------------------|
| Compression | Group 4 (For bitonal images) or LZW (for color). |
| Resolution  | The DPI of the resulting TIFF File.              |

### 6.2.7.14 Extract Text from PDF

| Parameter      | Notes                                                                                                    |
|----------------|----------------------------------------------------------------------------------------------------|
| Page From      | The start of the range of pages from which to extract text. If not specified, a start page of 1 is assumed. |
| Page To        | The end of the range of pages from which to extract text. If not specified, the last page is assumed.       |
| Page Separator | This allows the definition of an optional page separator string in the output text file.                    |

### 6.2.7.15 SharePoint Download

| Parameter                      | Notes                                                                                                    |
|--------------------------------|----------------------------------------------------------------------------------------------------|
| SharePoint Site URL            | Site, the URL of the SharePoint site that you want to access, e.g. <a href="http://localhost:10480/testsite">http://localhost:10480/testsite</a> |
| SharePoint Online (Office 365) | Whether or not the upload location is in SharePoint Online (Office 365).                                                                         |
| Username                       | The username used to connect to the SharePoint site. Leave empty to use Windows Credentials (for local SharePoint only).                         |
| Password                       | The password used to connect to the SharePoint site. Leave empty to use Windows Credentials (for local SharePoint only).                         |
| SharePoint Library             | Library, the name of the library that you want to access, e.g. "Test Library"                                                                    |
| Extension Filter               | An optional extension mask that limits those files to manipulate, e.g. "pdf,tif"                                                                 |
| Recurse SharePoint Library     | If set to "Yes" sub-folders of the SharePoint Library are handled.                                                                               |
| Debug                          | If set to "Yes" to see more processing information on the console.                                                                               |

# 6.2.7.16 SharePoint Upload

| Parameter                      | Notes                                                                                                    |
|--------------------------------|----------------------------------------------------------------------------------------------------|
| SharePoint Site URL            | Site, the URL of the SharePoint site that you want to access, e.g. <a href="http://localhost:10480/testsite">http://localhost:10480/testsite</a> |
| SharePoint Online (Office 365) | Whether or not the upload location is in SharePoint Online (Office 365).                                                                         |
| Username                       | The username used to connect to the SharePoint site. Leave empty to use Windows Credentials (for local SharePoint only).                         |
| Password                       | The password used to connect to the SharePoint site. Leave empty to use Windows Credentials (for local SharePoint only).                         |
| SharePoint Library             | Library, the name of the library that you want to access, e.g. "Test Library"                                                                    |
| Extension Filter               | An optional extension mask that limits those files to manipulate, e.g. "pdf,tif"                                                                 |
| Recurse SharePoint Library     | If set to "Yes" sub-folders of the SharePoint Library are handled.                                                                               |

| Debug | If set to "Yes" the user will see more processing information |
|-------|---------------------------------------------------------------|
|       | on the console.                                               |

# 6.2.7.17 Compress Image PDF

| Parameter            | Notes                                                                                                    |
|----------------------|----------------------------------------------------------------------------------------------------|
| Output File Name     | Target file template which can include %FILENAME (original filename without the extension)                                                                                                    |
| MRC JPEG Quality     | JPEG quality setting (percentage value 1 - 100) for use in saving the background and foreground images. Default value is 75                                                                                            |
| MRC Background Level | Sampling size for the background portion of the image. The higher the number, the larger the size of the image blocks used for averaging which will result in a reduction in size but also quality. Default value is 3 |
| MRC Foreground Level | Sampling size for the foreground portion of the image. The higher the number, the larger the size of the image blocks used for averaging which will result in a reduction in size but also quality. Default value is 3 |
| Advanced Flags       | A number of advanced flags are available for use under guidance from Aquaforest technical support. Contact <a href="mailto:support@aquaforest.com">support@aquaforest.com</a> if needed.                               |
|                      | /pdfa –convert the compressed document to PDF/A-1b format /nojb2 – use G4 fax compression rather than JBIG2 for bitonal                                                                                                |
|                      | images                                                                                                    |
|                      | /debug – generate additional informational messages /allowtext – allow PDFs containing text to be processed                                                                                                    |
| Continue on Error    | Continue processing files after an error occurs.                                                                                                    |

# 6.2.7.18 Extended Convert TIFF to PDF

| Parameter        | Notes                                                                                                |
|------------------|----------------------------------------------------------------------------------------------------|
| Output File Name | The output filename excluding the extension (which will be added according to the output file type). |
| Output File Type | One or more of the following, separated by commas if more than one is required.  RTF  PDF  DOCX      |

| 00.0%                                                                                                    |
|----------------------------------------------------------------------------------------------------|
| CSV* SML (Spreadsheet ML XML file)*                                                                                         |
| HTM                                                                                                    |
| TXT                                                                                                    |
| *These output formats are suitable for table-oriented pages that                                                            |
| can be mapped onto a spreadsheet format.                                                                                    |
| The OCR engine to use. This must be set to use the IRIS engine.                                                             |
|                                                                                                    |
| You can set up to five different languages for OCR recognition in one page as long as they are in the same character set.   |
|                                                                                                    |
| Detect page orientation and correct if required                                                                             |
| Rotates the image to correct its skew angle.                                                                                |
| Removes all the groups of connected pixels with a number of pixels below the parameter. Suggested range: 1-20.              |
| The layout for the dock or rtf document                                                                                     |
| Standard                                                                                                    |
| • Flow                                                                                                    |
| This determines the PDF version of the generated PDF :                                                                      |
| 1.4                                                                                                    |
| 1.5                                                                                                    |
| 1.6                                                                                                    |
| 1.7                                                                                                    |
| PDFA1B ( <i>PDF/A-1b</i> )                                                                                                  |
| Set this to true to remove blank pages from Tiff or PDF                                                                     |
| documents. A value needs to be set for sensitivity (see below).                                                             |
| The sensitivity, from 1 to 100. With a high sensitivity, less blank pages are detected.                                     |
| This parameter (0 – 255) defines how deeply the OCR engine will                                                             |
| analyze a page with 255 being the deepest. For poorer quality documents, higher values can give better recognition results. |
| This parameter $(0 - 255)$ determines the compression/quality of                                                            |
| color JPEG images in generated PDFs. O gives the smallest file                                                              |
| size whilst 255 gives the best quality. The default value is 128.                                                           |
| Enable/Disable JPEG2000 Compression.                                                                                        |
| The JPEG2000 Compression Mode to use.                                                                                       |
| The Value to set for the selected Compression Mode.                                                                         |
|                                                                                                    |
| Apply Intelligent High Quality Compression                                                                                  |
| Level 1 is the basic compression level while level 3 is the most                                                            |
| advanced Intelligent High Quality Compression Mode.  The quality Factor for IHQC                                            |
| Create output folder if it does not exists. Default true.                                                                   |
| create output folder in it does not exists. Default tide.                                                                   |
|                                                                                                    |

| No OCR                                  | Whether are not to perform OCR on the document (Yes to not                                                                                                    |
|-----------------------------------------|----------------------------------------------------------------------------------------------------|
| Advanced Despectie                      | perform OCR, No to perform OCR).  The size of the speckles to remove.                                                                                                    |
| Advanced Despeckle  Remove White Pixels | By default, despeckle removes black pixels. If set to true,                                                                                                    |
| Remove white Fixers                     | despeckle will remove white pixels rather than black pixels.                                                                                                    |
| Binarization                            | Whether or not to perform binarization on the document.                                                                                                    |
| Brightness                              | The brightness (higher values will darker the result).                                                                                                    |
| Contrast                                | The contrast (lower values will darker the result).                                                                                                    |
| Smoothing Level                         | Smoothing may be useful to binarize text with a colored background in order to avoid noisy pixels (0 disables smoothing, higher values smooth more).                                                  |
| Threshold                               | Sets the threshold for fixed threshold binarization (0 for automatic threshold computation).                                                                                                    |
| Remove Lines                            | Whether or not to remove lines from an image (The image must be black and white).                                                                                                    |
| Horizontal Clean X                      | The parameter for cleaning noisy pixels attached to the horizontal lines.                                                                                                    |
| Horizontal Clean Y                      | The parameter for cleaning noisy pixels attached to the horizontal lines.                                                                                                    |
| Vertical Clean X                        | The parameter for cleaning noisy pixels attached to the vertical lines.                                                                                                    |
| Vertical Clean Y                        | The parameter for cleaning noisy pixels attached to the vertical lines.                                                                                                    |
| Horizontal Dilate                       | The dilate parameter that helps the detection of horizontal lines.                                                                                                    |
| Vertical Dilate                         | The dilate parameter that helps the detection of vertical lines.                                                                                                    |
| Horizontal Max Gap                      | The maximum horizontal line gap to close. It is useful to remove broken lines.                                                                                                    |
| Vertical Max Gap                        | The maximum vertical line gap to close. It is useful to remove broken lines.                                                                                                    |
| Horizontal Max Thickness                | The maximum thickness of the horizontal lines to remove. It is useful to keep vertical lines larger than this parameter. Can be also useful to keep vertical letter strokes.                          |
| Vertical Max Thickness                  | The maximum thickness of the vertical lines to remove. It is useful to keep horizontal lines larger than this parameter. Can be also useful to keep horizontal letter strokes.                        |
| Horizontal Min Length                   | The minimum length of the horizontal lines to remove.                                                                                                    |
| Vertical Min Length                     | The minimum length of the vertical lines to remove.                                                                                                    |
| Remove Dark Borders                     | Removes the dark surrounding from bitonal, grayscale or color images. The dark surrounding of the image is whitened (Note: The dark border should be touching the edge of the page for this to work). |
| Interpolation                           | Interpolates the source image to the given resolution. This value (the target resolution) must be greater than the source image's resolution.                                                         |
| Interpolation Mode                      | Sets the interpolation mode.                                                                                                    |
| Keep Original Image                     | Yes to keep the original image as it is. No to output the image generated after pre-processing is applied.                                                                                            |
| Resources Folder                        | By default the OCR resources folder is a subfolder of the extendedocr folder. This option allows the resources to be located elsewhere if required.                                                   |

# 6.2.7.19 Extended Merge TIFF to PDF

Check section 6.2.5.18 above.

# 6.2.7.20 Extended OCR Image PDF

| Parameter             | Notes                                                                                                    |
|-----------------------|----------------------------------------------------------------------------------------------------|
| Output File Name      | The output filename excluding the extension (which will be added according to the output file type).                                                                                                    |
| Output File Type      | One or more of the following, separated by commas if more than one is required.  RTF PDF DOCX CSV* SML (Spreadsheet ML XML file)* HTM TXT *These output formats are suitable for table-oriented pages that can be mapped onto a spreadsheet format. |
| OCR Engine            | The OCR engine to use. This must be set to use the IRIS engine.                                                                                                    |
| OCR Language 1-5      | You can set up to five different languages for OCR recognition in one page as long as they are in the same character set.                                                                                                    |
| Auto rotate           | Detect page orientation and correct if required                                                                                                    |
| Deskew                | Rotates the image to correct its skew angle.                                                                                                    |
| Despeckle             | Removes all the groups of connected pixels with a number of pixels below the parameter. Suggested range: 1-20.                                                                                                    |
| Retain Bookmark       | This option allows you to retain the bookmarks in the new PDF if the old PDF was Converted to TIFF before it was OCRed.  Note: This Will Only work if:  "Extract Images Method = Convert to TIFF"                                                   |
| Retain Metadata       | This option allows you to retain the metadata in the new PDF if the old PDF was Converted to TIFF before it was OCRed.  Note: This Will Only work if:  "Extract Images Method = Convert to TIFF"                                                    |
| Layout                | The layout for the dock or rtf document  Standard Flow                                                                                                    |
| PDFVersion            | This determines the PDF version of the generated PDF:  1.4 1.5 1.6 1.7 PDFA1B (PDF/A-1b) Note: This Will Only work if: "Extract Images Method = Convert to TIFF"                                                                                    |
| Extract Images Method | Whether to convert the images in a PDF document to TIFF or not.                                                                                                    |

|                               | <ul> <li>Convert to TIFF – The pages in the PDF document are rasterized and saved as TIFF images</li> <li>Native - This method places the OCR'ed text directly into a copy of the original PDF rather than creating an entirely new PDF.</li> </ul> |
|-------------------------------|----------------------------------------------------------------------------------------------------|
| Remove Blank Page             | Set this to true to remove blank pages from Tiff or PDF documents. A value needs to be set for sensitivity (see below).                                                                                                    |
| Sensitivity                   | The sensitivity, from 1 to 100. With a high sensitivity, less blank pages are detected.                                                                                                    |
| Work Depth                    | This parameter $(0-255)$ defines how deeply the OCR engine will analyse a page with 255 being the deepest. For poorer quality documents, higher values can give better recognition results.                                                         |
| JPEG Quality                  | This parameter $(0-255)$ determines the compression/quality of Color JPEG images in generated PDFs. 0 gives the smallest file size whilst 255 gives the best quality. The default value is 128.                                                     |
| JPEG2000 Compression          | Enable/Disable JPEG2000 Compression.                                                                                                    |
| JPEG2000 Compression<br>Mode  | The JPEG2000 Compression Mode to use.                                                                                                    |
| JPEG2000 Compression<br>Value | The Value to set for the selected Compression Mode.                                                                                                    |
| IHQC Compression              | Apply Intelligent High Quality Compression                                                                                                    |
| IHQC Compression Level        | Level1 is the basic compression level while level 3 is the most advanced Intelligent High Quality Compression Mode.                                                                                                    |
| IHQC Quality Factor           | The quality Factor for IHQC                                                                                                    |
| Remove White Pixels           | By default, despeckle removes black pixels. If set to true, despeckle will remove white pixels rather than black pixels.                                                                                                    |
| Binarization                  | Whether or not to perform binarization on the document.                                                                                                    |
| Brightness                    | The brightness (higher values will darker the result).                                                                                                    |
| Contrast                      | The contrast (lower values will darker the result).                                                                                                    |
| Smoothing Level               | Smoothing may be useful to binarize text with a colored background in order to avoid noisy pixels (0 disables smoothing, higher values smooth more).                                                                                                |
| Threshold                     | Sets the threshold for fixed threshold binarization (0 for automatic threshold computation).                                                                                                    |
| Remove Lines                  | Whether or not to remove lines from an image (The image must be black and white).                                                                                                    |
| Horizontal Clean X            | The parameter for cleaning noisy pixels attached to the horizontal lines.                                                                                                    |
| Horizontal Clean Y            | The parameter for cleaning noisy pixels attached to the horizontal lines.                                                                                                    |
| Vertical Clean X              | The parameter for cleaning noisy pixels attached to the vertical lines.                                                                                                    |
| Vertical Clean Y              | The parameter for cleaning noisy pixels attached to the vertical lines.                                                                                                    |
| Horizontal Dilate             | The dilate parameter that helps the detection of horizontal lines.                                                                                                    |
| Vertical Dilate               | The dilate parameter that helps the detection of vertical lines.                                                                                                    |
| Horizontal Max Gap            | The maximum horizontal line gap to close. It is useful to remove broken lines.                                                                                                    |
| Vertical Max Gap              | The maximum vertical line gap to close. It is useful to remove broken lines.                                                                                                    |

| Horizontal Max Thickness | The maximum thickness of the horizontal lines to remove. It is useful to keep vertical lines larger than this parameter. Can be also useful to keep vertical letter strokes. |
|--------------------------|----------------------------------------------------------------------------------------------------|
| Vertical Max Thickness   | The maximum thickness of the vertical lines to remove. It is useful                                                                                                    |
|                          | to keep horizontal lines larger than this parameter. Can be also                                                                                                    |
|                          | useful to keep horizontal letter strokes.                                                                                                    |
| Horizontal Min Length    | The minimum length of the horizontal lines to remove.                                                                                                    |
| Vertical Min Length      | The minimum length of the vertical lines to remove.                                                                                                    |
| Remove Dark Borders      | Removes the dark surrounding from bitonal, grayscale or color                                                                                                    |
|                          | images. The dark surrounding of the image is whitened (Note: The                                                                                                    |
|                          | dark border should be touching the edge of the page for this to                                                                                                    |
|                          | work).                                                                                                    |
| Interpolation            | Interpolates the source image to the given resolution. This value                                                                                                    |
|                          | (the target resolution) must be greater than the source image's                                                                                                    |
|                          | resolution.                                                                                                    |
| Interpolation Mode       | Sets the interpolation mode.                                                                                                    |
| Keep Original Image      | Yes to keep the original image as it is. No to output the image                                                                                                    |
|                          | generated after pre-processing is applied.                                                                                                    |
| Resources Folder         | By default the OCR resources folder is a subfolder of the                                                                                                    |
|                          | extendedocr folder. This option allows the resources to be                                                                                                    |
|                          | located elsewhere if required.                                                                                                    |

# 6.2.7.21 OCR Any File to PDF

| Parameter                         | Notes                                                                                                    |
|-----------------------------------|----------------------------------------------------------------------------------------------------|
| Output File Name                  | Target file template which can include %FILENAME (original filename without the extension) and %DIRNAME (directory name of original file)                     |
| Create Directories if<br>Required | Force creation of any output directories if they do not already exist.                                                                                        |
| Continue on Error                 | Continue processing TIFF files after an error occurs.                                                                                                    |
| Over Write Existing               | Over Writes the target document if it exists.                                                                                                    |
| PDF/A1-b<br>PDF/A2-b<br>PDF/A3-b  | Select the PDF/A compliant version you would like your output file to be                                                                                      |
| Password Files                    | This option specifies what Autobahn does when it encounters a password protected PDF file.  • Take no action.  • Move to Error Folder  • Copy to Error Folder |
| Maximum Cores                     | This specifies the number parallel files you want to be processed at a given time.  Note: You need the multi core license for this.                           |
| OCR Language                      | Select the language the original file is written in. This will determine the dictionary that is used.                                                         |
| Deskew                            | Straighten the image.                                                                                                    |

| Auto-Rotate             | Automatically rotate pages so that text flows left to right.                                                                                                    |
|-------------------------|----------------------------------------------------------------------------------------------------|
| Despeckle               | Remove specks below the specified pixel size from the image.                                                                                                    |
| OCR to Text File        | Choose "Yes" to Generate text Output                                                                                                    |
| Output File             | <ul> <li>Plain Text (txt).</li> <li>Plain Text (txt) No PDF</li> <li>MS Word (rtf)</li> <li>HTML</li> </ul>                                                                                                    |
| Advanced Flags          | Command line flags to be passed through to the underlying executable.                                                                                                    |
| Retain Metadata         | Copy metadata from the source PDF to the Searchable result PDF.                                                                                                    |
| Retain Bookmarks        | Copy bookmarks from the source PDF to the Searchable result PDF.                                                                                                    |
| Extract PDF Images Via  | Choose the method for PDF image extraction.  • Auto (default)  • Via Bitmap  • Convert to TIFF                                                                                                    |
| TIFF Compression        | Sets the Compression for the TIFF file used if the "Convert To TIFF" Option above is used.  • Auto (Selects Group 4 if the page is Black AND White else it uses LZW Compression)  • Group 4 (Black and White)  • LZW (Colored)                                                                      |
| JBIG2 Compression       | This option will compress bitonal images in generated PDFs using JBIG2 compression rather than the default Group 4 compression scheme. This will result in smaller PDF file sizes, at a cost of increasing processing time.                                                                         |
| MRC Compression         | Applies Mixed Raster Compression which can drastically reduce the size of PDF documents.                                                                                                    |
| Non-Image PDFs          | This defines how non-image PDFs should be treated. The options are:  Raise Error (default) Rasterize and OCR Skip Pass Through                                                                                                    |
| DPI                     | When OCRing a PDF, the PDF is rasterized to produce a TIFF file which is then OCRed. By default the TIFF image resolution is determined from the images embedded in the source PDF but this flag can be used to override default processing and specify the DPI of the TIFF that will be generated. |
| Box/Graphics Processing | By default, if an area of the document is identified as a graphic area then no OCR processing is run on that area. However, certain documents may include areas or boxes that are identified as "graphic" or "picture" areas but that actually do contain useful text.                              |

| <b>-</b>                          |                                                                                                    |
|-----------------------------------|----------------------------------------------------------------------------------------------------|
|                                   | To ensure that the OCR engine can be forced to process such areas there are two options :                                                                                                    |
|                                   | "Treat all Graphics Areas as Text". This option will ensure the entire document is processed as text.                                                                                                    |
|                                   | "Remove Box Lines in OCR Processing". This option is ideal for forms where sometimes boxes around text can cause an area to be identified as graphics. This option removes boxes from the temporary copy of the imaged used by the OCR engine. It does not remove boxes from the final image. Technically, this option removes connected elements with a minimum area (by default 100 pixels). |
| Line Removal in OCR<br>Processing | This removes lines and boxes during OCR processing to improve recognition – particularly in cases where characters "touch" lines.                                                                                                    |
| MRC                               | This enables Mixed Raster Compression which can dramatically reduce the output size of PDFs comprising color scans. Note that this option cannot be used in conjunction with the "Native" Image Method for OCRing PDFs as the Native method does not adjust the images within the PDF.                                                                                                    |
| Any File To PDF Conversion        | Settings                                                                                                    |
| Conversion Timeout (ms)           | Limits the amount of time in milliseconds that can be spent on a conversion. A value of zero means wait indefinitely.                                                                                                    |
| Convert Bookmarks                 | For MS Word, convert bookmarks                                                                                                    |
| Bookmark Depth                    | This property will take effect only when the ConvertBookmarks property is set to True and defines the Word headings that will be mapped to PDF.                                                                                                    |
| Convert Hyperlinks                | Sets the flag to indicate whether to convert Word hyperlinks to PDF hyperlinks.                                                                                                    |
| Print All Sheets (Excel)          | The flag that indicates whether to print all Excel worksheets or not.                                                                                                    |
| Print Background Color (IE)       | For files printed via IE Sets the flag that indicates whether to print background color or not when printing.                                                                                                    |
| Print Scale % (Visio)             | For Visio files, sets the print scale                                                                                                    |
| Font Embedding                    | The option PRN_FONT_EMBED_FULLSET (embedding full set of font) will cause significant increase in PDF file size, especially for CJK font, and therefore not recommended. If you need to embed font, PRN_FONT_EMBED_SUBSET (embed subset of font) will be a better choice.                                                                                                    |
| Font Substitution                 | For the PRN_FONT_SUBST_TABLE (use font substitution table) option, you need to configure the substitution table. The table is stored under the "Device Setting" section of the printer driver properties (can be accessed from Control Panel).                                                                                                    |

| Merge PDF Attachments         | Set this flag to true if you want if you want converted pdf attachments to merged to the output pdf file. Otherwise the converted files will be merged back to the pdf.                    |
|-------------------------------|----------------------------------------------------------------------------------------------------|
| Retain Original<br>Attachment | Set this flag to true if you want the original attachments to be retained in the pdf file after they are merged. This flag only gets picked up if the MergeAttachments flag above is used. |
| Page Width                    | In Inches.                                                                                                    |
| Paper Orientation             | PORTRAIT or LANDSCAPE                                                                                                    |
| PDF Compliance                | Allows the User To choose a PDF/A or PDF/X Complaint files  None (No PDF/A Output)  PDF/A-1b (PDF/A-1b compliant)  PDF/X-1a (PDF/X-1a compliant)  PDF/X-3 (PDF/X-3 compliant)              |
| Convert Attachments           | For MSG files, email attachments are processed so that the resulting PDF is composed of the email plus each page of each attachment.                                                       |
| Zoom (Excel)                  | Sets Zoom of the work sheet.                                                                                                    |

# 6.2.7.22 Barcode TIFF/PDF

| Screen Field / Button       | Description                                                   |
|-----------------------------|---------------------------------------------------------------|
| Split By Barcode            | Choose this option to split the TIFF/ PDF file by Barcode     |
| Rename By Barcode           | Choose this option to rename the TIFF/PDF file based on       |
|                             | Barcode.                                                      |
| Barcode Type                | Barcode formats supported.                                    |
| Split options               | Various Options for splitting Files by Barcode                |
| Try Harder                  | Spend more time to try to find a barcode; optimize for        |
|                             | accuracy, not speed. Default is true.                         |
| Output File(s) With Barcode | The output file path template where the split files will be   |
|                             | saved.                                                        |
|                             | - %VALUE%: Replaced by the barcode value found.               |
|                             | - %INDEX%: Replaced by the current split index.               |
|                             | - %FILENAME : Replaced by the file name                       |
| Output File(s) No Barcode   | The renaming template to use for page ranges where no         |
|                             | barcodes were identified.                                     |
|                             | Allowed templates:                                            |
|                             | - %INDEX%; Replaced by the current split index.               |
|                             | - %FILENAME: Replaced by the filename of the source file.     |
| Advanced Flags              | Additional advanced command line flags may be entered         |
|                             | here (see section 3)                                          |
| Binarize                    | Switch this on if your input files are coloured, it first     |
|                             | converts it to black and white before conversion.             |
| Remove Lines                | Remove lines from images.                                     |
| Zones                       | Only examine the region specified for barcode(s).             |
|                             | Note to specify the zone you need to set the following in the |
|                             | step properties:                                              |

|           | <ul><li>Left</li><li>Top</li><li>Width</li><li>Height</li></ul>                                                                                                    |
|-----------|----------------------------------------------------------------------------------------------------|
| Box Size  | This option is ideal for forms where sometimes boxes around text can cause an area to be identified as graphics. This option removes boxes from the temporary copy of the imaged used by the barcode reader. Technically, this option removes connected elements with a minimum area (in pixels and defined by this property). This option is currently only applied for bitonal images. |
| Despeckle | Remove specks below the specified pixel size from the image.                                                                                                    |
| Deskew    | Deskew (straighten) the image. The default value is false                                                                                                    |

### 6.2.7.23 High Availability

| Screen Field / Button | Description                                                                                                  |
|-----------------------|----------------------------------------------------------------------------------------------------|
| Current Job ID        | The Job ID on the current host.                                                                              |
| Default Status        | Select the Default status of the current host (Master   Salve)                                               |
| Shared Status File    | Enter the shared.txt file location – this needs to be on a shared network location accessible to both hosts. |
| Hostname              | Name of the paired host.                                                                                     |
| ADX Install Path      | Install path of Autobahn DX on the paired host.                                                              |
| Job ID                | The Job ID on the paired host                                                                                |

### 6.2.8 Step Type Properties

Each of the Step Types referred to in the previous section will have a set of properties such as that shown below for "Convert any File to PDF". Each property has a description associated with it which is displayed when the property is highlighted.

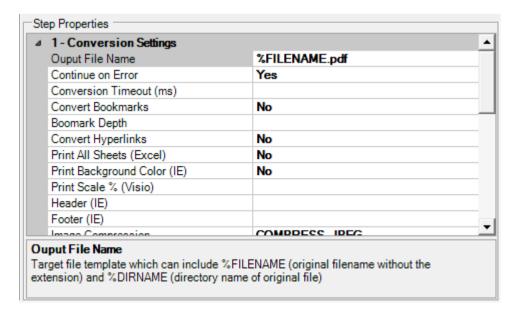

### **6.2.9** Stamps

The "Stamps" parameter for "Convert TIFF to PDF" and "OCR Image Only PDF" allows entry of a command-line style specification.

For example, the string below will produce a stamp "Page Number000123Final" on page 1, "Page Number000124Final" on page 2, etc.

-stamppref \"Page Number\" -stampsuff Final -stampstart 123 -stampdigits 6 -stamppos 0 -stamptype 0

| Parameter    | Notes                                                                                                    |
|--------------|----------------------------------------------------------------------------------------------------|
| -stamppref   | Prefix – a string to be added to the beginning of the stamp, before the number section.                                                                                                    |
| -stampsuff   | Suffix - a string to be added to the end of the stamp, after the number section.                                                                                                    |
| -stampstart  | Start – the value that the number portion of the stamp should start at. The number portion will be incremented by 1 each page.                                                                                                    |
| -stampdigits | Digits — a value indicating the minimum length that the number portion of the stamp should be displayed as. Preceding 0's will be used to pad any numbers less than this whilst numbers greater than this will be displayed in full. |
| -stamppos    | Stamp Position: 0 is TopLeft, 1 is TopCenter, 2 is TopRight, 3 is CenterLeft, 4 is Center, 5 is CenterRight, 6 is BottomLeft, 7 is BottomCenter, 8 is BottomRight                                                                    |
| -stamptype   | Stamp Type: 0 stamp is added as text 1 stamp is added as an image                                                                                                    |

#### 6.3 Monitor

This provides an interface to stop and start the Autobahn service, and to see which Jobs are currently running.

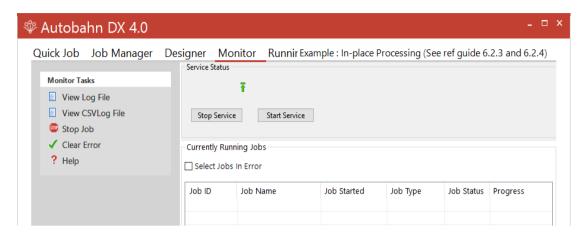

| Menu          | Item | Action                                                               |
|---------------|------|----------------------------------------------------------------------|
| View Log File |      | View the log file of the currently selected job.                     |
| Stop Job      |      | Halt execution of the selected job.                                  |
| Clear Error   |      | Clears an error flag associated with a job, allowing it to be rerun. |
| Stop Service  | •    | Stop the Autobahn service.                                           |
| Start Service | •    | Start the Autobahn service.                                          |

### 6.4 Modules and Options

The Modules and options tab serves two purposes. The first use is for defining the license key which was explained in <u>section 3.3</u>. The second use is to define the information of the Email server. This is used to support the "Send Email on Error" functionality defined in the previous section. The information entered is help in Autobahn.config in the config directory. The password is held in an encrypted form.

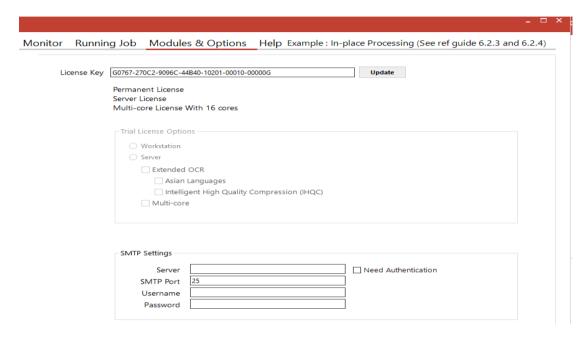

| Field               | Description                                                                             |
|---------------------|-----------------------------------------------------------------------------------------|
| Server              | Address of the Server hosting the SMTP server.                                          |
| SMTP Port           | SMTP Server port. Default is 25.                                                        |
| Username            | Username for authentication by the server.                                              |
| Password            | Password for the username.                                                              |
| Need Authentication | If checked, authentication will be used and the username and password can be filled in. |

### 6.5 Running Jobs via Job Manager or Designer

Choosing "Run Now" from the menu executes the current job definition and all output is placed in the text area window, as well as the Job log files.

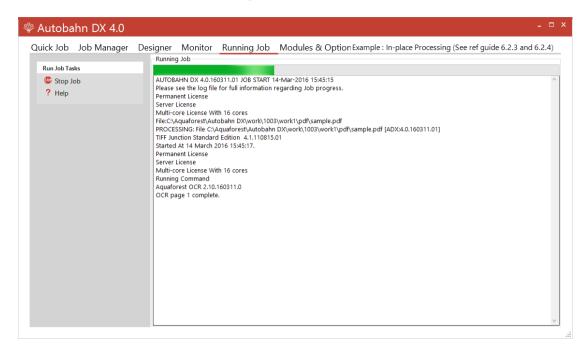

| Menu Ite | em | Action                           |
|----------|----|----------------------------------|
| Stop     |    | Stops the currently running job. |
| Help     |    | Take you to the Help tab.        |

#### 7 SCRIPTING CUSTOM STEPS

Autobahn DX allows custom job steps to be defined that can be included in a Job Definition in the same way as any other step type. The custom step itself can be any form of executable file or script. Some template wsh scripts are included which demonstrates calling a command-line executable from within the script.

#### 7.1 Custom Script Example

Included with the product is an example custom script (in the Autobahn DX custom folder) that will split a PDF file into single pages and then create a single ZIP file that contains the pages. The example makes use of the Freebyte Zip application which you can download from here <a href="http://www.freebyte.com/download/fbzpack.exe">http://www.freebyte.com/download/fbzpack.exe</a>, run and unpack into C:\Aquaforest\Autobahn DX\custom.

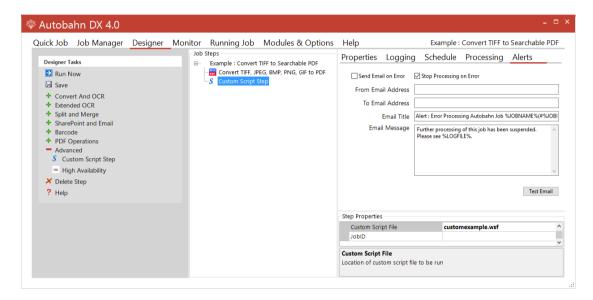

Custom script files must be placed in C:\Aquaforest\Autobahn DX\custom folder. In this case the custom script file is customexample.wsh.

The results of the Job Definition will be a zipped file as shown:

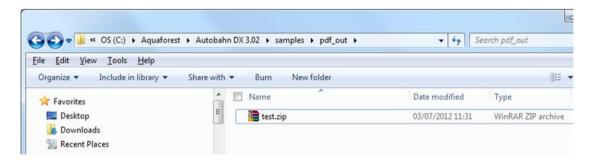

#### 7.2 Custom Example Script

The contents of Customexample.wsf are shown below. This file can be used as a template for other custom job steps.

Note that by default Autobahn DX processes job steps by using a separate folder for each step. Files to be processed will be in the folder defined by the infolder variable and the resultant files placed in the folder defined by the outFolder variable. This is required even if the custom step does not actually change the files.

Jobs can be configured to run without using Work Folders, in which case the infolder and will be the same.

```
<iob>
<runtime>
</runtime>
<script language="JScript">
/********************
                    (C) Aquaforest Limited 2006
                    FILE
                   customexample.wsf
                   DESCRIPTION
                   Example Custom Script for Autobahn DX
 var WshShell = WScript.CreateObject("WScript.Shell");
                    Arguments
                                           ******************
var inFolder="";
var outFolder="";
if(WScript.Arguments.Named.Exists("in"))
                    inFolder=WScript.Arguments.Named("in");
if (WS cript. Arguments. Named. Exists ("out")) \\
                    outFolder=WScript.Arguments.Named("out");
doOut("In Custom Script Example! /in="+inFolder+" /out="+outFolder);
\label{local-document} do Cmd ('C:\Program Files\Aquaforest\Aquaforest Autobahn\custom\files). A uniform in the control of the control of t
"'+inFolder+'" ');
/* Write Output */
function doOut(s)
                    WScript.StdOut.WriteLine(s);
                    if(loggingOn)
                    {
                                              logOut.WriteLine(s)
/* Execute Command */
function doCmd(cmd)
                    doOut(cmd);
                    var oExec = WshShell.Exec(cmd);
                    while(oExec.Status == 0)
                                              WScript.Sleep(100);
                                              if(verbose)
                                              {
                                                                         while(!oExec.StdOut.AtEndOfStream)
                                                                                                  doOut(oExec.StdOut.ReadLine())
```

```
else
                             while(!oExec.StdOut.AtEndOfStream)
                                       oExec.StdOut.ReadLine()
                  while(!oExec.StdErr.AtEndOfStream)
                             doOut(oExec.StdErr.ReadLine())
       if(verbose)
                  while(!oExec.StdOut.AtEndOfStream)
                             doOut(oExec.StdOut.ReadLine())
       else
       {
                  while(!oExec.StdOut.AtEndOfStream)
                             oExec.StdOut.ReadLine()
       while(!oExec.StdErr.AtEndOfStream)
                             doOut(oExec.StdErr.ReadLine())
       if(oExec.ExitCode==0)
       else
                  doOut("Task failed with error code : "+oExec.ExitCode);
                  WScript.Quit(1);
</script>
</job>
```

#### 7.3 Further Examples

### 7.3.1 Postscript to PDF: custom\_ps.wsf

This script included in the custom folder can be used to convert Postscript files to PDF. It makes use of the ps2pdf.bat script included in Ghostscript 8.63. See <a href="http://pages.cs.wisc.edu/~ghost/">http://pages.cs.wisc.edu/~ghost/</a>

The script should be placed in the Autobahn DX custom folder (by default C:\Aquaforest\Autobahn DX\custom) and can be used by creating a job with a custom script step and entering *custom\_ps.wsf* as the value of Custom Script File.

If required, changes can be made to the allowableExtensions variable and the genCommand() function.

As the ps2pdf script calls other Ghostscript components, the Ghostscript bin and lib folders should be added to the system PATH.

#### 7.3.2 MSG to PDF: custom\_MSG.wsf

As Microsoft Outlook is limited in the way that it can be automated in the way required by the easyPDF Driver used by Autobahn DX it can be more pragmatic to employ a custom script approach,

This script can be used to convert msg files to PDF. This example makes use of TotalMailConverter (see <a href="http://www.coolutils.com/TotalMailConverter">http://www.coolutils.com/TotalMailConverter</a>) but other products could equally be used.

The script should be placed in the Autobahn DX custom folder (by default C:\Aquaforest\Autobahn DX\custom) and can be used by creating a job with a custom script step and entering *custom\_msg.wsf* as the value of Custom Script File.

If required, changes can be made to the allowableExtensions variable and the genCommand() function.

The Autobahn DX service should be configured to allow interaction with the desktop and to run as a standard user account rather than the Local System account.

#### 8 JOB DEFINITION XML FILES

#### 8.1 Overview of Job Definition Creation and Processing

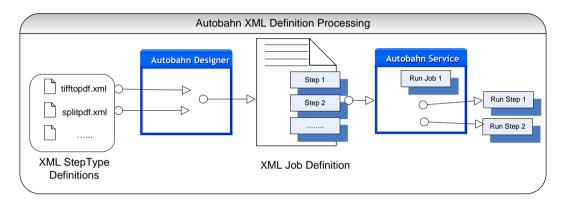

Autobahn Job Definitions are represented as XML files which can be created "by hand", or more likely by using the Autobahn Administrator (see <u>section 6</u>). A job definition file contains certain standard pieces of information (source folder for example) and also has a "StepType" Definition for each step in the process. It is these step definitions that are executed via the Autobahn service.

#### 8.2 Job IDs

Autobahn uses a sequential integer job id that starts at 1001. The "next job id" value is held in the config/next\_job\_id/xml file and is updated each time a new job is created or copied using the administration tool.

The initial contents of the file are:

<?xml version="1.0" encoding="ISO8859-1" ?>
<next\_job\_id>1001</next\_job\_id>

### 8.3 Sample Job Definition File (Excluding Step Details)

Below is a simple example of a job definition which is designed to continuously (every 30 seconds) monitor a directory (c:\faxes) for new .tif files and convert them to searchable PDF, and place the resulting files in c:\processed faxes.

```
<?xml version="1.0" encoding="ISO8859-1" ?>
<autobahnjob>
         <jobid>1002</jobid>
         <jobname>Watch Incoming Faxes</jobname>
         <scheduletype>continuous</scheduletype>
         <scheduleevery>30<scheduleevery>
         <scehduleeveryunits>seconds<scheduleevery>
         <schedulefrom>00:00<schedulefrom>
         <scheduleto>23:59<scheduleto>
         <scheduleat></scheduleat>
       <joblogfile></joblogfile>
         <jobsteps>1</jobsteps>
         <jobsourcetype>folder</jobsourcetype>
         <jobsource>c:\faxes</jobsource>
         <jobtarget>c:\processedfaxes</jobtarget>
         <joberrors>c:\errorfaxes</joberrors>
         <jobdeleteonsuccess>yes</jobdeleteonsuccess>
         <jobwork>C:\autobahnwork\1002</jobwork>
         <jobstep>
                <stepsequence>1</stepsequence>
                <steptype>splitpdf</steptype>
                <stepdetails>
                (see section 8.4 below)
                </stepdetails>
         </jobstep>
</autobahnjob>
```

| XML Elemer        | t Description                                                                       |  |  |
|-------------------|-------------------------------------------------------------------------------------|--|--|
| jobid             | Job ID number (see 3.2 above).                                                      |  |  |
| jobname           | Job Description. Default is "Job %JOBID%"                                           |  |  |
| scheduletype      | Ad-hoc, continuous or onceperday                                                    |  |  |
| scheduleevery     | For continuous, interval between runs                                               |  |  |
| scheduleeveryunit | For continuous, unit of interval between runs                                       |  |  |
| schedulefrom      | For continuous, start time for runs                                                 |  |  |
| scheduleat        | For continuous, end time for runs                                                   |  |  |
| scheduleto        | For onceperday, the time at which to run                                            |  |  |
| joblogfile        | Location of the job logfile. By default the logfile is logs/%JOBID%/%TIMESTAMP%.txt |  |  |
| jobsteps          | The number of jobsteps                                                              |  |  |
| jobsourcetype     | File, folder or tree                                                                |  |  |
| jobsource         | The source file or folder                                                           |  |  |
| jobtarget         | The target folder                                                                   |  |  |
| Joberrors         | Folder for job errors. If not specified files that cannot be processed will         |  |  |
|                   | be placed in jobwork/errors (this is also the default).                             |  |  |
| jobdeleteonsucces | If "yes", when a job has successfully completed, all work files (hence input        |  |  |
|                   | files) are deleted.                                                                 |  |  |
| jobwork           | The root of the temporary work directories used by the job. The work                |  |  |
|                   | directories themselves are named work1, work2 etc.                                  |  |  |
| jobstep           | Contains the definition of a job step                                               |  |  |
| stepsequence      | Step sequence number starting at 1.                                                 |  |  |

| steptype    | The s          | teptype   | identifies  | which    | job   | element     | defines    | the    | step   |
|-------------|----------------|-----------|-------------|----------|-------|-------------|------------|--------|--------|
|             | (see <u>se</u> | ction 8.4 | below)      |          |       |             |            |        |        |
| stepdetails | Holds a        | additiona | step defini | tions wh | ich w | ill be used | as the ste | p defi | nition |
|             | file.          |           |             |          |       |             |            |        |        |

#### 8.4 Sample Step Details

The details of the step are provided here and provide sufficient information for the Autobahn service to execute the step, in conjunction with information in the StepType definitions. Files are moved from the jobsource directory into the work directory specified by <sourcefiles> and the result files are placed in the <target> directory. Upon completion of all the steps, the service will move the files from the final work directory to the <jobtarget> directory.

```
<stepdetails>
        <operation>pdf</operation>
        <sourcetype>folder</sourcetype>
        <sourcefiles>C:\autobahnwork\1002\work1</sourcefiles>
        <target>C:\autobahnwork\1002\work2</target>
        <errors>c:\errorfaxes</errors>
        <joboptions>-d -k 1 -h 0 -o %FILENAME.pdf -p </joboptions>
        <advancedflags></advancedflags>
        <metadata></metadata>
        <security></security>
        <docoptions></docoptions>
        <custom_script></custom_script>
        <custom_script_pre_job>N</custom_script_pre_job>
        <custom_script_post_job>N</custom_script_post_job>
        <custom_script_pre_folder>N</custom_script_pre_folder>
        <custom_script_post_folder>N</custom_script_post_folder>
        <custom_script_pre_file>N</custom_script_pre_file>
        <custom_script_post_file>N</custom_script_post_file>
        <custom_script_on_error>N</custom_script_on_error>
        <logfile></logfile>
</stepdetails>
```

| XML Element              | Description                                                                                                    |
|--------------------------|----------------------------------------------------------------------------------------------------|
| operation                | The operation (e.g. split). This is defined in the step definition file for the steptype.                                                                                                    |
| sourcetype               | Folder, file or tree.                                                                                                    |
| sourcefiles              | Source file or folder.                                                                                                    |
| target                   | Target folder.                                                                                                    |
| errors                   | Files that cannot be processed are placed in this directory.  Inherited from the Job definition.                                                                                                    |
| joboptions               | These are steptype-specific parameters that are derived from the options selected in the Job Designer.                                                                                                  |
| advanced Flags           | Additional advanced steptype-specific parameters that can be entered manually only.                                                                                                    |
| metadata                 | PDF file metadata settings derived from the options selected in the Job Designer.                                                                                                    |
| security                 | PDF file security settings derived from the options selected in the Job Designer.                                                                                                    |
| docoptions               | PDF file open options derived from the options selected in the Job Designer.                                                                                                    |
| custom_script            | If not left blank, specifies the name of a custom windows script file in %PDFJUNCTIONDIR%\custom or %TIFFJUNCTIONDIR%/custom that will be called in accordance with the custom_script_* settings below. |
| custom_script_pre_job    | If =Y, the custom script will be called at the start of the job                                                                                                    |
| custom_script_post_job   | If =Y, the custom script will be called at the end of the job                                                                                                    |
| custom_script_pre_folder | If =Y, the custom script will be called at the start of processing each folder                                                                                                    |

| custom_script_post_folder | If =Y, the custom script will be called at the end of processing each folder                                    |
|---------------------------|----------------------------------------------------------------------------------------------------|
| custom_script_pre_file    | If =Y, the custom script will be called at the start of processing each file                                    |
| custom_script_post_file   | If =Y, the custom script will be called at the end of processing each file                                      |
| custom_script_on_error    | If =Y, the custom script will be called when a processing error occurs.                                         |
| logfile                   | If specified, output will be logged to a file with this name in %PDFJUNCTIONDIR%\logs or %TIFFJUNCTIONDIR%\logs |

#### Notes

- Note that step-level custom scripts referred to above as supported by TIFF Junction and PDF Junction are different from "custom scripts" that may be used as a step.
- The step-level log files as referred to above as supported by TIFF Junction and PDF Junction are separate from the overall log file used by Autobahn, and can only be specified manually.

#### 9 EXTENDED STEP TYPES: STEP TYPE DEFINITION XML FILES

Autobahn is designed to be extensible, and as such is driven by StepType Definitions which are used to define each of the possible steps that can be included in a job definition.

A step type definition will include information such as:

- Type of Document Accepted (e.g. TIFF, Word, PDF)
- Supported Source Types (e.g. Folder, Email...)
- Type of Document Output (e.g. PDF)
- Process to Call
- Command Line Parameters

#### 9.1 Sample StepType Definition

```
<?xml version="1.0" encoding="ISO8859-1" ?>
<steptype>tifftopdf</steptype>
                                                               %AUTOBAHNROOT%/tj/bin/tiffjunction.wsf
<command>cscript
/jobid=%AUTOBAHNTEMP%/%TEMPJOBFILE%</command>
<operation>pdf</operation>
<joboptions>-p</joboptions>
<wrapper>tiffjunction job</wrapper>
<multithread>yes</multithread>
<validinputtype>tif</validinputtype>
<outputtype>pdf</outputtype>
<iconfile>tifftopdf.bmp</iconfile>
<attributes>
       <attribute>
                <attributeid >SPDF</attributeid >
                <attributename>Searchable PDF</attributename>
                <attributetype>option</attributetype>
                <attributedefault value>Yes</attributedefault value>
                <attributeoptions>
                         <option>
                                  <value>Yes</value>
                                  <joboptions>-k 3</joboptions>
                         </option>
                         <option>
                                  <value>No</value>
                                  <attributejoboptions></attributejoboptions>
                         </option>
                </attributeoptions>
       <attribute>
       <attribute>
                <attributeid>ofn</attributeid>
                <attributename>Ouput File Name</attributename>
                <attributetype>value</attributetype>
                <defaultvalue>%FILENAME.pdf</defaultvalue>
                <attributejoboptions>-o%ATTRIBUTEVALUE%</attributejoboptions>
       </attribute>
<attributes>
```

| XML       | Element | Description                                       |
|-----------|---------|---------------------------------------------------|
| steptype  |         | The name that uniquely identifies the step type   |
| command   |         | The command line to be executed.                  |
| operation |         | The "internal" step type name used by the command |

| ichantions        | Cotting for the sighantions alament in setandatailes. This value                             |  |
|-------------------|----------------------------------------------------------------------------------------------|--|
| joboptions        | Setting for the <joboptions> element in <stepdetails>. This value</stepdetails></joboptions> |  |
|                   | may be added to by attribute settings.                                                       |  |
| wrapper           | Wrapper element to be used when creating temp step job file.                                 |  |
| multithread       | Yes or no – determines whether multiple instances of the                                     |  |
|                   | steptype may run concurrently.                                                               |  |
| validinputtype    | Type(s) of files accepted by the step. (NB this is NOT the same as                           |  |
|                   | a file extension). * means all types. Multiple values may be                                 |  |
|                   | separated by commas.                                                                         |  |
| outputtype        | Type of file output by the step. (NB this is NOT the same as a file                          |  |
|                   | extension)                                                                                   |  |
| iconfile          | Bitmap file with the steptype icon. The file is assumed to be in                             |  |
|                   | the %STEPTYPEDEFDIR% directory.                                                              |  |
| attribute         | The definition of an attribute which the user may set a value for                            |  |
| attributeid       | Unique internal name for the attribute                                                       |  |
| attributename     | Display name for the attribute                                                               |  |
| attributetype     | Option or value                                                                              |  |
| att. is divery pe | option of talks                                                                              |  |
| attributeoptions  | Only applies where attributetype=value. Note that the default                                |  |
|                   | option is the first listed                                                                   |  |
| value             | Display value                                                                                |  |
| valuejoboptions   | String to be appended to <joboptions></joboptions>                                           |  |
|                   |                                                                                              |  |
| defaultvalue      | Default value (for value types)                                                              |  |

#### 10 AUTOBAHN DX COMMAND LINE INTERFACE

A command line interface is available to run any job that could be run within the Quick Job section of the product. The set of parameters is comprehensive and command line syntax is generally best built by using the Quick Job "Command Line" menu option.

The stand-alone command-line interface can only be used with the Server licenses.

A sample Visual Studio 2008 project showing calling of the command line interface via C# is provided in the AUTOBAHN \code examples\CommandLineCall folder where AUTOBAHN is the folder where Autobahn DX has been installed – by default this is C:\Aquaforest\Autobahn DX 3.03.

autobahndx.exe /operation=[operation name] /source=[tiff file or folder] /output=[output file] /target=[target folder] [/option=value]...

#### **Examples**

1. Generate a searchable PDF c:\destination\2.pdf from a TIFF file

autobahndx.exe /source=C:\source\2.tif /sourcetype=file /target=C:\destination\2 /outputtype=pdf /operation=tifftopdf /ocr=true

2. Generate a searchable PDF file from a folder of TIFF and JPEG files, with Deskew and page orientation detection and correction.

autobahndx.exe /source=C:\Source /sourcetype=folder /target=C:\destination /output=outfilef /outputtype=pdf /ocr=true /autorotate /deskew /operation=mergetifftopdf

3. Generate searchable PDF files from image PDF files found in a folder and subfolders.

autobahndx.exe /source=c:\C:\Users\khalil\Desktop\2 /sourcetype=tree /target=c:\Users\khalil\Desktop\3 output=%FILENAME /ocr=true /outputtype=pdf /operation=ocrimagepdf

The flags below work with autobahndx.exe file in the bin folder.

### 10.1.1 General Job Options

| Parameter   |                                           |
|-------------|-------------------------------------------|
|             | Notes                                     |
| /source     | Source file or folder                     |
| /sourcetype | One of : file, folder, tree               |
| /target     | The Target folder                         |
| /output     | The output filename mask (e.g. %FILENAME) |
| /logfile    | Path to a log file                        |

| /onerrorcontinue | When processing folders or folder trees, the process will by default halt when an error is found. If this is set to true, processing will continue.                                                                                                    |  |
|------------------|----------------------------------------------------------------------------------------------------|--|
| /errors          | Define the folder where documents are placed if their conversion raised an error.                                                                                                    |  |
| /createfolders   | If set to true, destination folders will be created if required.                                                                                                    |  |
| /overwrite       | If set to true, existing destination files will be overwritten.                                                                                                    |  |
| /advancedflags   | This enables advanced PDF Junction and TIFF Junction flags to be used, even if there is no direct equivalent in autobahndx.exe.                                                                                                    |  |
| /operation       | This represents the operation you want to carry out, below is the list of operation available in autobahndx, they correspond to the step types in section 6.2.5.  • tifftopdf • ocrimagepdf • topdf • pdftotiff • pdfprops • mergetiff • mergetifftopdf • splittiff • tiffinfo • mergepdf • splitpdf • extracttext • optimizepdf • sharepointdownload • sharepointdownload • compresspdf • pdftopdfa • getxmlpdf • ocranyfile • barcode • highavailability |  |

# 10.1.2 Split Parameters [used with splittiff and splitpdf operations]

| Parameter            | Notes                                                                                                    |  |
|----------------------|----------------------------------------------------------------------------------------------------|--|
| /splitby             | Pages, ranges, repeatingrange, bookmarks (PDF Only)                                                                                                    |  |
| /splitrange          | Set of page ranges separated by commas that defines which pages from the original should be extracted. The following types of page ranges are allowed: |  |
|                      | 1 Specifies a single page                                                                                                    |  |
|                      | 1-3 Specifies a range of pages                                                                                                    |  |
|                      |                                                                                                    |  |
| /splitrepeatingrange | Apply the page range to each set of <i>Page Ranges</i> pages within the                                                                                |  |
|                      | document. For example if 2-4 is specified for page ranges, and 4                                                                                       |  |

| is specified as the repeating range, then the range is re-applied every 4 pages.                                                                |
|----------------------------------------------------------------------------------------------------|
| Hence the file is split such that the first output file contains pages 2-4 from the original document, the second contains pages 6-8 and so on. |

## 10.1.3 Conversion Settings [used with tifftopdf and ocrimagepdf operations]

| Parameter    | Notes                                                                                                    |
|--------------|----------------------------------------------------------------------------------------------------|
| /pdfa        | When set to true, will produce a PDF/A-1b compliant PDF file.  When set to 1, 2 or 3 it will produce PDF/A-1b, PDF/A-2b and PDF/A-3b compliant PDF files respectfully. |
| /ocr         | For tifftopdf, set to true if a searchable PDF is required.                                                                                                    |
| /textpdffile | OCR, Error, Ignore, Pass through                                                                                                    |

# 10.1.4 PDF Conversion Options [used with topdf operations]

| Parameter              | Notes                                                                                                    |  |
|------------------------|----------------------------------------------------------------------------------------------------|--|
| /fileconversiontimeout | Limits the amount of time in seconds that can be spent on a conversion. A value of zero means wait indefinitely.                                                                                  |  |
| /Zoom                  | Sets printing zoom of the worksheet. The allowed value range is from 10 to 400.                                                                                                    |  |
| /FitToPagesWide        | Sets number of pages wide the worksheet will be scaled to. This property is ignored if the Zoom property is set.                                                                                  |  |
| /FitToPagesTall        | Sets number of pages tall the worksheet will be scaled to. This property is ignored if the Zoom property is set.                                                                                  |  |
| /MergeAttachments      | Set this flag to true if you want if you want converted pdf attachments to merged to the output pdf file. Otherwise the converted files will be merged back to the pdf.                           |  |
| /RetainPDFAttachment   | Set this flag to true if you want the original attachments to be retained in the pdf file after they are merged. This flag only gets picked up if the <b>MergeAttachments</b> flag above is used. |  |
| /IncludeDocProps       | Set this flag if you want the MS Office properties to be transferred to the target pdf document.                                                                                                  |  |
| /HandoutOrder          | Sets the handout order, this flag only applies to Power Point jobs. The possible values are: PRN_PP_HANDOUT_VERTICAL_FIRST, PRN_PP_HANDOUT_HORIZONTAL_FIRST                                       |  |

| /PPOutPutType            | Sets the output type, it only works with the PowerPoint files. The possible values are:  Slides = PRN_PP_OUTTYPE_SLIDES  Build slides = PRN_PP_OUTTYPE_BUILDSLIDES  Two slides handouts = PRN_PP_OUTTYPE_TWOSLIDEHANDOUTS  Three slides handouts = PRN_PP_OUTTYPE_THREESLIDEHANDOUTS  Four slides handouts = PRN_PP_OUTTYPE_FOURSLIDEHANDOUTS  Six slides handouts = PRN_PP_OUTTYPE_SIXSLIDEHANDOUTS  Nine slides handouts = PRN_PP_OUTTYPE_NINESLIDEHANDOUTS  Notes= PRN_PP_OUTTYPE_NOTESPAGES  Outline = PRN_PP_OUTTYPE_OUTLINE |  |
|--------------------------|----------------------------------------------------------------------------------------------------|--|
| /PrintGraphics           | Sets the graphics setting for printing.  Print Full Resolution = PRN_PB_PRINT_GRAPHICS_HIGHRES  Print Low Resolution = PRN_PB_PRINT_GRAPHICS_LOWRES  Print Graphics = PRN_PB_PRINT_GRAPHICS_NONE                                                                                                    |  |
| /convertbookmarks        | For MS Word, convert bookmarks                                                                                                    |  |
| /bookmarkdepth           | This property will take effect only when the <u>ConvertBookmarks</u> property is set to True. Numbers defining bookmark levels must be equal to or larger than one. Word style names must not repeat in the string. The string must not start or end with the delimiter. When this property is empty, the default style mapping (Heading one through nine will be mapped to level one through nine) will be used. Therefore, empty string is functionally equivalent to:                                                          |  |
|                          | Heading 1 1 Heading 2 2 Heading 3 3 Heading 4 4 Heading 5 5 Heading 6 6 Heading 7 7 Heading 8 8 Heading 9 9  Note: If you use non-English version of Microsoft Word, then you may need to replace the word "Heading" with its localized version.                                                                                                    |  |
| /converthyperlinks       | Sets the flag to indicate whether to convert Word hyperlinks to PDF hyperlinks.                                                                                                    |  |
| /printallsheets          | The flag that indicates whether to print all Excel worksheets or not.                                                                                                    |  |
| /printbgcolor            | For files printed via IE Sets the flag that indicates whether to print background color or not when printing.                                                                                                    |  |
| /Printscale              | For Visio files, sets the print scale                                                                                                    |  |
| /ieheader                | This property modifies Internet Explorer's header setting.                                                                                                    |  |
| /iefooter                | This property modifies Internet Explorer's footer setting.                                                                                                    |  |
| /imagecompression        | If you want a lossless image compression, use PRN_IMAGE_COMPRESS_ZIP (ZIP compression).                                                                                                    |  |
| /imagedownsizing         | If this property is set to True, then the resolution of images are reduced to the DPI value specified in the <a href="ImageDownsizeResolution">ImageDownsizeResolution</a> property.                                                                                                    |  |
| /imagejpegquality        | The allowed value range is from 5 to 100 with 100 being the highest quality.                                                                                                    |  |
| /imagedownsizeresolution | If the <u>ImageDownsizing</u> property is set to True, then the resolution of images are reduced to the DPI value specified in this property.                                                                                                    |  |
| /fontembedding           | The option PRN_FONT_EMBED_FULLSET (embedding fullset of font) will cause significant increase in PDF file size, especially for CJK font,                                                                                                    |  |

|                                     | and therefore not recommended. If you need to embed font, PRN_FONT_EMBED_SUBSET (embed subset of font) will be a better choice.                                                                                                    |  |
|-------------------------------------|----------------------------------------------------------------------------------------------------|--|
| /fontsubstitution                   | For the PRN_FONT_SUBST_TABLE (use font substitution table) option, you need to configure the substitution table. The table is stored under the "Device Setting" section of the printer driver properties (can be accessed from Control Panel).                                                                                                    |  |
| /fontembedastype0                   | This option is recommended if you have non-standard fonts like barcode font.                                                                                                    |  |
| /margintop                          | Margin in Inches.                                                                                                    |  |
| /marginbottom                       | Margin in Inches.                                                                                                    |  |
| /marginleft                         | Margin in Inches.                                                                                                    |  |
| /marginright                        | Margin in Inches.                                                                                                    |  |
| /pagewidth                          | In Inches.                                                                                                    |  |
| /pageheight                         | In Inches.                                                                                                    |  |
| /paperorientation                   | PORTRAIT or LANDSCAPE                                                                                                    |  |
| /papersize                          | Word does not use the paper size setting from printer driver. If you need to change the paper size, use this property instead. If you need to use a custom paper size, set this property to PRN_MSO_PAPER_CUSTOM, and set the <a href="PageWidth">PageWidth</a> and <a href="PageHeight">PageHeight</a> properties.                                       |  |
| / PrintColorType                    | With this property, you can set the PowerPoint to print either with                                                                                                    |  |
|                                     | <ul> <li>Color: PRN_PP_PRINT_COLOR</li> <li>Grey scale: PRN_PP_PRINT_GRAYSCALE</li> <li>Black and White: PRN_PP_PRINT_BLACK_AND_WHITE</li> </ul>                                                                                                    |  |
| /queuewaittimeout                   | Since PowerPoint cannot perform multiple conversions at the same time, each conversion request will be put into queue, and they are converted one at a time. A waiting print job will timeout if it waits for more than the value specified in QueueWaitTimeout property. Timeout value is in milliseconds. Set to zero if you want to wait indefinitely. |  |
| /disablescriptdebugger              | Enables/Disables Internet Explorer's script debugger. It is highly recommended that Internet Explorer's script debugger is turned off during printing so that PDF conversion process is not interrupted.                                                                                                    |  |
| /DisplayErrorDialogOnEver<br>yError | Enables/Disables Internet Explorer's error dialog displayed on every error. It is highly recommended that this feature is turned off from Internet Explorer so that PDF conversion process is not interrupted.                                                                                                    |  |
| /pdfa                               | The output file will be PDF/A-1b compliant.                                                                                                    |  |
| /pdfx1a                             | The output file will be PDF/X-1a compliant.                                                                                                    |  |
| /pdfx3                              | The output file will be PDF/X-3 compliant.                                                                                                    |  |

| /ConvertAttachments     | For msg files, email attachments are processed so that the resulting PDF is composed of the email plus each page of each attachment. |
|-------------------------|----------------------------------------------------------------------------------------------------|
| /IncludeDocumentMarkups | The "Include Document Markups" option allows Word comments and markup to be included in the generated PDF.                           |

## 10.1.5 PDF File Processing

| Parameter        | Notes                                                             |  |
|------------------|-------------------------------------------------------------------|--|
| /retainmetadata  | Retains PDF metadata                                              |  |
| /retainbookmarks | Retains PDF bookmarks                                             |  |
| /password        | Source PDF password                                               |  |
| /resolution      | Sets the DPI of images in the output file (used with pdftotif).   |  |
| /pdfdpi          | Sets the DPI of images in the output file (used with ocrimagepdf) |  |

# 10.1.6 OCR [used with ocrimagepdf and tifftopdf when searchable pdf has been chosen]

| Parameter   | Notes                 | Notes                                       |  |
|-------------|-----------------------|---------------------------------------------|--|
| Parameter   | Notes                 | Notes                                       |  |
|             |                       |                                             |  |
| /deskew     | Straightens the image | е                                           |  |
| /despeckle  | Removes dots below    | Removes dots below the specified pixel size |  |
| /autorotate | Rotates the page ima  | Rotates the page image if required          |  |
| /language   | OCR Language diction  | nary to be used. The default is English.    |  |
|             | LANGUAGE              | /language Flag Value                        |  |
|             | English               | 0                                           |  |
|             | German                | 1                                           |  |
|             | French                | 2                                           |  |
|             | Russian               | 3                                           |  |
|             | Swedish               | 4                                           |  |
|             | Spanish               | 5                                           |  |
|             | Italian               | 6                                           |  |
|             | Russian English       | 7                                           |  |
|             | Ukrainian             | 8                                           |  |
|             | Serbian               | 9                                           |  |
|             | Croatian              | 10                                          |  |
|             | Polish                | 11                                          |  |
|             | Danish                | 12                                          |  |
|             | Portuguese            | 13                                          |  |
|             | Dutch                 | 14                                          |  |
|             | Czech                 | 15                                          |  |
|             | Roman                 | 16                                          |  |
|             | Hungar                | 17                                          |  |
|             | Bulgar                | 18                                          |  |
|             | Slovenian             | 19                                          |  |

|                | Latvian Lithuanian Estonian Turkish                                                                                                    | 20<br>21<br>22<br>23 |
|----------------|----------------------------------------------------------------------------------------------------|----------------------|
| /graphicsproc  | "all": Treat all Graphics Areas as Text.  "box": Remove Box Lines in OCR Processing.                                                                                                    |                      |
| /extractimages | One of the following:  Auto — TIFF Junction will select the most appropriate method.  Convert to TIFF — The PDF is rasterized using conversion to PDF.  Native                                                                                                    |                      |
| /mrc           | This enables Mixed Raster Compression which can dramatically reduce the output size of PDFs comprising color scans. Note that this option cannot be used in conjunction with the "Native" Image Method for OCRing PDFs as the Native method does not adjust the images within the PDF. |                      |
| /optimiseocr   | See <u>section 12.2</u> for a full explanation of this option.                                                                                                    |                      |

# 10.1.7 PDF Output File Settings – [used with pdfprops]

| Parameter      | Notes                                            |                                                                    |  |
|----------------|--------------------------------------------------|--------------------------------------------------------------------|--|
| /userpassword  | Sets the user password for the output document   |                                                                    |  |
| /ownerpassword | Sets the owner document for the output document. |                                                                    |  |
| /permissions   | A comma separated list of document permissions   |                                                                    |  |
|                | Permission                                       | Description                                                        |  |
|                | allowprinting                                    | Allow high-quality printing                                        |  |
|                | allowmodifycontents                              | Allow assembly (see<br>below) and other<br>document medications    |  |
|                | allowcopy                                        | Allow text and graphic copying and extraction                      |  |
|                | allowmodifyannotations                           | Allow modification of annotations                                  |  |
|                | allowfillin                                      | Allow filling of form fields                                       |  |
|                | allowscreenreaders                               | Allow extraction of text and graphics in support of accessibility. |  |

|                                  | allowassembly                                                | Allow rotation, insertion or deletion of pages. |
|----------------------------------|--------------------------------------------------------------|-------------------------------------------------|
|                                  | allowdegradedprinting                                        | Allow low-quality printing                      |
|                                  | allowall                                                     | Allow all the permissions                       |
|                                  |                                                              |                                                 |
| /strength                        | Set to 128 to make use of s                                  | ecurity settings                                |
| /author                          | Sets the PDF information d                                   | ictionary value.                                |
| /title                           | и                                                            |                                                 |
| /subject                         | u                                                            |                                                 |
| /keywords                        | и                                                            |                                                 |
| /creator                         | и                                                            |                                                 |
| /pagelayoutSinglepage            | Single Page (SinglePage)                                     |                                                 |
| /pagelayoutContinuous            | Continuous(OneColumn)                                        |                                                 |
| /pagelayoutContinuousfacingleft  | ContinuousFacing [odd pag                                    | es left] (TwoColumnLeft)                        |
| /pagelayoutContinuousfacingright | ContinuousFacing [odd pag                                    | es right] (TwoColumnRight)                      |
| /pagemodeusenone                 | No Thumbnails or Bookman                                     | rks Visible (UseNone)                           |
| /pagemodeuseoutlines             | Bookmarks Visible (Use Ou                                    | tlines)                                         |
| /pagemodeusethumbs               | Thumbnails Visible (UseThu                                   | umbs)                                           |
| /pagemodefullscreen              | Full Screen Mode (FullScree                                  |                                                 |
| /hidetoolbar                     | The viewer's tool bar will b                                 |                                                 |
| /hidemenubar                     | The viewer's menu bar will                                   | be hidden                                       |
| /hidewindowui                    | The viewer's UI elements (s                                  | scrollbars etc.) will be hidder                 |
| /fitwindow                       | The viewer will resize the consize of the first displayed pa | document's window to fit thage.                 |
| /centerwindow                    | The document window will of the screen.                      | I be positioned in the center                   |
| /nonfullscreenpagemodeusenone    |                                                              | mode, neither outline no<br>vn.                 |
| /nonfullscreenpagemodeuseoutline | On exiting full screen mode                                  | e outlines are visible.                         |
| /nonfullscreenpagemodeusethumbs  | On exiting full screen mode                                  | e thumbnails are visible.                       |

## 10.1.8 Sharepoint Settings – [used with sharepointdownload and sharepointupload]

| Parameter          | Notes                                                                                                    |
|--------------------|----------------------------------------------------------------------------------------------------|
| /sharepointurl     | Site, the URL of the SharePoint site that you want to access, e.g. <a href="http://localhost:10480/testsite">http://localhost:10480/testsite</a> |
| /sharepointlib     | Library, the name of the library that you want to access, e.g. "Test Library"                                                                    |
| /sharepointext     | An optional extension mask that limits those files to manipulate, e.g. "pdf,tif"                                                                 |
| /sharepointrecurse | If set to "True" sub-folders of the Sharepoint Library are handled.                                                                              |

## 10.1.9 Compress PDF Settings – [used with compresspdf]

| Notes                                                                                                    |
|----------------------------------------------------------------------------------------------------|
| JPEG quality setting (percentage value 1 - 100) for use in saving the background and foreground images. Default value is 75                                                                                                    |
| Sampling size for the background portion of the image. The higher the number, the larger the size of the image blocks used for averaging which will result in a reduction in size but also quality. Default value is 3                                                                                                    |
| Sampling size for the foreground portion of the image. The higher the number, the larger the size of the image blocks used for averaging which will result in a reduction in size but also quality. Default value is 3                                                                                                    |
| A number of advanced flags are available for use under guidance from Aquaforest technical support. Contact <a href="mailto:support@aquaforest.com">support@aquaforest.com</a> if needed.  /pdfa or /pdfa=1 – convert the compressed document to PDF/A1b format /pdfa=2 – convert the compressed document to PDF/A2b format /pdfa=3 – convert the compressed document to PDF/A3b format /nojb2 – use G4 fax compression rather than JBIG2 for bitonal images /debug – generate additional informational messages /allowtext – allow PDFs containing text to be processed |
|                                                                                                    |

## 10.1.10 Extended Steps

See <u>Section 14.3</u>

## 10.1.11 Create XML Property File – [used with getxmlpdf]

| Parameter | Notes                                                                                       |
|-----------|---------------------------------------------------------------------------------------------|
| /CopyPDF  | Value is true or false, setting this to true will copy the pdf source to the target folder. |

## 10.1.12 OCR Any File to PDF— [used with ocranyfile]

This uses the flags in section  $\underline{10.1.4}$  and  $\underline{10.1.6}$ 

# 10.1.13 TIFF/PDF Barcode – [used with barcode]

| Command Line                     | Description                                                                                                    |
|----------------------------------|----------------------------------------------------------------------------------------------------|
| / SplitByBarcode (bool)          | Choose this option to split the PDF/TIFF file by Barcode                                                                                                    |
| /RenameByBarcode (bool)          | Choose this option to rename the PDF file based on Barcode.                                                                                                    |
| /BarcodeFormats                  | Barcode formats supported. See table below for more explanation                                                                                                    |
| / ExcludedBarcodeFormats         | Barcode formats not supported.                                                                                                    |
| /SplitMode (bool)                | Various Options for splitting Files by Barcode                                                                                                    |
| / TryHarder (bool)               | Spend more time to try to find a barcode; optimize for accuracy, not speed. Default is true.                                                                                                    |
| /SplitOutputPath (string)        | The output file path template where the split files will be saved.  - %VALUE%: Replaced by the barcode value found.  - %INDEX%: Replaced by the current split index.  - %FILENAME: Replaced by the file name |
| /SplitNoBarcodeTemplate (string) | The renaming template to use for page ranges where no barcodes were identified. Allowed templates: - %INDEX%; Replaced by the current split index %FILENAME: Replaced by the filename of the source file.    |
| /Binarize                        | Switch this on if your input files are coloured, it first converts it to black and white before conversion.                                                                                                  |
| /RemoveLines (float)             | Remove lines from images. Value = 100.5                                                                                                    |
| /Zones (string)                  | Only examine the region specified for barcode(s).  Values =left(int), top(int), width(int), height(int) e.g. /Zones= 5,10,200,200                                                                            |
| /BoxSize                         | This option is ideal for forms where sometimes boxes around text can cause an area to be identified as graphics. This option removes                                                                         |

|                              | boxes from the temporary copy of the imaged used by the barcode reader. Technically, this option removes connected elements with a minimum area (in pixels and defined by this property). This option is currently only applied for bitonal images.                                                                                                    |
|------------------------------|----------------------------------------------------------------------------------------------------|
| /PdfToImageCompression       | PDF files get converted to TIFF files before the barcode are recognized, this flag represents the compression of the TIFF file. "CCITT4" or "LZW"                                                                                                    |
| /PdfToImageDpi               | PDF files get converted to TIFF files before the barcode are recognized, this flag represents the DPI of the TIFF file.  150,200,300                                                                                                    |
| /Deskew (bool)               | Deskew (straighten) the image. The default value is false                                                                                                    |
| / Despeckle (int)            | Removes specks below the specified pixel size from the image. The default value is 0 and the maximum value is 9.                                                                                                    |
| / TempFolder (string)        | This flag can be used to specify a temp location where the processing will be carried out.                                                                                                    |
| /EndPage (int)               | The page you want to start recognizing the barcode.                                                                                                    |
| /StartPage (int)             | The page you want to start recognizing the barcode.                                                                                                    |
| / BlankPageThreshold (int)   | Any page with black pixels lower than the threshold set will be ruled as a blank page.                                                                                                    |
| /ReadMultipleBarcodes (bool) | This is used to read multiple barcodes in a single page                                                                                                    |
| /Morph                       | Morphological options that will be applied to the binarized image before OCR. If set to empty none is applied. Common options include those listed below but for more options please contact support@aquaforest.com: - d2.2 – 2x2 dilation applied to all black pixel areas, useful for faint prints e2.2 – 2x2 erosion applied to all black pixel areas, useful for heavy prints c2.2 – closing process that performs a 2x2 dilation followed by a 2x2 erosion with the result that holes and gaps in the characters are filled.  This option should generally only be used under guidance from technical support. |
| / Pinvoke (bool)             | Setting this to true will use Pinvoke to create new processes.                                                                                                    |
| / ProductsOnly               | Only decode the UPC and EAN families of barcodes.                                                                                                    |

| / LibTiffSavePageAsBmp | Sometimes if there is an image which is 1bpp and has LZW compression, the pre-processing can cause the colour of the image to be inverted (black to white and white to black). Set this to true to avoid this. |
|------------------------|----------------------------------------------------------------------------------------------------|

#### 11 AUTOBAHN DX .NET API

An API is provided which allows a .Net application to allow execution of existing job definitions and creation "on the fly" of new jobs from XML Job Ticket files. The API DLL is located in the AUTOBAHN\bin folder and a sample Visual Studio 2008 project is provided in the AUTOBAHN \code examples\AutobahnAPIExample folder where AUTOBAHN is the folder where Autobahn DX has been installed – by default this is C:\Aquaforest\Autobahn DX 3.03.

#### 11.1 API Example

```
using System;
using System. Threading;
using Aquaforest.Autobahn.API;
namespace ConsoleApplication2
       class Class1
                 [STAThread]
                 static void Main(string[] args)
                           IJob job = null;
                           string JobFinished;
                           string Jobstatus;
                           try
                                    /* Run Job and Wait to Complete */
                                    job = new Job(1001);
                                    job.Start();
                                    job.WaitForExit();
                                    JobFinished=job.JobFinished();
                                    Jobstatus=job.Jobstatus();
                                    if(Jobstatus=="Error")
                                              Console.WriteLine("Job Failed");
                                    else if(Jobstatus=="Stopped")
                                              if(JobFinished=="True")
                                                        Console.WriteLine("Job Completed");
                                              else
                                                        Console.WriteLine("Job Was Terminated");
```

```
job.Dispose();
                                   /* Run Job and allow 10 seconds to Complete */
                                   job = new Job(1001);
                                   job.Start();
                                   job.WaitForExit(10000);
                                   JobFinished=job.JobFinished();
                                   Jobstatus=job.Jobstatus();
                                   if(Jobstatus=="Error")
                                             Console.WriteLine("Job Failed - Check Job Log for Details");
                                   else if(Jobstatus=="Stopped")
                                             if(JobFinished=="True")
                                                      Console.WriteLine("Job Completed");
                                             else
                                                      Console.WriteLine("Job Was Terminated due to
Timeout");
                                   job.Dispose();
                  }
                          catch (Exception oExp)
                          {
                                   Console.WriteLine(oExp.Message);
                                   Console.ReadLine();
                }
```

| Constructors | public Job(int jobid)                                            |  |
|--------------|------------------------------------------------------------------|--|
| Constructors | Create Job object using an existing jobid.                       |  |
|              |                                                                  |  |
|              | public Job(string jobdeffile)                                    |  |
|              | Create Job object using a temporary job definition file.         |  |
|              |                                                                  |  |
| Methods      | public Start()                                                   |  |
|              | Starts the Job.                                                  |  |
|              | public void WaitForExit(int ms)                                  |  |
|              | Waits for the job to exit, for up to ms milliseconds. The job is |  |
|              | stopped if it has not completed.                                 |  |
|              | public void WaitForExit()                                        |  |
|              | Waits indefinitely for the job to compete.                       |  |
|              | public virtual void Dispose()                                    |  |
|              | Disposes of the resources associated with the Job.               |  |
|              | Public string Jobstatus()                                        |  |
|              | Returns the status of the job which may be either Stopped or     |  |
|              | Error. This should be checked in conjunction with the value of   |  |
|              | JobFinished() to determine whether the job completed before      |  |
|              | being stopped.                                                   |  |
|              | Public string JobFinished()                                      |  |
|              | Indicates whether the job has completed (return value True) or   |  |
|              | has been stopped (return value False) as a result of timeout     |  |
|              | being exceeded.                                                  |  |
|              | Public void ClearError(string JobStatusPath)                     |  |

| When a job is error, ClearError(string jobstatusPath) will clear |  |
|------------------------------------------------------------------|--|
| the error job and set the job status to stopped.                 |  |

#### 12 OCR Properties File and The Advance Pre Processing Option

#### 12.1 Properties File

The following are descriptions of those properties in the file Properties.xml that are most likely to be changed to improve engine performance. If you require further information regarding any properties in the file then please contact Aquaforest via <a href="mailto:support@aquaforest.com">support@aquaforest.com</a> for assistance.

Binarize – This setting determines how the image will be converted into a bitonal one for OCR. The following are valid options:

- -1 This utilizes a technique whereby those parts of the image that have certain characteristics indicative of characters are extracted from the underlying image. This approach can give the best results on pages such as magazine images, news print, etc and will handle light text on darker backgrounds. This approach can cause an increase in processing time with certain images.
- 0 This utilizes the binarization capabilities built into the OCR engine and whilst it can give good results in limited situations it is not generally recommended.
- >0 A value greater than 0 (the recommended default is 200) will use a simple threshold technique comparing the intensity of the pixel to the threshold value to determine whether it should be set to black or white. This simple approach is the fastest option.

BoxSize – Setting a value above 0 will cause the removal of enclosing boxes from the image used for the OCR processing. The default recommended is 100, i.e. where the box edges are 100 pixels or greater.

BackgroundFactor - Sampling size for the background portion of the image. The higher the number, the larger the size of the image blocks used for averaging which will result in a reduction in size but also quality. Default value is 3

DotMatrix - Set this to True to improve recognition of dot-matrix fonts. Default value is False. If set to true for non dot-matrix fonts then the recognition can be poor

ForegroundFactor - Sampling size for the foreground portion of the image. The higher the number, the larger the size of the image blocks used for averaging which will result in a reduction in size but also quality. Default value is 3

Jbig2EncFlags – These are the flags that will be passed to the application used to generate JBIG2 versions of images used in PDF generation (assuming this compression is enabled). Options are as follows:

- -b <basename>: output file root name when using symbol coding
- -d --duplicate-line-removal: use TPGD in generic region coder
- -p --pdf: produce PDF ready data
- -s --symbol-mode: use text region, not generic coder
- -t <threshold>: set classification threshold for symbol coder (def: 0.85)
- -T <bw threshold>: set 1 bpp threshold (def: 188)
- -r --refine: use refinement (requires -s: lossless)
- -O <outfile>: dump thresholded image as PNG
- -2: upsample 2x before thresholding
- -4: upsample 4x before thresholding
- -S: remove images from mixed input and save separately
- -j --jpeg-output: write images from mixed input as JPEG
- -v: be verbose

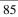

Language – The acceptable vales are as follows:

- 0 English
- 1 German
- 2 French
- 3 Russian
- 4 Swedish
- 5 Spanish
- 6 Italian
- 7 Russian English
- 8 Ukrainian
- 9 Serbian
- 10 Croatian
- 11 Polish
- 12 Danish
- 13 Portuguese
- 14 Dutch
- 19 Czech
- 20 Roman
- 21 Hungar
- 22 Bulgar
- 23 Slovenian
- 24 Latvian
- 25 Lithuanian
- 26 Estonian
- 27 Turkish

MaxDeskew – Maximum angle by which a page will be deskewed

Morph – Morphological options that will be applied to the binarized image before OCR. If left blank none is applied. Common options include those listed below but for more options please contact <a href="mailto:support@aquaforest.com">support@aquaforest.com</a>:

- d2.2 2x2 dilation applied to all black pixel areas, useful for faint prints.
- e2.2 2x2 erosion applied to all black pixel areas, useful for heavy prints.
- c2.2 closing process that performs a 2x2 dilation followed by a 2x2 erosion with the result that holes and gaps in the characters are filled.

NoPictures - By default, if an area of the document is identified as a graphic area then no OCR processing is run on that area. However, certain documents may include areas or boxes that are identified as "graphic" or "picture" areas but that actually do contain useful text. Setting NoPictures to True will cause it to ignore areas identified as pictures whilst setting it to False will force OCR of areas identified as pictures.

OneColumn - The default value for this is true which improves the handling of single column text. Better handling of multi-column text such as magazine or news print can be achieved.

PdfToImage – The SDK ships with two engines for the conversion of PDF pages to images for OCR. The default engine is used when this is set to 0 but if certain PDF source documents are proving problematic then the alternate engine can be used by changing this value to 1.

PdfToImageIncludeText — When set to False this will prevent the conversion of real text (i.e. electronically generated as opposed to text that is part of a scanned image) from being rendered in the page images extracted from the PDF. This is because the text is already searchable and so generally does not require OCR. The value can be set to True however if the OCR is required on this real text.

Quality - JPEG quality setting (percentage value 1 - 100) for use in saving the background and foreground images. Default value is 75

RemoveLines – The value used in Line removal. If blank no line removal will occur. The normal value to use to enable line removal is 100.5 but it you are experience difficulties with this value or have any questions then please contact <a href="mailto:support@aquaforest.com">support@aquaforest.com</a>.

#### 12.2 Advance Pre Processing

This option can be used to run each page OCR with 2 or more different settings and then chose the best set of results.

When the /optimiseocr is specified in the advanced flag field. The OCR and image processing engines will use the settings in the ImagePreProcessingDefaults section of the file Properties.xml modified by any properties set on the OCR and PreProcessing objects.

This will enable the use of these default settings first (without modification by the properties set on the OCR and PreProcessing objects) followed by the same defaults modified by the values in the ImagePreProcessing sections from ID="1" to ID="n" where n is the last consecutive set defined in Properties.xml.

Using heuristics and dictionary lookup the quality of the OCR output is then compared in order to determine the optimum set to output. In this way it is possible to define different sets of OCR and pre-processing conditions that are suited to different types of source documents. This approach can also improve the handling of documents that contain different types of pages, e.g. scanned at different qualities, containing different languages, containing standard and dot matrix prints, etc.

Sample Section of Properties.xml

```
<ImagePreProcessing ID="1">
 <Binarize>-1</Binarize>
 <Morph>c2.2</Morph>
/ImagePreProcessing>
<ImagePreProcessingDefaults>
 <RemoveLines></RemoveLines>
 <Binarize>200</Binarize>
 <BlackPixelLimit>0.65</BlackPixelLimit>
 <BoxSize>0</BoxSize>
 <GrayscaleQuality>0</GrayscaleQuality>
 <Jbig2EncFlags>-s/Jbig2EncFlags>
 <Language>0</Language>
 <MaxDeskew>10</MaxDeskew>
 <MinDeskewConfidence>3.0</MinDeskewConfidence>
 <Morph></Morph>
 <Mrc>
  <ForegroundFactor>3</ForegroundFactor>
  <BackgroundFactor>3</BackgroundFactor>
  <Quality>75</Quality>
 </Mrc>
 <Ocr>
```

```
<DotMatrix>False</DotMatrix>
```

- <OneColumn>False</OneColumn>
- <NoPictures>False</NoPictures>
- <Tables>False</Tables>
- </Ocr>
- <PdfImageExtraction>
- <PdfToImage>0</PdfToImage>
- <PdfToImageMinRes>200</PdfToImageMinRes>
- <PdfToImageMaxRes>300</PdfToImageMaxRes>
- <PdfToImageIncludeText>False</PdfToImageIncludeText>
- </PdfImageExtraction>
- <RemoveLines></RemoveLines>
- <SavePredespeckle>False</SavePredespeckle>
- <TextLayerExtraction>
- <MaxBoxes>0</MaxBoxes>
- <FilterWidth>130</FilterWidth>
- <FilterHeight>130</FilterHeight>
- <FilterRatio>1</FilterRatio>
- <FilterPercentage>0.6</FilterPercentage>
- <FilterWidthInverted>40</FilterWidthInverted>
- <FilterHeightInverted>40</FilterHeightInverted>
- <FilterRatioInverted>0.95/FilterRatioInverted>
- <FilterPercentageInverted>0.5</FilterPercentageInverted>
- </TextLayerExtraction>
- /ImagePreProcessingDefaults>

#### 13 THE MERGE FLAG FEATURE

This feature is used to give the user a certain level of control over which folders to be included in the merge operations ("Merge Tiffs", "Merge PDF", "Merge Tiffs to PDF" and "Extended Merge Tiffs to PDF"). It provides the user with a mechanism of flagging folders that are to be included for processing.

To use this feature, the following steps need to be followed:

- Choose a name you want to set as the flag name. For instance, "\_ready".
- Open Autobahn.config file located at "<InstallDirectory>\Autobahn DX 3.03\config\" and change the value of <add key="mergeflag" value="" /> to <add key="mergeflag" value="ready.adx.merge" />.
  - Note: The file extension must be "\*.adx.merge" for this to work.
- Next create the 0 size byte file named "\_ready.adx.merge" and copy and paste in each folder that requires processing.
- Restart the service to load the new configuration.
   Note: restarting the service will cause all jobs that are running through the job manager to terminate.

#### 14 EXTENDED OCR MODULE

The optional Extended OCR module extends Autobahn DX 3.0 with an additional OCR engine and has the following benefits over and above the standard Aquaforest OCR engine:

- IRIS OCR Engine providing enhanced recognition
- New PDF Rasterizer component
- DOCX Output option
- Improved RTF Output
- CSV and SpreadsheetML output options
- Additional Western Language Support (see <u>section 15.3</u> for details)
- Optional Asian Language Support
- Support for multiple languages within a single document from the same alphabet e.g. French
   + German + Italian

#### 14.1 Trial Licensing

The Extended OCR Module for Autobahn DX is licensed as an optional module and is not enabled by default in the trial version of the product.

To evaluate the module you can enter EXTENDEDOCRTRIAL as the license key under the "Modules and Licensing" tab. To evaluate the Asian OCR capabilities, enter EXTENDEDOCRASIANTRIAL.

#### 14.2 New Job Manager Steps

The Extended OCR Module provides the following three new job steps:

- Extended Convert TIFF to PDF
- Extended Merge TIFFs to PDF
- Extended OCR Image PDF

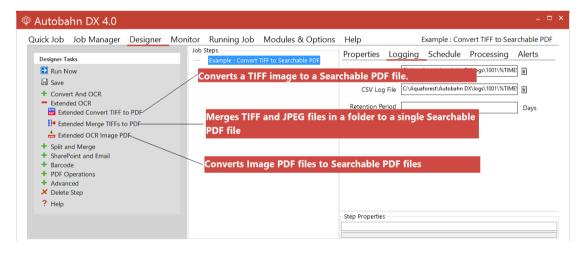

These job steps mirror the default equivalents (Convert TIFF to PDF etc.) but will have some different options (e.g. different language and output formats) as shown below.

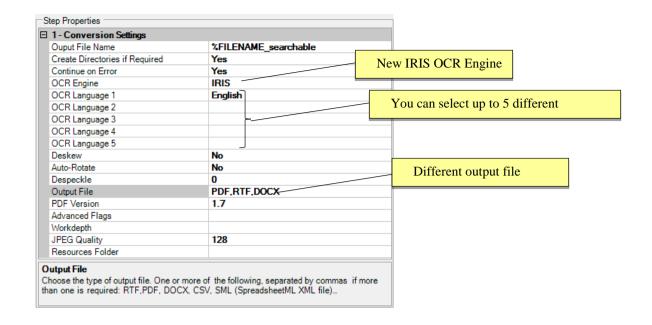

#### 14.3 Extended Command Line Interface

The Autobahn DX command line interface has been enhanced to support the new Extended OCR module. Using /ocrengine=1 as a parameter is a requirement.

autobahndx.exe /operation=[operation name] /source=[tiff file or folder] /output=[output file] /target=[target folder] [/option=value]...

#### Examples

1. Generate a searchable PDF c:\out\outfile.pdf and a Word file c:\out\outfile.docx from a multi-page TIFF file

autobahndx.exe /source=c:\in\in.tif /sourcetype=file /target=c:\out /output=outfile /outputtype=pdf,docx /operation=tifftopdf /ocrengine=1

2. Generate a searchable PDF file from a folder of TIFF and JPEG files, with Deskew and page orientation detection and correction.

autobahndx.exe /source=c:\in\folder /sourcetype=folder /target=c:\out /output=outfilef /outputtype=pdf /autorotate /deskew /operation=mergetifftopdf /ocrengine=1

3. Generate searchable PDF files from image PDF files found in a folder and subfolders, while keeping the original file names.

autobahndx.exe /source=c:\in\folder /sourcetype=tree /target=c:\out /output=%FILENAME /outputtype=pdf operation=ocrimagepdf /ocrengine=1

The three new Extended OCR options use the parameters listed in the table below.

| Parameter        | Notes                                                                                                    |  |
|------------------|----------------------------------------------------------------------------------------------------|--|
| /operation       | The operation that needs to be carried out:                                                                                                    |  |
| /ocrengine       | The OCR engine to use. This <u>must</u> be set to 1 to use the IRIS engine. /ocrengine=1                                                                                                    |  |
| /source          | Source file or folder                                                                                                    |  |
| /sourcetype      | File (default) or Folder                                                                                                    |  |
| /target          | The Target folder                                                                                                    |  |
| /output          | The output filename excluding the extension (which will be added according to the output file type).                                                                                                    |  |
| /outputtype      | One or more of the following, separated by commas if more than one is required.                                                                                                    |  |
|                  | RTF PDF DOCX CSV*                                                                                                    |  |
|                  | SML (SpreadsheetML XML file)* HTM TXT                                                                                                    |  |
|                  | *These output formats are suitable for table-oriented pages that can be mapped onto a spreadsheet format.                                                                                                    |  |
| /ExtractImages   | Whether to convert the images in a PDF document to TIFF or not.                                                                                                    |  |
|                  | <ul> <li>Convert to TIFF – The pages in the PDF document are rasterized and saved as TIFF images</li> <li>Native - This method places the OCR'ed text directly into a copy of the original PDF rather than creating an entirely new PDF.</li> </ul> |  |
| /Autorotate      | Detect page orientation and correct if required                                                                                                    |  |
| /RemoveBlankPage | Set this to true to remove blank pages from Tiff or PDF documents. A value needs to be set for sensitivity (see below).                                                                                                    |  |
| /Sensitivity     | The sensitivity, from 1 to 100. With a high sensitivity, less blank pages are detected.                                                                                                    |  |
| /Deskew          | Rotates the image to correct its skew angle.                                                                                                    |  |
| /Despeckle       | Removes all the groups of connected pixels with a number of pixels below the parameter. Suggested range: 1-20.                                                                                                    |  |

| /Workdepth   | This parameter (0 – 2  | 55) defines how deeply the OCR engine will                    |  |  |
|--------------|------------------------|---------------------------------------------------------------|--|--|
| , ,          |                        | analyze a page with 255 being the deepest. For poorer quality |  |  |
|              |                        | documents, higher values can give better recognition results. |  |  |
| /JPEGQuality | This parameter (0 – 2  | 255) determines the compression/quality of                    |  |  |
| ·            | color JPEG images in § | generated PDFs. 0 gives the smallest file size                |  |  |
|              | whilst 255 gives the b | est quality. The default value is 128.                        |  |  |
| (22.5)       | <del>-</del> 1. 1      |                                                               |  |  |
| /PDFVersion  | This determines the F  | This determines the PDF version of the generated PDF :        |  |  |
|              | 1.4                    |                                                               |  |  |
|              | 1.5                    |                                                               |  |  |
|              | 1.6                    |                                                               |  |  |
|              | 1.7                    |                                                               |  |  |
|              | PDFA1B (PDF/A-1b)      |                                                               |  |  |
| /language    |                        | uage to be used for OCR. This may be a                        |  |  |
|              |                        | t for multiple languages e.g. /language=1, 2                  |  |  |
|              |                        | ch. Note that these codes are not the same                    |  |  |
|              | as those used by the   | default Aquaforest engine.                                    |  |  |
|              | Language               | Code                                                          |  |  |
|              | ENGLISH(Default)       | 0                                                             |  |  |
|              | GERMAN                 | 1                                                             |  |  |
|              | FRENCH                 | 2                                                             |  |  |
|              | SPANISH                | 3                                                             |  |  |
|              | ITALIAN                | 4                                                             |  |  |
|              | BRITISH                | 5                                                             |  |  |
|              | SWEDISH                | 6                                                             |  |  |
|              | DANISH                 | 7                                                             |  |  |
|              | NORWEGIAN              | 8                                                             |  |  |
|              | DUTCH                  | 9                                                             |  |  |
|              | PORTUGUESE             | 10                                                            |  |  |
|              | BRAZILIAN              | 11                                                            |  |  |
|              | GALICIAN               | 12                                                            |  |  |
|              | ICELANDIC              | 13                                                            |  |  |
|              | GREEK                  | 14                                                            |  |  |
|              | CZECH                  | 15                                                            |  |  |
|              | HUNGARIAN              | 16                                                            |  |  |
|              | POLISH                 | 17                                                            |  |  |
|              | ROMANIAN               | 18                                                            |  |  |
|              | SLOVAK                 | 19                                                            |  |  |
|              | CROATIAN               | 20                                                            |  |  |
|              | SERBIAN                | 21                                                            |  |  |
|              | SLOVENIAN              | 22                                                            |  |  |
|              | LUXEMB                 | 23                                                            |  |  |
|              | FINNISH                | 24                                                            |  |  |
|              | TURKISH                | 25                                                            |  |  |
|              | RUSSIAN                | 26                                                            |  |  |
|              | BYELORUSSIAN           | 27                                                            |  |  |
|              | UKRAINIAN              | 28                                                            |  |  |
|              | MACEDONIAN             | 29                                                            |  |  |
|              | BULGARIAN              | 30                                                            |  |  |
|              | ESTONIAN               | 31                                                            |  |  |
|              | LITHUANIAN             | 32                                                            |  |  |

| AFRIKAANS       | 33                                |
|-----------------|-----------------------------------|
| ALBANIAN        | 34                                |
| CATALAN         | 35                                |
| IRISH_GAELIC    | 36                                |
| SCOTTISH_GAELIC | 37                                |
| BASQUE          | 38                                |
| BRETON          | 39                                |
| CORSICAN        | 40                                |
| FRISIAN         | 41                                |
| NYNORSK         | 42                                |
| INDONESIAN      | 43                                |
| MALAY           | 44                                |
| SWAHILI         | 45                                |
| TAGALOG         | 46                                |
| JAPANESE        | 47 *Requires the Asian OCR option |
| KOREAN          | 48 *Requires the Asian OCR option |
| SCHINESE        | 49 *Requires the Asian OCR option |
| TCHINESE        | 50 *Requires the Asian OCR option |
| QUECHA          | 51                                |
| AYMARA          | 52                                |
| FAROESE         | 53                                |
| FRIULIAN        | 54                                |
| GREENLANDIC     | 55                                |
|                 |                                   |
| HAITIAN_CREOLE  | 56                                |
| RHAETO_ROMAN    | 57                                |
| SARDINIAN       | 58                                |
| KURDISH         | 59                                |
| CEBUANO         | 60                                |
| BEMBA           | 61                                |
| CHAMORRO        | 62                                |
| FIJAN           | 63                                |
| GANDA           | 64                                |
| HANI            | 65                                |
| IDO             | 66                                |
| INTERLINGUA     | 67                                |
| KICONGO         | 68                                |
| KINYARWANDA     | 69                                |
| MALAGASY        | 70                                |
| MAORI           | 71                                |
| MAYAN           | 72                                |
| MINANGKABAU     | 73                                |
| NAHUATL         | 74                                |
| NYANJA          | 75                                |
| RUNDI           | 76                                |
| SAMOAN          | 77                                |
| SHONA           | 78                                |
| SOMALI          | 79                                |
| SOTHO           | 80                                |
| SUNDANESE       | 81                                |
| TAHITIAN        | 82                                |
| TONGA           | 83                                |
| TSWANA          | 84                                |
| WOLOF           | 85                                |
| XHOSA           | 86                                |
| ZAPOTEC         | 87                                |
| JAVANESE        | 88                                |
| PIDGIN NIGERIA  | 89                                |
| FIDGIN_INIGENIA | UJ                                |

|                    | T                                                                                                    |                                                                                             |
|--------------------|----------------------------------------------------------------------------------------------------|---------------------------------------------------------------------------------------------|
|                    | OCCITAN                                                                                                    | 90                                                                                          |
|                    | MANX                                                                                                    | 91                                                                                          |
|                    | TOK_PISIN                                                                                                    | 92                                                                                          |
|                    | BISLAMA                                                                                                    | 93                                                                                          |
|                    | HILIGAYNON                                                                                                    | 94                                                                                          |
|                    | KAPAMPANGAN                                                                                                    | 95                                                                                          |
|                    | BALINESE                                                                                                    | 96                                                                                          |
|                    | BIKOL                                                                                                    | 97                                                                                          |
|                    | ILOCANO                                                                                                    | 98                                                                                          |
|                    | MADURESE                                                                                                    | 99                                                                                          |
|                    | WARAY                                                                                                    | 100                                                                                         |
|                    | NONE                                                                                                    | 101(No Language just a Latin alphabet)                                                      |
|                    | SERBIAN_LATIN                                                                                                    | 102                                                                                         |
|                    | LATIN                                                                                                    | 103                                                                                         |
|                    | LATVIAN                                                                                                    | 104                                                                                         |
| /createfolders     | Create output folder i                                                                                                    | f it does not exists. Default true.                                                         |
| /dpi               | Sets the DPI of images in the output file. Set to Auto by default, alternatively can be set to 300, 200 or 150 to force a specific resolution. |                                                                                             |
| /nonimagepdf       | This allows control or                                                                                                    | ver the treatment of non image-only PDFs,                                                   |
| - '                | i.e. PDFs that have some text in them as well as images.                                                                                       |                                                                                             |
|                    | options are :                                                                                                    |                                                                                             |
|                    |                                                                                                    |                                                                                             |
|                    | OCR. The docu<br>defined by "Im                                                                                                    | iment will OCRed using the image method age Method"                                         |
|                    |                                                                                                    | e task will terminate with an error. If "On " is set this then behaves as Skip. This is the |
|                    | Skip. The docu                                                                                                    | ment will not be processed.                                                                 |
|                    | _                                                                                                    | The file will not be processed, but a copy of will be made and named as if the processing   |
| /noocr             | Whether are not to perform OCR, No to p                                                                                                    | perform OCR on the document (Yes to not perform OCR).                                       |
| /AdvancedDespeckle | The size of the speckles to remove.                                                                                                    |                                                                                             |
| /RemoveWhitePixels | •                                                                                                    | e removes black pixels. If set to true, the                                                 |
|                    | 1                                                                                                    | e white pixels rather than black pixels.                                                    |
| /Binarization      |                                                                                                    | rform binarization on the document.                                                         |
| /Brightness        | ·                                                                                                    | r values will darker the result).                                                           |
| /Contrast          | •                                                                                                    | alues will darker the result).                                                              |
| /SmoothingLevel    | ,                                                                                                    | useful to binarize text with a colored                                                      |
| ,                  | background in order                                                                                                    | to avoid noisy pixels (0 disables smoothing,                                                |
| /Throchold         | higher values smooth                                                                                                    |                                                                                             |
| /Threshold         |                                                                                                    | fixed threshold binarization (0 for automatic                                               |
| /Pomovelines       | threshold computation                                                                                                    |                                                                                             |
| /RemoveLines       | be black and white).                                                                                                    | move lines from an image (The image must                                                    |
| /HorizontalCleanX  | The parameter for cle                                                                                                    | aning noisy pixels attached to the horizontal                                               |
|                    | lines.                                                                                                    |                                                                                             |

| /HorizontalCleanY       | The parameter for cleaning noisy pixels attached to the horizontal lines.                                                                                                    |
|-------------------------|----------------------------------------------------------------------------------------------------|
| /VerticalCleanX         | The parameter for cleaning noisy pixels attached to the vertical lines.                                                                                                    |
| /VerticalCleanY         | The parameter for cleaning noisy pixels attached to the vertical lines.                                                                                                    |
| /HorizontalDilate       | The dilate parameter that helps the detection of horizontal lines.                                                                                                    |
| /VerticalDilate         | The dilate parameter that helps the detection of vertical lines.                                                                                                    |
| /HorizontalMaxGap       | The maximum horizontal line gap to close. It is useful to remove broken lines.                                                                                                    |
| /VerticalMaxGap         | The maximum vertical line gap to close. It is useful to remove broken lines.                                                                                                    |
| /HorizontalMaxThickness | The maximum thickness of the horizontal lines to remove. It is useful to keep vertical lines larger than this parameter. Can be also useful to keep vertical letter strokes.                          |
| /VerticalMaxThickness   | The maximum thickness of the vertical lines to remove. It is useful to keep horizontal lines larger than this parameter. Can be also useful to keep horizontal letter strokes.                        |
| /HorizontalMinLength    | The minimum length of the horizontal lines to remove.                                                                                                    |
| /VerticalMinLength      | The minimum length of the vertical lines to remove.                                                                                                    |
| /RemoveDarkBorders      | Removes the dark surrounding from bitonal, grayscale or color images. The dark surrounding of the image is whitened (Note: The dark border should be touching the edge of the page for this to work). |
| /Interpolation          | Interpolates the source image to the given resolution. This value (the target resolution) must be greater than the source image's resolution.                                                         |
| /InterpolationMode      | Sets the interpolation mode.                                                                                                    |
| /KeepOriginalImage      | Yes to keep the original image as it is. No to output the image generated after pre-processing is applied.                                                                                            |
| /resourcesfolder        | By default the OCR resources folder is a subfolder of the extendedocr folder. This option allows the resources to be located elsewhere if required.                                                   |

#### 15 IHQC MODULE

The IHQC Module is an optional module in Extended OCR. It enables the use of IRIS' new Intelligent High Quality Compression technology for powerful PDF compression without compromising visual quality, text resolution and legibility of documents.

#### 15.1 Trial Licensing

The IHQC Module for Autobahn DX is licensed as an optional module and is not enabled by default in the trial version of the product.

To evaluate the module you can enter EXTENDEDOCRIHQCTRIAL as the license key under the "Modules and Licensing" tab. To evaluate IHQC with Asian OCR capabilities, enter EXTENDEDOCRASIANIHQCTRIAL.

### 15.2 IHQC properties

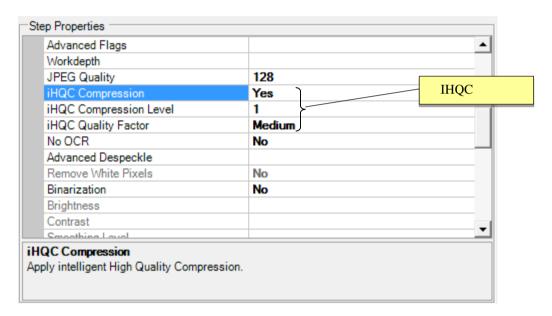

### 15.3 Command Line Interface

autobahndx.exe /operation=[operation name] /source=[tiff file or folder] /output=[output file] /target=[target folder] /mrc=[true or false] /ihqclevel=[1 to 4] /ihqcqf=[1 to 9] [/option=value]...

### Example

Generate a compressed searchable PDF file from a folder of TIFF and JPEG files using intelligent high quality compression.

autobahndx.exe /source=c:\in\folder /sourcetype=folder /target=c:\out /output=outfilef /outputtype=pdf operation=mergetifftopdf /mrc=true /ihqclevel=4 /ihqcqf=5 /ocrengine=1

The following parameters are needed to use IHQC:

| Parameter  | Notes                                                                                                    |                    |
|------------|----------------------------------------------------------------------------------------------------|--------------------|
| /mrc       | Apply intelligent High Qua                                                                                                    | ality Compression. |
|            | True or False                                                                                                    |                    |
| /IHQCLevel | The compression level to be used. Level 1 is the basic compression level. Level 3 is the most advanced intelligent High Quality Compression mode. |                    |
|            | Compression Level                                                                                                    | Code               |
|            | 3                                                                                                    | 4                  |
|            | 2b                                                                                                    | 3                  |
|            | 2a                                                                                                    | 2                  |
|            | 1                                                                                                    | 1                  |
| /IHQCQF    | The IHQC quality factor:                                                                                                    |                    |
|            | Quality                                                                                                    | Code               |
|            | Maximal quality                                                                                                    | 9                  |
|            | Very high quality                                                                                                    | 8                  |
|            | High quality                                                                                                    | 7                  |
|            | Favour quality over size                                                                                                    | 6                  |
|            | Medium                                                                                                    | 5                  |
|            | Favour size over                                                                                                    | 4                  |
|            | quality                                                                                                    |                    |
|            | Small size                                                                                                    | 3                  |
|            | Very Small Size                                                                                                    | 2                  |
|            | Minimal size                                                                                                    | 1                  |
|            |                                                                                                    |                    |

#### 16 MULTICORE MODULE

This module is used to take full advantage of the number processors available on a computer. The current release allows users to process up to 64 files in parallel thereby reducing the time needed to execute a job. Below is a chart showing the number pages converted from TIFFs to PDF per minute.

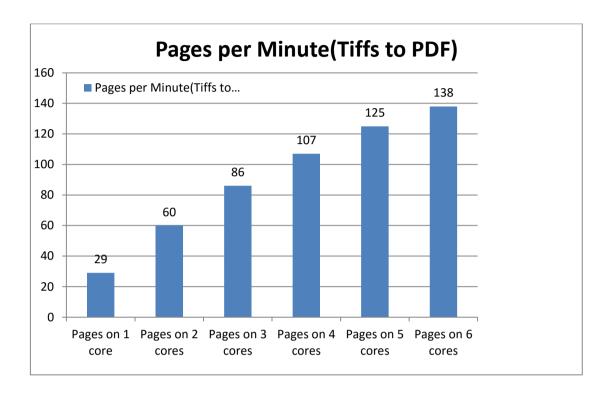

### 16.1 Trial Licensing

The MultiCore Module for Autobahn DX is licensed as an optional module and is not enabled by default in the trial version of the product.

To evaluate the module you can select the MULTICORETRIAL option as the license key under the "Modules and Licensing" tab.

#### 16.2 Using the MultiCore Module

The MultiCore module is enabled on all job step types, but you might not notice the improvement on fast job steps like Merge TIFFs, Split TIFFs, Merge PDFs and Split PDFs. To take advantage of the MultiCore module, the number of processors needed to run a job can be set from the MaxCores property from the step properties section as shown below. Just bear in mind that setting this value to the number cores on your system will cause a 100% usage of CPU resources by the process. The Max Available option allows .NET to decide the best number of processors to be used.

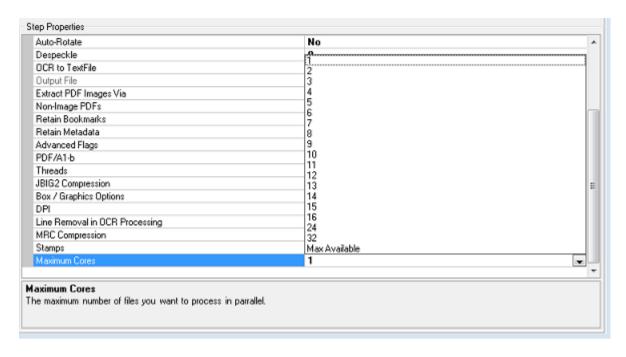

**Note:** Setting the Maximum Cores to Max Available will set the number of core to the Minimum between the number of cores on your system and number of cores on your license.

#### 16.3 Command Line Interface

The Autobahn DX command line interface has been enhanced to support the new MultiCore module. Using /maxcores=x as a parameter is a requirement, where x is the number of cores.

autobahndx.exe /operation=[operation name] /source=[tiff file or folder] /output=[output file] /target=[target folder] [/option=value]...

Example

Generate searchable PDF files from image PDF files found in a folder and subfolders, while keeping the original file names (using 4 processors).

autobahndx.exe /source=c:\in\folder /sourcetype=tree /target=c:\out /output=%FILENAME /outputtype=pdf operation=ocrimagepdf /ocrengine=1 /maxcores=4

The MultiCore module uses the parameter listed below.

| Parameter | Notes                                                |
|-----------|------------------------------------------------------|
| /maxcores | Any integer representing the number of cores needed. |

## 17 BARCODE SUPPORT

Autobahn DX now has the ability to Split and rename PDF/TIFF Files based on barcodes present in them.

## 17.1 Barcode Formats

The table below gives us details about the Barcode Formats supported by Autobahn DX

| Barcode Format    | Code   | Group  |
|-------------------|--------|--------|
| AZTEC             | 1      | 2D     |
| CODABAR           | 2      | 1D     |
| CODE_39           | 4      | 1D     |
| CODE_93           | 8      | 1D     |
| CODE_128          | 16     | 1D     |
| DATA_MATRIX       | 32     | 2D     |
| EAN_8             | 64     | 1D     |
| EAN_13            | 128    | 1D     |
| ITF (CODE_25)     | 256    | 1D     |
| MAXICODE          | 512    | 2D     |
| PDF_417           | 1024   | Others |
| QR_CODE           | 2048   | 2D     |
| RSS_14            | 4096   | Others |
| RSS_EXPANDED      | 8192   | Others |
| UPC_A             | 16384  | 1D     |
| UPC_E             | 32768  | 1D     |
| UPC_EAN_EXTENSION | 65536  | Others |
| MSI               | 131072 | Others |
| PLESSEY           | 262144 | Others |

#### 18 HIGH AVAILABILITY

#### 18.1 Background information

The high availability step in Autobahn DX is designed to utilise two instances of the product running on separate hosts, each instance will be configured with a job which will be scheduled to run at given intervals using the Autobahn scheduler.

The concept is based on the master host initially running the conversion whilst the slave host continuously monitors the master host, the slave host will take over the conversions if the master host:

- Is NOT accessible (based on a ping).
- Autobahn Service is NOT running.
- Job ID on the Master host is in NOT 'Running'.

#### 18.2 Configuring the job on host one:

- 1. Create a new job and add the 'High Availability' step as the first step.
- 2. Add any additional required step for your conversion.

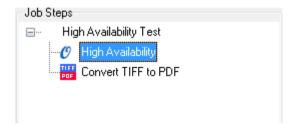

3. Next define the Source and Target folders for the Job, these need to be on a shared network location accessible to both hosts.

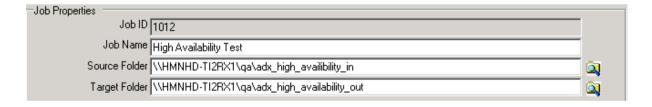

- 4. In the 'High Availability' step properties section define the following:
  - a. Enter the Job ID on the current host.
  - b. Select the Default status of the current host (Master | Salve)
  - c. Enter the shared.txt file location this needs to be on a shared network location accessible to both hosts.
  - d. Name of the paired host.
  - e. Install path of Autobahn DX on the paired host.

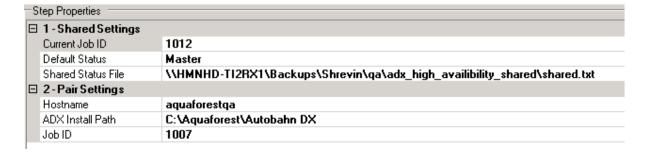

### 18.3 Configuring the job on host two:

- 1. Create a new job and add the 'High Availability' step as the first step.
- 2. Add any additional required step for your conversion.

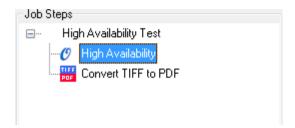

3. Next define the Source and Target folders for the Job, these need to be the same as those configured in the job on the first host.

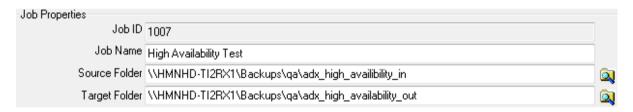

- 4. In the 'High Availability' step properties section define the following:
  - a. Enter the Job ID on the current host.
  - b. Select the Default status of the current host (Master | Salve)
  - c. Enter the shared.txt file location set in the job on the first host.
  - d. Name of the paired host.
  - e. Install path of Autobahn DX on the paired host.

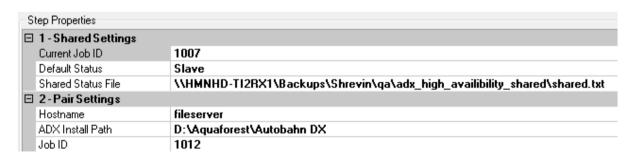

## 18.4 Configuring the scheduler

The scheduler is job specific and will need to be configured for each job on each host.

By default this is set to Ad-Hoc, change this to run continuously and set the desired frequency. In the following example the scheduler will attempt to start the job every minute between 12:00 and 23:59.

If the job is already running on the master host the scheduler will attempt to start the job after another minute.

When the scheduler attempts to start the job on the slave host, the slave will check to see if the master host is up AND if the Autobahn Service is running AND if the job is running. If these conditions are met the job will not run and the scheduler will try after another minute.

#### 19 OCR ANY FILE TO PDF

This is divided into two steps OCR any file to PDF and Convert Any File To PDF:

#### 19.1 OCR Any File to PDF

The OCR Any file step is a combination of the "Convert Any File to PDF" and OCR image PDF. The idea behind this step is to allow users to point this job to a folder with different file types and then Autobahn will decide on the operations to carry out to make these files searchable PDF files.

The main advantage of this step is that users can go from any file type to a searchable PDFs in an atomic process, hence allowing them to uncheck the "Use Work Folder" Which makes the processed files available in the target folder as soon as it is processed.

#### 19.1.1 Configuration

A Configuration file is available for this step in the location below, "Autobahn Dx DIR\bin\ AnyFileToSearcheblePDF.exe.config".

This allows the user to have some control over the step, Additional Configuration variables that can be set via the configuration file are as follows:

| Command Line / Config File Name | Description                                                                                         |
|---------------------------------|----------------------------------------------------------------------------------------------------|
| ConvertToPDF                    | A list of file extensions to be converted to PDF Only.  Note: these should be text based documents. |
| OCRFile                         | A list of file extensions to OCRed Only.  Note: These should be Image PDFs and Image Files only.    |
| ConvertToPDFAndOCR              | A list of file extensions to be Converted to PDF and OCRed.                                         |

### 19.2 Convert Any File to PDF

This converts any file type to PDF, the search ability status of the output PDF depends on the source document, E.G MS Office Input file.

### 19.2.1 Configuration File

The configuration file topdf.exe.config (pj\bin directory) is used to define a default set of parameters for PDF conversion.

Additional Configuration variables that can only be set via the configuration file are as follows:

| Command Line / Config File Name | Description                                                                                                    |
|---------------------------------|----------------------------------------------------------------------------------------------------|
| WordExtension                   | A list of file extensions to be printed to PDF via MS Word.                                                                                                    |
| WordExtensionEx                 | A list of file extensions to be printed to PDF via MS Word. An advantage of this is that you can convert your files even when no one is logged on to the server. This option is only supported by Microsoft office 2007 and 2010. |
| ExcelExtension                  | A list of file extensions to be printed to PDF via Excel                                                                                                    |
| PowerPointExtension             | A list of file extensions to be printed to PDF via PowerPoint                                                                                                    |
| VisioExtension                  | A list of file extensions to be printed to PDF via Visio                                                                                                    |
| IEExtension                     | A list of file extensions to be printed to PDF via IE.                                                                                                    |
| OutlookExtension                | A list of file extensions to be printed to PDF via Outlook                                                                                                    |
| OpenOfficeExtension             | A list of file extensions to be printed to PDF via Open Office                                                                                                    |
| AutoExtension                   | A list of file extensions to be printed according to automatic determination.                                                                                                    |
| AutoExtensionEx                 | A list of file extensions to be printed according to automatic determination. This work with Microsoft office 2007 or 2010, it requires office to have the save as pdf add in.                                                    |
| AutoExtensionOpenNative         | A list of file extensions to be printed to PDF via Open Office                                                                                                    |
| GenericExtension                | A list of file extensions to be printed via the Generic interface which does not support any of the application-specific parameters.                                                                                              |
| ExcludedExtensions              | A list of file extensions to be excluded from processing.                                                                                                    |

```
<?xml version="1.0" encoding="utf-8" ?>
<configuration>
<appSettings>
<!-- Word Settings -->
<add key="Convertbookmarks" value="false" />
<add key="Bookmarkdepth" value="Heading 1|1|Heading 2|2|Heading 3|3" />
<add key="Converthyperlinks" value="false" />
<add key="Documentpassword" value="false" />
<add key="IncludeDocumentMarkups" value="false" />
<add key="ContinueOnAttachmentError" value="true" />
<!-- Extension Mapping -->
<add key="AutoExtension" value="" />
<add key="AutoExtensionEx" value=".jpeg.jpg.txt" />
<add key="AutoExtensionOpenNative" value="" />
<add key="AutoExtensionNative" value="" />
<add key="WordExtension" value=".docx.doc.rtf" />
<add key="WordExtensionEx" value="" />
<add key="ExcelExtension" value=".xls.xlsx" />
<add key="PowerPointExtension" value=".ppt.pptx" />
<add key="VisioExtension" value=".vsd" />
<add key="IEExtension" value=".xml" />
<add key="IEExtendedExtension" value=".htm.html.mht" />
<add key="OutlookExtension" value=".msg" />
```

The configuration file can be amended to change the product behaviour – for example, to use Open Office rather than Microsoft Word to convert .doc .docx .rtf and .txt files you can make the following two changes:

```
<add key="WordExtension" value="" /> <add key="OpenOfficeExtension" value=".odt.swx.wpd.ods.sxc.odp.sxi.odg.sxd.rtf.doc.docx.txt" />
```

Some of the above options handle the same type of files but they handle them differently and you can switch between the options if one does not work for your file.

These files will give you searchable PDF files, while TIFF input file will give you image only PDF files.

#### 20 ACKNOWLEDGEMENTS

This product makes use of a number of Open Source components which are included in binary form. The appropriate acknowledgements and copyright notices are given below.

**LEPTONICA** 

Copyright (C) 2001 Leptonica. All rights reserved.

LIBJPEG

This software is based in part on the work of the Independent JPEG Group.

ZLIB

(C) 1995-2004 Jean-loup Gailly and Mark Adler.

ITFXT 4 1 6

Copyright (C) 1999-2009 by Bruno Lowagie and Paulo Soares et all. All Rights Reserved. Binaries distributed under the Mozilla Public License.

**CUNEIFORM** 

Copyright (c) 1993-2008, Cognitive Technologies. All rights reserved.

Redistribution and use in source and binary forms, with or without modification, are permitted provided that the following conditions are met. Redistributions of source code must retain the above copyright notice, this list of conditions and the following disclaimer. Redistributions in binary form must reproduce the above copyright notice, this list of conditions and the following disclaimer in the documentation and/or other materials provided with the distribution. Neither the name of the Cognitive Technologies nor the names of its contributors may be used to endorse or promote products derived from this software without specific prior written permission.

THIS SOFTWARE IS PROVIDED BY THE COPYRIGHT HOLDERS AND CONTRIBUTORS "AS IS" AND ANY EXPRESS OR IMPLIED WARRANTIES, INCLUDING, BUT NOT LIMITED TO, THE IMPLIED WARRANTIES OF MERCHANTABILITY AND FITNESS FOR A PARTICULAR PURPOSE ARE DISCLAIMED. IN NO EVENT SHALL THE COPYRIGHT OWNER OR CONTRIBUTORS BE LIABLE FOR ANY DIRECT, INCIDENTAL, SPECIAL, EXEMPLARY, OR CONSEQUENTIAL DAMAGES (INCLUDING, BUT NOT LIMITED TO, PROCUREMENT OF SUBSTITUTE GOODS OR SERVICES; LOSS OF USE, DATA, OR PROFITS; OR BUSINESS INTERRUPTION) HOWEVER CAUSED AND ON ANY THEORY OF LIABILITY, WHETHER IN CONTRACT, STRICT LIABILITY, OR TORT (INCLUDING NEGLIGENCE OR OTHERWISE) ARISING IN ANY WAY OUT OF THE USE OF THIS SOFTWARE, EVEN IF ADVISED OF THE POSSIBILITY OF SUCH DAMAGE

LIBTIFF

Copyright (c) 1988-1997 Sam Leffler. Copyright (c) 1991-1997 Silicon Graphics, Inc.

Permission to use, copy, modify, distribute, and sell this software and its documentation for any purpose is hereby granted without fee, provided that (i) the above copyright notices and this permission notice appear in all copies of the software and related documentation, and (ii) the names of Sam Leffler and Silicon Graphics may not be used in any advertising or publicity relating to the software without the specific, prior written permission of Sam Leffler and Silicon Graphics.

THE SOFTWARE IS PROVIDED "AS-IS" AND WITHOUT WARRANTY OF ANY KIND, EXPRESS, IMPLIED OR OTHERWISE, INCLUDING WITHOUT LIMITATION, ANY WARRANTY OF MERCHANTABILITY OR FITNESS FOR A PARTICULAR PURPOSE. IN NO EVENT SHALL SAM LEFFLER OR SILICON GRAPHICS BE LIABLE FOR ANY SPECIAL, INCIDENTAL, INDIRECT OR CONSEQUENTIAL DAMAGES OF ANY KIND, OR ANY DAMAGES WHATSOEVER RESULTING FROM LOSS OF USE, DATA OR PROFITS, WHETHER OR NOT ADVISED OF THE POSSIBILITY OF DAMAGE, AND ON ANY THEORY OF LIABILITY, ARISING OUT OF OR IN CONNECTION WITH THE USE OR PERFORMANCE OF THIS SOFTWARE.

## **Product Folder Structure**

| Directory     | Contents                                                                                                    |
|---------------|----------------------------------------------------------------------------------------------------|
| bin           | Executables, DLLs and WSH files.                                                                                                    |
| code examples | Sample API and command line projects                                                                                                    |
| config        | Next_job_id.xml                                                                                                    |
|               | Jobtmplt.xml                                                                                                    |
|               | Autobahn.config                                                                                                    |
| custom        | Custom Script Files                                                                                                    |
| logs          | Default location for log files is logs/%JOBID%/%DATESTAMP%.txt                                                                                          |
| jobdef        | Contains the Job Definition files.                                                                                                    |
| jobstatus     | Contains the Job Status files.                                                                                                    |
| steptype      | Contains the StepType definition files.                                                                                                    |
| samples       | Sample documents                                                                                                    |
| work          | Default work directory. Subdirectories are created as required underneath this directory and named 9999/work1, 9999/work2 etc. where 9999 is the jobid. |
| temp          | Default directory for temporary files.                                                                                                    |
| Pc            | Stand-alone PDF Compression                                                                                                    |
| pj            | PDF Junction Install                                                                                                    |
| tj            | TIFF Junction Install                                                                                                    |
| license       | Contains key.txt which holds the license key                                                                                                    |
| docs          | Includes the Autobahn reference guide and release notes                                                                                                 |